Masarykova Univerzita v Brně Přírodovědecká Fakulta

## Diplomová práce

# TVORBA OBRÁZKŮ PRO MATEMATICKÉ TEXTY pomocí METAPOSTu

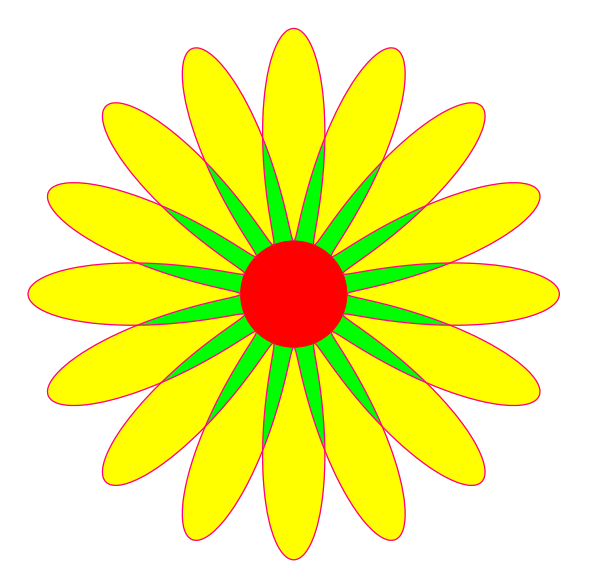

Jméno a příjmení diplomantky: Miroslava Krátká

Brno 2001

# TVORBA OBRÁZKŮ PRO MATEMATICKÉ TEXTY pomocí METAPOSTu

Miroslava Krátká

Poděkování : Na tomto místě bych ráda poděkovala vedoucímu diplomové práce Doc. RNDr. Jaromíru Kubenovi, CSc. za jeho trpělivost, odborné rady a konzultace při tvorbě práce. Dále děkuji svým rodičům a sestře za vytvoření studijního prostředí, rodině Janíkových a zvláště panu Mgr. Pavlu Janíkovi za podporu a pomoc.

Prohlášení : Na přípravě diplomové práce jsem pracovala samostatně za použití uvedených zdrojů.

V Brně dne 17. dubna 2001

# Obsah

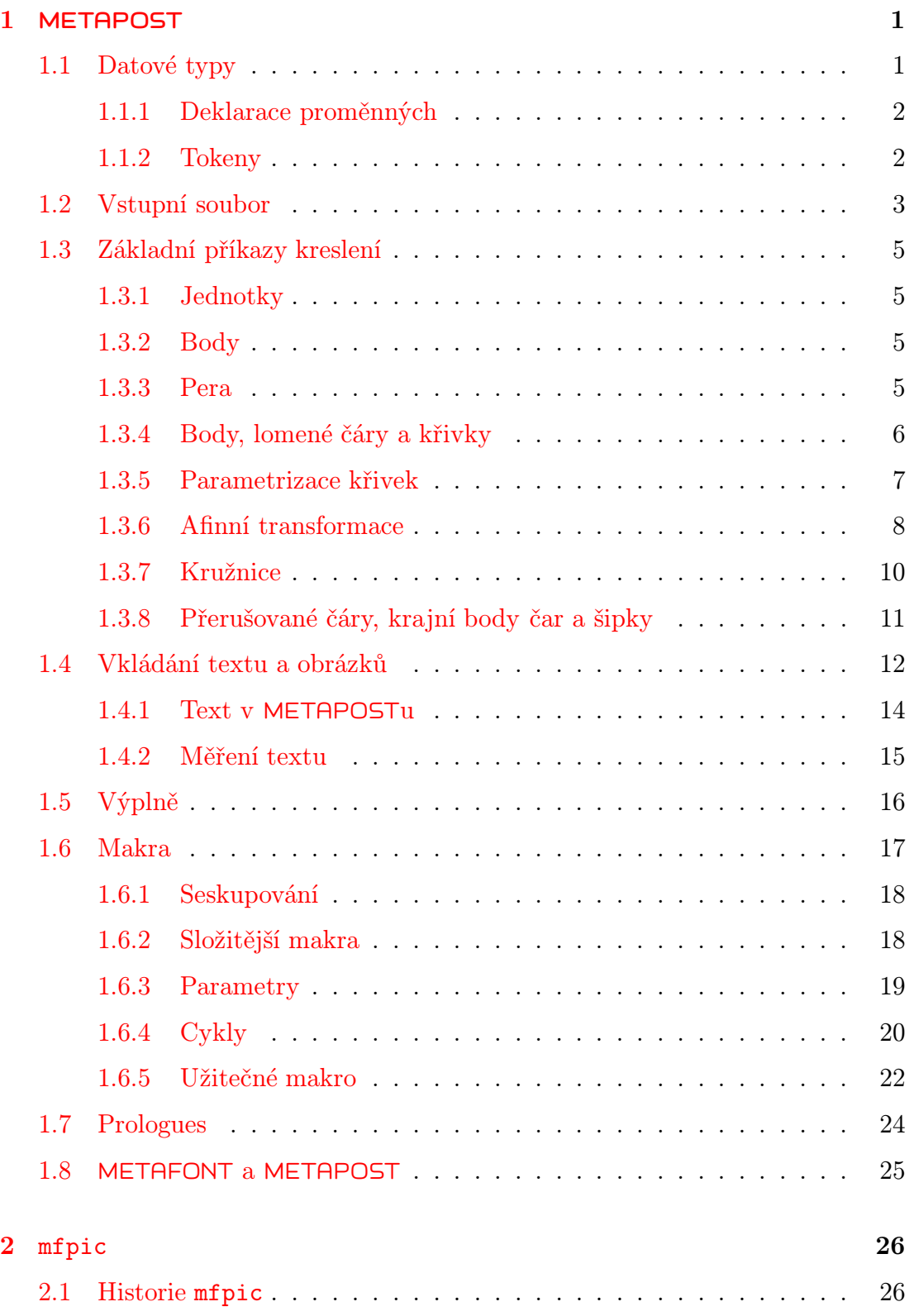

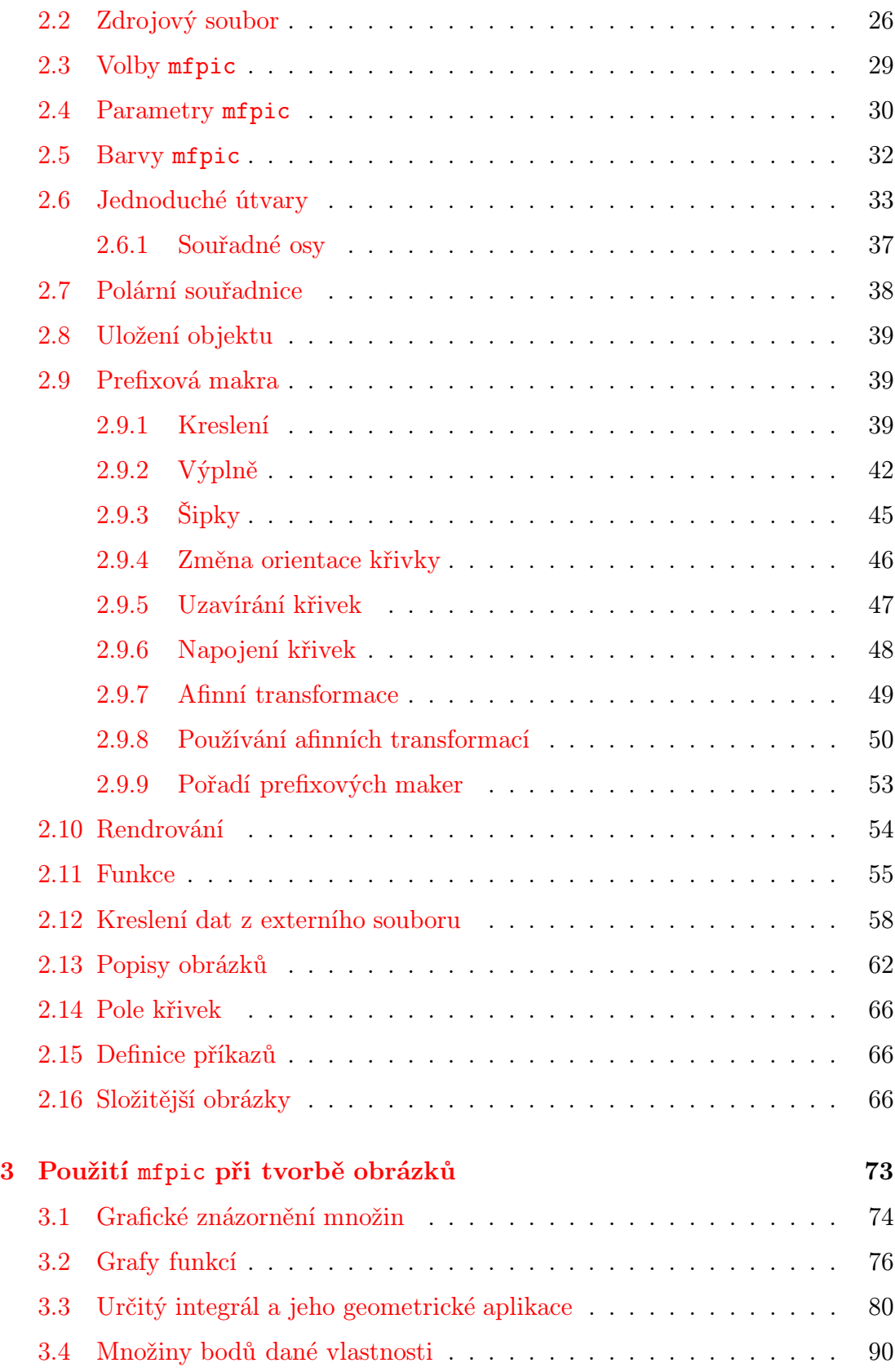

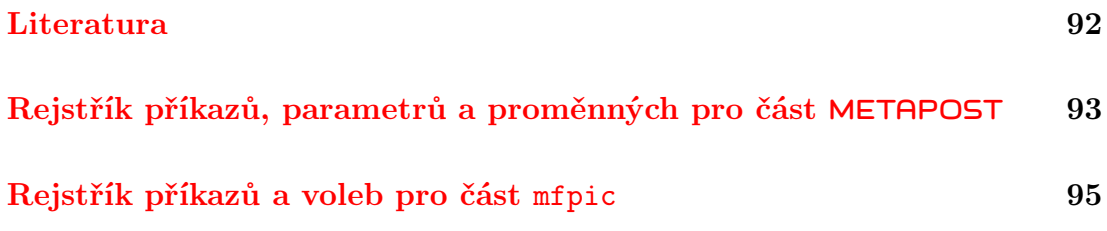

Práce je věnována programovacímu jazyku METAPOST a balíku jeho maker mfpic. Text byl zpracován typografickým systémem  $\mathbb{B}\mathrm{T}\!\!\operatorname{E}\!\!X\,2_\varepsilon$ na operačním sys tému Linux.

Obrázky doplňující text jsou vloženy do obdélníků, respektive čtverců. Tyto nejsou součástí zdrojových kódů obrázků.

Práce je dostupná v elektronické podobně na adrese [http://mirka.janik.cz/dp.](http://mirka.janik.cz/dp)

Přílohou diplomové práce je CD ROM, který obsahuje:

- tuto práci připravenou ke zpracování na operačním systému Linux
- PDF verzi práce
- mfpic verzi 0.4.05
- Zpravodaj Československého sdružení uživatelů T<sub>E</sub>Xu 2/94

## <span id="page-14-0"></span>1 **METAPOST**

METAPOST je programovací jazyk určený pro popis (a následné kreslení) obrázků. Jeho autorem je John D. Hobby. METAPOST vznikl z jazyku METAFONT, který již v roce 1977 začal vytvářet společně s typografickým systémem TEX Donald E. Knuth. První zmínka o METAPOSTu se objevila v roce 1989.

Zdrojový text METAPOSTu je posloupnost příkazů oddělených středníky. Přesnější syntaxe souboru bude vysvětlena později. Překladač mívá obvykle podobný název, v operačním systému Linux je to mpost. Výstupem překladu je program v jazyce PostScript vykreslující obrázek.

## <span id="page-14-1"></span>1.1 Datové typy

Každý objekt v METAPOSTu má svůj datový typ. METAPOST podporuje následující datové typy:

- 1. numeric pro uložení čísla,
- 2. pair pro uložení souřadnic,
- 3. path pro uložení cesty, to jest křivky,
- 4. transform pro uložení afinní transformace,
- 5. color pro uložení barvy,
- 6. string pro uložení řetězce,
- 7. boolean pro uložení proměnné booleovského typu,
- 8. picture pro uložení obrázku,
- 9. pen pro uložení pera.

Čísla jsou reprezentována jako *k*-násobky zlomku  $\frac{1}{65536}$ , kde *k* je celé číslo. Jejich absolutní hodnota musí být menší než 4096, ale průběžné výsledky mohou být až osmkrát větší.

Souřadnice bodů jsou popisovány dvojicí čísel. Souřadnice mohou být vzájemně sčítány a odčítány, dále násobeny a děleny číslem.

Cesta reprezentuje lomenou čáru nebo křivku, danou parametrickým vyjádřením.

Transformací může být libovolná kombinace otáčení, stejnolehlosti, zkosení a posunutí. Transformace bývá aplikována na cesty, obrázky a pera.

Datový typ color je podobný souřadnicovému typu; nejsou použity dvě komponenty, ale tři, přičemž jednotlivé komponenty  $(R, G, B)$  odpovídají postupně podílu červené, zelené a modré barvy. Velikost každé z komponent nesmí překročit meze intervalu [0, 1]. Předdefinovány jsou black, white, red, green a blue pro černou, bílou, červenou, zelenou a modrou barvu. Černá barva odpovídá (0,0,0) a bílá (1,1,1). Barvy se mohou navzájem sčítat a odčítat. Barvu lze také násobit reálným číslem. Je-li požadována šedá barva, například (0.7,0.7,0.7), je možné použít zápis 0.7white.

Řetězce jsou reprezentovány posloupností písmen v uvozovkách.

Booleovské proměnné nabývají hodnot true nebo false a existují pro ně operátory and, or, not.

Výsledky příkazů pro kreslení jsou ukládány do speciálních proměnných typu picture, například u příkazu draw je to currentpicture. Obrázky lze přidávat k jiným obrázkům a je možné na ně aplikovat afinní transformace.

<span id="page-15-0"></span>Datovému typu pen je věnován odstavec Pera na straně [5.](#page-18-3)

## 1.1.1 Deklarace proměnných

K deklaraci proměnné se v METAPOSTu používá příkaz

typ název\_proměnné

Typ proměnné je jeden z výše uvedených datových typů. Pro deklaraci celého pole proměnných se použije *název\_proměnné* []. Proměnné, kterým není přiřazen typ, jsou METAPOSTem chápány, jako by byly typu numeric. Je-li název proměnné přiřazen nějakému typu, je tato deklarace platná v celém zdrojovém textu, ne pouze v jednotlivých obrázcích (zdrojový text totiž smí obsahovat popisy více obrázků, viz odstavec Vstupní soubor na straně [3\)](#page-16-0).

Proměnné z*přípona* jsou předdefinovány jako dvojice (xpřípona,ypřípona), přičemž přípona je složena z tokenů, o kterých se zmiňuji v následujícím odstavci. Na začátku každého obrázku, to znamená vždy po příkazu beginfig, nejsou dvojicím  $\mathbf{z}$ *přípona*=(xpřípona,ypřípona) přiřazeny hodnoty.

Ke zjištění typu proměnné nebo její hodnoty slouží příkaz

show  $n$ ázev\_proměnné

### <span id="page-15-1"></span>1.1.2 Tokeny

Tokeny jsou základními stavebními prvky METAPOSTu. Vstupní soubor se skládá z číselných tokenů, řetězcových tokenů a symbolických tokenů.

Nejpoužívanějšími symbolickými tokeny jsou velká a malá písmena anglické abe-

cedy a znak podtržítka ( ). Mezi významné tokeny patří znak procenta (%), který způsobí ignorování zbývajícího kódu na aktuálním řádku, a také znak tečky (.), záleží však na počtu teček vyskytujících se za sebou. Dvě a více teček dohromady tvoří symbolický token (například .. nebo ...), tečka stojící před a za číslicemi je součástí číselného tokenu. V případě, že jedna tečka není obklopena číslicemi, a tedy není částí čísla, je tato tečka ignorována. Tohoto lze využít pro přehledné pojmenování proměnných, například m.a, přičemž se tento název skládá ze dvou tokenů m a a. Znaky ,;() — čárka, středník a kulaté závorky — jsou považovány za samostatný token, i když stojí těsně za sebou.

Způsob, jak METAPOST zachází s tokeny, a tabulku tokenů najdeme v knize METAFONT $book([3, str. 50])$  $book([3, str. 50])$  $book([3, str. 50])$  a v manuálu k METAPOSTu  $([2, str.16])$  $([2, str.16])$  $([2, str.16])$ .

Symbolické tokeny rozdělujeme do dvou skupin. Symbolický token bez speciálního významu, například jméno námi nadefinované proměnné, se nazývá tag. Symbolický token, který nese název primitivního příkazu (viz strana [17\)](#page-30-0) nebo byl definován pomocí def jako makro (viz odstavec Makra na straně [17\)](#page-30-0), se nazývá spark.

## <span id="page-16-0"></span>1.2 Vstupní soubor

Vstupní soubor mívá obvykle příponu .mp. Soubor obrazek.mp může vypadat například takto:

```
prologues:=1;
u:=1cm;
pen tluste;
beginfig(1);
z1=(u,u);z2=(3u,3u);
draw z1 - z2;
pickup pencircle scaled 3pt;
draw z1;
draw z2;
endfig;
begin{bmatrix} 3 \end{bmatrix};
draw fullcircle scaled 2u shifted (5u,5u) withcolor 0.3white;
tluste:=makepen(fullcircle scaled 0.3u);
draw (5u,5u) withpen tluste;
endfig;
```
Význam prvního řádku obsahujícího přiřazení proměnné prologues vysvětluje odstavec Prologues na straně [24.](#page-37-0) Dvojice příkazů beginfig $(\check{c}$ islo) ... endfig ohraničuje příkazy popisující jeden obrázek.V souboru může být popsáno obrázků několik. Má-li více obrázků stejné *číslo*, bude výsledný obrázek s daným *číslem* odpovídat popisu v pořadí posledního obrázku, který se ve vstupním souboru objevuje v okolí beginfig(*číslo*) ... endfig. Vstupní soubor ukončuje příkaz end.

Při spuštění překladače je možné u jména souboru vynechat příponu .mp. Pro překlad souboru obrazek.mp tedy postačí zadat mpost obrazek.

Uvedeným postupem ze vstupního souboru obrazek.mp vzniknou tři soubory, a to obrazek.1, obrazek.3, které obsahují program v jazyce PostScript vykreslující dané obrázky, a soubor obrazek.log, v němž je zaznamenán postup překladu a případná chybová hlášení.

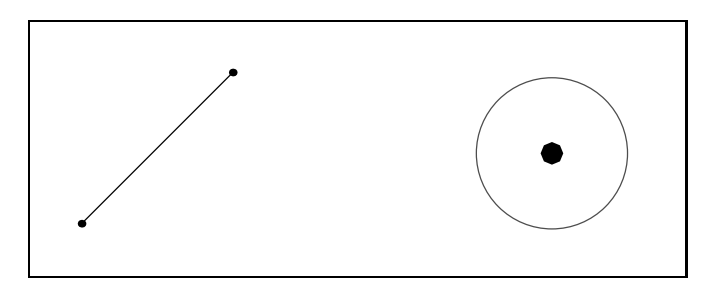

Obrázek 1: obrazek.1 a obrazek.3

Obrázek si prohlédneme například pomocí programu Ghostview, nebo jej vložíme do TEXovského dokumentu; ten zpracujeme odpovídajícím způsobem a prohlédneme vhodným prohlížečem. Vkládání obrázku je závislé na použitém formátu T<sub>F</sub>Xu:

- v plain T<sub>EXu</sub>,  $A_MS$ -T<sub>EXu</sub> a L<sup>a</sup>T<sub>EXu</sub> 2.09: \epsfbox {*jméno\_souboru*} (potřebujeme soubor epsf.tex),
- v pdfTEXu: \convertMPtoPDF  $\{jm\'eno\_souboru\}{1}\{1\}$  (jsou nezbytné soubory supp-pdf.tex a supp-mis.tex),
- v  $\Delta$ FIFX 2 $\varepsilon$ a pdf $\Delta$ TFXu: \includegraphics { $jméno\_souboru$ } (předpokládá načtení balíků graphics nebo graphicx, pro pdfL<sup>AT</sup>EX s volbou pdftex, přičemž jsou ještě potřebné soubory pdftex.def, supp-pdf.tex a supp-mis.tex).

Protože METAPOST vytváří soubory s příponou .*číslo*, je při použití pdfL<sup>AT</sup>FXu nutno uvést příkaz

```
\DeltaPeclareGraphicsRule \{*\} \{mps\} \{*\} \}
```
Po překladu dostaneme soubory s příponou .dvi, respektive .pdf. První z nich ještě zpracujeme programem dvips (neboť při prohlížení .dvi souboru nemusí být viditelné obrázky) a vzniklý postscriptový soubor prohlédneme pomocí Ghostview; soubor .pdf prohlédneme například prohlížečem Acrobat Reader.

## <span id="page-18-1"></span><span id="page-18-0"></span>1.3 Základní příkazy kreslení

## 1.3.1 Jednotky

METAPOST užívá základní systém souřadnic shodný se souřadným systémem jazyka PostScript. Jednotkou tohoto systému je postscriptový bod o velikosti  $\frac{1}{72}$ palce, bývá označován bp. Dalšími jednotkami, které METAPOST zná, jsou pt o velikosti <sup>1</sup> <sup>72</sup>*,*<sup>27</sup> palce, in pro palec, cm pro centimetr a mm pro milimetr.

Pro jednodušší úpravu měřítka je výhodné přiřazení jednotky nějaké proměnné, u:=cm apod. Rozlišujeme u=cm (rovnice) a u:=cm (přiřazení). Následné u=2cm by dalo chybu, zatímco u:=2cm by změnilo hodnotu u.

## <span id="page-18-2"></span>1.3.2 Body

Ve všech příkazech kreslení je možno používat přímo souřadnicový zápis bodů, ale pohodlnější a přehlednější je nadefinování bodů v úvodu vstupního souboru, například z1=(3cm,1cm). Bod z*číslo* reprezentuje bod o souřadnicích (x*číslo*,y*číslo*). Souřadnice bodů je možné navzájem sčítat a odčítat. Souřadnice bodu lze násobit a dělit číslem. METAPOST také řeší lineární rovnice. Je tedy možné zadat body  $Z_1 = [3, 1]$  a  $Z_2 = [-3, 7]$  například takto:

 $x1=-x2=3cm;$   $x1+y1=x2+y2=4cm;$ 

Střed úsečky lze zjistit jednoduše, pomocí zápisu z3=1/2[z1,z2].

Jako pomocnou neznámou, jejíž přesná hodnota pro nás v danou chvíli není důležitá, používáme whatever. Velice vhodné je její použití při hledání průsečíku dvou přímek, tj. řešení soustavy lineárních rovnic:

### z5=whatever\*[z1,z2]=whatever\*[z3,z4];

Hledaným průsečíkem je zde z5. Neznámou whatever lze použít vícekrát, jednotlivé hodnoty jsou na sobě nezávislé.

## <span id="page-18-3"></span>1.3.3 Pera

Jedním ze základních požadavků pro kreslení je umožnění změny tloušťky pera. Příkazem

pencircle scaled číslo

zvolíme kruhové pero zadané tloušťky. Na začátku každého obrázku, tedy po příkazu beginfig, je nastaveno pero o tloušťce 0,5 bp. Je-li třeba získat například pero s kaligrafickým efektem, může být použita některá z lineárních transformací. Vlastní nastavení požadovaného pera se provede příkazem

pickup  $n$ ázev\_pera

K opětnému získání přednastavené hodnoty tloušťky pera lze použít příkazu

pickup defaultpen .

METAPOST disponuje také perem pensquare, jež je vytvořeno příkazem

makepen $((-5,-.5)-(-(.5,-.5)-(-(.5,.5)-(-(-.5,.5))$ -cycle)

Je tedy zřejmé, že příkaz makepen cesta vytvoří pero tvaru dané cesty. Opačným příkazem je makepath pero, který danému peru přiřadí jako výstup odpovídající cestu.

#### <span id="page-19-0"></span>1.3.4 Body, lomené čáry a křivky

Bod se nakreslí příkazem

 $dr$ awdot  $b$ od

Lomená čára se vykreslí příkazem

```
draw bod-bod-bod
```
uzavřená lomená čára potom

```
draw bod-bod-bod--cycle
```
METAPOST kreslí Bézierovy kubiky procházející zadanými body. Sám si vypočítá kontrolní body tak, aby se křivka jevila co "nejhezčí". Příkaz

draw  $bod.$ . $bod.$ . $bod$ 

popisuje Bézierovu křivku a příkaz

draw  $bod...bod...bod...c$ ycle

udává uzavřenou křivku.

Dále máme několik možností, jak tvar křivky upravit podle svých představ. Sklon tečny v bodě křivky ovlivníme příkazem

```
draw bod..bod{dir číslo}..{dir číslo}bod
```
Můžeme také použít předdefinované směry up, down, left, right. Napětí křivky se upraví příkazem

draw bod..bod..bod..tension číslo and číslo..bod..bod

Číslo je desetinné číslo větší než  $\frac{3}{4}$ ; hodnota 1 odpovídá použití "..". Pro tension  $nekonečno$  je kromě tension infinity k dispozici " $\dots$ ". Zakřivení cesty lze ovlivnit příkazem

draw  $\textit{bod}\{\text{curl } \; \check{c}$ íslo $\}$ .. $\textit{bod}$ .. $\{\text{curl } \; \check{c}$ íslo $\}$ .. $\textit{bod}$ 

 $\check{C}$ *islo* menší než 1 snižuje zakřivení, *číslo* větší než 1 jej zmenšuje. Poslední možností je přímé zadání kontrolních bodů příkazem

..controls  $kontroln\'c\_bod$  and  $kontroln\'c\_bod$ ..

<span id="page-20-0"></span>Pro vymazání slouží příkazy undrawdot a undraw se stejnou syntaxí.

### 1.3.5 Parametrizace křivek

METAPOST pracuje s cestami jako parametrizovanými křivkami a tím umožňuje zjišťovat o cestách (křivkách) mnoho užitečných informací. Křivka definovaná parametricky je zapisována jako množina bodů  $(X(t), Y(t))$ , kde t se pohybuje od nuly k číslu udávajícímu počet křivkových segmentů (tj. k číslu o jedničku menšímu než počet zadaných bodů křivky). Hodnota  $t$  se nazývá čas.

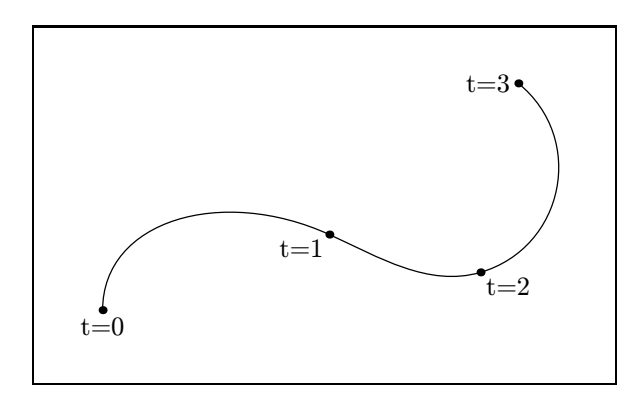

Obrázek 2: Křivka definovaná parametricky

Průsečík dvou křivek se zjišťuje příkazy

```
a intersectionpoint ba intersectiontimes b
```
kde a a b jsou cesty. Výsledkem prvního příkazu jsou souřadnice průsečíku (neprotínají-li se zadané cesty, METAPOST hlásí chybu); výsledkem druhého je dvojice (t*a*, t*b*), t*<sup>a</sup>* je čas na cestě a v průsečíku cest a a b, t*<sup>b</sup>* je odpovídající čas na cestě b. Je-li výsledkem (−1, −1), cesty se neprotínají. Může se stát, že se dvě křivky protínají ve více bodech; METAPOST v tomto případě vybírá (t*a*, t*b*) s nejmenším t*a*, to je ovšem velmi zjednodušeně řečeno, ve složitějších případech jsou prováděna ještě další porovnávání. Podrobnější vysvětlení najdeme v knize METAFONT $book ([3])$  $book ([3])$  $book ([3])$ .

Pro zjištění souřadnice bodu na křivce slouží příkaz

point  $t$  of  $\text{cesta}$ 

Čas celé křivky udává příkaz

length cesta

Příkaz

subpath  $(t_1, t_2)$  of  $\mathit{cesta}$ 

vyjme z *cesty* úsek mezi časy  $t_1$  a  $t_2$ .

S operací subpath pracují další dva příkazy

 $\boldsymbol{a}$  cutbefore  $\boldsymbol{b}$ a cutafter  $b$ 

kde a a b jsou cesty, jejichž průsečík je bod P. První z příkazů vybere úsek cesty a od bodu P ke konci, druhý vybere naopak začátek a až k bodu P.

Tečný vektor křivky v jejím libovolném t vrací příkaz

direction  $t$  of  $\mathit{cesta}$ 

t příslušný zadanému tečnému vektoru zase příkaz

directiontime vektor of cesta

a bod odpovídající tečnému vektoru příkaz

```
directionpoint vektor of cesta
```
Příkazem

arclength cesta

se zjišťuje oblouková míra křivky.

Pro zjištění času odpovídajícího obloukové míře a na křivce p je připraven příkaz

arctime  $a$  of  $p$ 

#### <span id="page-21-0"></span>1.3.6 Afinní transformace

METAPOST disponuje následujícími transformacemi:

- posunutí o vektor  $(a, b)$ :  $(x, y)$  shifted  $(a, b) \longrightarrow (x + a, y + b)$ ,
- otočení o úhel  $\theta$ , který je zadaný ve stupních, kolem středu  $(0,0)$  proti směru hodinových ručiček:  $(x, y)$  rotated  $\theta \longrightarrow (x \cos \theta - y \sin \theta, x \sin \theta + y \cos \theta),$
- zkosení s koeficientem  $a: (x, y)$  slanted  $a \longrightarrow (x + ay, y)$ ,
- stejnolehlost s koeficientem a:  $(x, y)$  scaled  $a \longrightarrow (ax, ay)$ ,
- změna měřítka na ose  $x: (x, y)$  xscaled  $a \longrightarrow (ax, y)$ ,
- změna měřítka na ose y:  $(x, y)$  yscaled  $a \longrightarrow (x, ay)$ ,
- rotace a stejnolehlost:  $(x, y)$  zscaled  $(a, b) \longrightarrow (ax by, bx + ay)$ (což odpovídá násobení komplexních čísel),
- osová souměrnost podle přímky procházející body  $a$  a  $b$ :  $(x, y)$  reflectedabout  $(a, b)$ ,
- otočení o úhel  $\theta$ , který je zadaný ve stupních, kolem středu  $(a, b)$  proti směru hodinových ručiček:  $(x, y)$  rotatedaround  $((a, b), \theta)$ .

<span id="page-22-0"></span>Použití transformací ukazuje obrázek [3.](#page-22-0)

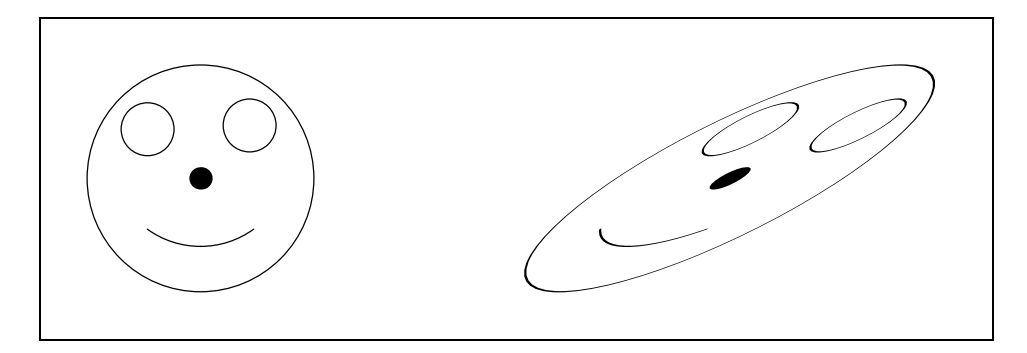

Obrázek 3: Použití afinních transformací

```
u=cm;
beginfig(1);
path p[]; transform t[]; picture obrazek[];
p1 = fullcircle scaled 3u;
p2 = subpath (5.2, 6) of p1;t1 = identity scaled .8 shifted (0,.3u);
p3 = p2 transformed t1;
p4 = fullcircle scaled .7u shifted (.65u,.7u);
t2 = identity rotated 90;
p5 = p4 transformed t2;
t3 = identity reflectedabout ((0, -2u), (0, 2u));
p6 = p3 transformed t3;
```

```
pickup pencircle scaled .3u;
draw (0,0);
pickup defaultpen;
draw p1; draw p3; draw p4; draw p5; draw p6;
obrazek1:=currentpicture;
t4 = identity slanted 1.5 shifted (7u, 0);
obrazek2 = obrazek1 transformed t4;
draw obrazek2;
endfig; end
```
Chceme-li k zadané transformaci t provést transformaci inverzní, použijeme příkaz:

 $p = q$  transformed inverse  $t$ 

#### <span id="page-23-0"></span>1.3.7 Kružnice

Pro kreslení kružnice je předdefinována cesta fullcircle, která popisuje kružnici o jednotkovém průměru a středu v počátku. Dále nám METAPOST nabízí cestu halfcircle, což je část kružnice se středem v počátku a jednotkovým průměrem nad osou x, a quartercircle odpovídající části kružnice o jednotkovém průměru se středem v počátku ležící v prvním kvadrantu.

Kružnice má parametrickou délku 8.

```
u: =cm;path p[];
p1 = halfcircle scaled 6u;
p2 = \text{halfcircle} scaled 3u shifted (-1.5u, 0);
p3 = p2 rotated 180;
beginfig(1);
pickup pencircle scaled 3pt;
draw p1 withcolor 0.7white;
draw p2 withcolor 0.6white;
draw p3 withcolor 0.5white;
endfig;
end
```
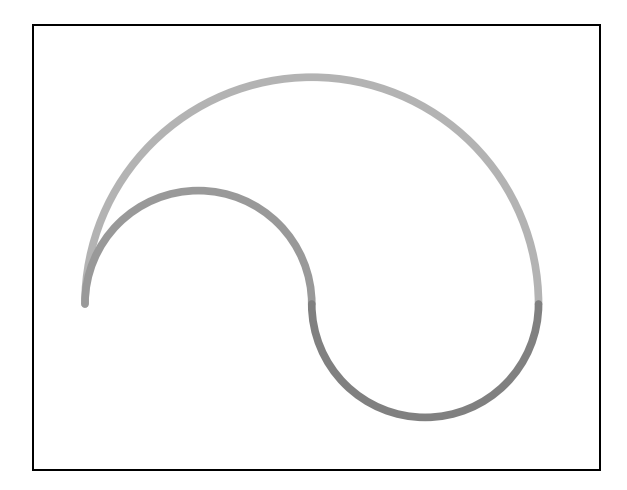

Obrázek 4: Obrázek odpovídající předchozímu zdrojovému kódu

## <span id="page-24-0"></span>1.3.8 Přerušované čáry, krajní body čar a šipky

METAPOST poskytuje kromě plné čáry i čáry přerušované, a to tečkované a čárkované. Pro jejich vykreslení používáme příkaz

```
draw \it{cesta} dashed \it{vzorek}
```
kde vzorek je typu picture. Předdefinovány jsou vzorky evenly a withdots. První z nich vykresluje čárkovanou čáru tvořenou čárkami délky 3 pt a mezerami o velikosti 3 pt, druhý kreslí tečkovanou čáru s tečkami vzdálenými od sebe 5 pt.

Vzhled přerušované čáry si můžeme přizpůsobit svému přání jedním z následujících způsobů:

- prodloužením čárek nebo mezer mezi tečkami transformace scaled
- posunutím čárek, respektive teček transformace shifted
- nadefinováním mezer a délky čárek příkaz dashpattern $(seznam$  on  $|off)$

Vnitřní proměnné linecap, ovlivňující tvar čáry v jejích krajních bodech, můžeme přiřadit jedno ze tří možných nastavení — rounded pro zaoblení čáry v krajních bodech, butt pro "rovné" zakončení čáry a squared. V případě butt je čára dlouhá přesně tak, jak je zadána, v případě rounded a squared se délka čáry prodlouží na obou koncích o tloušťku pera.

Jiná vnitřní proměnná, linejoin, ovlivňuje rohy při změně směru lomené čáry. Může nabývat hodnot rounded, beveled, mitered.

Chceme-li čáru zakončit šipkou, použijeme příkaz

drawarrow cesta

na místě příkazu draw cesta. Bude vykreslena zadaná cesta se šipkou v posledním bodu křivky. Pro šipku na začátku křivky využijeme příkaz

drawarrow reverse cesta

a šipky na obou koncích křivky vykreslíme pomocí příkazu

drawdblarrow cesta

Velikost šipky ovlivňuje hodnota vnitřní proměnné ahlength; úhel, který svírá šipka s křivkou, vyjadřuje proměnná ahangle.

Podrobnosti a ukázky všech předešlých proměnných a příkazů v odstavci najdeme v manuálu k METAPOSTu ([\[2,](#page-105-2) str. 32]).

## <span id="page-25-0"></span>1.4 Vkládání textu a obrázků

Nejjednodušší způsob, jak v METAPOSTu vložit do obrázku text nebo obrázek, je použitím příkazu

label.přípona pro umístění (řetězec nebo obrázek, souřadnice)

kde řetězec představuje text v uvozovkách. Následující obrázek ukazuje polohu textu nebo obrázku odpovídající jednotlivým *příponám pro umístění*.

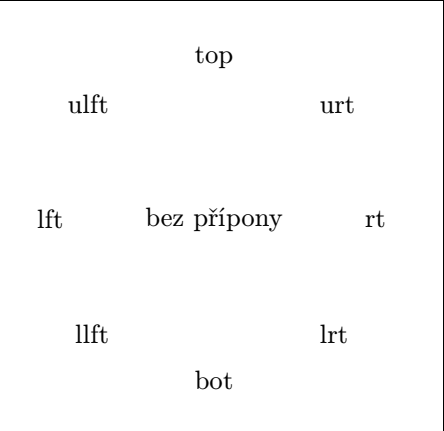

Obrázek 5: Přípony používané pro umisťování textu nebo obrázku Kód tohoto obrázku vypadá takto (je uveden bez beginfig, endfig a end):

```
defaultfont:="csr10"; u:=cm; labeloffset:=2u; z1=(0,0);
verbatimtex \font\muj=csr10 \muj etex;
label(btex bez přípony etex,z1);
label.rt("rt",z1); label.urt("urt",z1);
label.lft("lft",z1); label.ulft("ulft",z1);
label.top("top",z1); label.llft("llft",z1);
label.bot("bot",z1); label.lrt("lrt",z1);
```
Vnitřní proměnná labeloffset určuje vzdálenost vkládaného textu od bodu z1. Přednastavená hodnota této proměnné je 3bp.

Nahradíme-li label příkazem dotlabel, umístí se na zadané souřadnici tečka.

Další způsob, jak umístit text nebo obrázek, je pomocí příkazu thelabel, který má obdobnou syntaxi jako label a dotlabel. Výstupem příkazu thelabel je datový typ picture, což znamená, že thelabel přímo nevykreslí požadovaný text nebo obrázek.

Příkaz

```
label.bot("M",(0,0));
```
je tedy ekvivalentní příkazu

```
draw thelabel.bot("M",(0,0));
```
a také příkazu

```
picture a;
a = \text{thelabel.bot}("M", (0,0));draw a;
```
Font textu můžeme změnit přiřazením

```
defaultfont := "název_fontu"
```
Přednastavený je font cmr10. Pro kreslení našich obrázků zvolíme font csr10. V Linuxu pak můžeme použít české znaky, neboť používá systémové kódování ISO-8859-2, jež se shoduje s kódováním fontu csr10; v jiných operačních systémech (Windows, OS/2) jsou některé znaky s diakritikou chybné, protože systémové kódování se neshoduje s kódováním fontu csr10.

Další nevýhodou je, že tento font neobsahuje znak space, takže v řetězci nemohou být mezery. V tom případě jsou vhodnější například fonty rphvr (Helvetica) nebo rptmr (Times Roman), ale ty zase nemají všechny české znaky. Pokud potřebujeme obojí, musíme mít buď vhodný český postscriptový font včetně T<sub>E</sub>Xovské metriky (například phvr8z či ptmr8z), nebo raději použijeme okolí btex ... etex (viz dále).

Vnitřní proměnné defaultscale je přiřazen koeficient stejnolehlosti velikosti fontu. Předdefinovaná hodnota defaultscale je 1, což většinou odpovídá velikosti 10 bodů. Jestliže neznáme základní velikost fontu a chceme-li zvětšit písmo například na 12pt, použijeme přiřazení:

defaultscale := 12pt/fontsize defaultfont;

### <span id="page-27-0"></span>1.4.1 Text v **METAPOST**u

Pro vkládání náročnějšího textu můžeme využít příkazy TEXu. Použijeme-li ve vstupním souboru METAPOSTu

btex  $p\check{r}$ *ikazy* T<sub>F</sub>X<sub>u</sub> etex

jsou příkazy TEXu vysázeny TEXem a výsledek je předán zpět METAPOSTu jako datový typ picture, což nám umožňuje text otáčet a jinak přizpůsobovat našim požadavkům.

Překladač mpost v případě výskytu okolí btex ... etex ve vstupním souboru hledá soubor makempx. Adresáře, ve kterých mpost tento soubor hledá, jsou závislé na operačním systému. Například v operačním systému Linux mpost při hledání konzultuje obsah proměnné PATH. Pokud je v této proměnné i tečka (.), prohledává i aktuální adresář. V ostatních operačních systémech to může být jinak. Standardní postup popsaný v makempx, jež je součástí instalace META-POSTu, je zhruba následující:

- Nejprve je zkontrolováno, zda-li jsme po posledním překladu vstupní soubor obrázek.mp měnili — test programem NEWER. V případě, že ano, pokračuje se následujícími kroky; v opačném případě nejsou tyto kroky provedeny.
- Okolí btex ... etex jsou uložena do souboru, který se v operačním systému Linux jmenuje mpx\$\$.tex (\$\$ je číslo procesu), v operačních systémech  $OS/2$  a Windows je tento soubor nazván mpx\_tmp.tex — program MPTOTEX. V Linuxu je navíc možnost přidání nějaké hlavičky (proměnná \$MPTEXPRE).
- Na vytvořený soubor je spuštěn T<sub>EX</sub> s parametry, které jsou v makempx předdefinovány a my si je zde můžeme změnit. Také je výhodné připsat příkaz, který způsobí výpis případných chybových hlášení přímo při překladu na obrazovku. Takto jsme získali soubor mpx\$\$.dvi (nebo mpx tmp.dvi).
- Ze souboru mpx\$\$.dvi (mpx tmp.dvi) je vytvořen soubor obrázek.mpx, který obsahuje kód v METAPOSTu, tj. popis obrázků — program DVITOMP. Na konci každého obrázku je příkaz mpxbreak. Nyní, vrátíme-li se k prvnímu bodu, můžeme říci, že je testováno, je-li soubor obrázek.mpx starší než obrázek.mp.
- Nakonec jsou smazány všechny dočasně vytvořené soubory.

Popisované kroky tedy lze ovlivňovat modifikací souboru makempx (v operačních systémech jiných než Linux s příponou označující spustitelný soubor).

Zjednodušeně si můžeme tento postup představit tak, že mpost si vybere všechna okolí btex ... etex do nějakého souboru, který si zpracuje do podoby pro něj

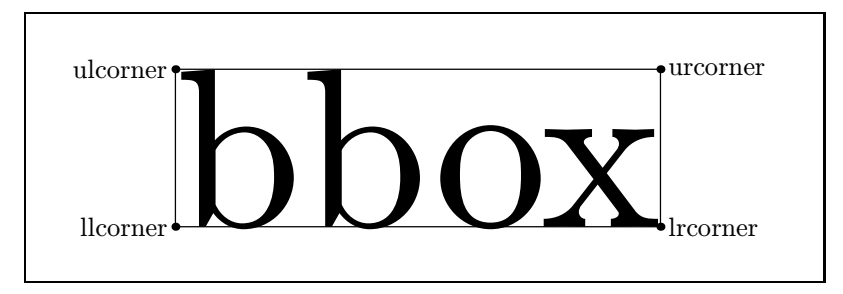

Obrázek 6: Bounding box

přijatelné. A při svém druhém průchodu už má nachystáno vše potřebné, aby dokázal popisky vykreslit.

Do vstupního souboru METAPOSTu můžeme dále vložit různé definice a pomocné příkazy TEXu uzavřené v okolí verbatimtex ... etex. Hlavním rozdílem je, že btex vytváří obrázek, zatímco verbatimtex pouze vkládá příkazy TFXu.

Do okolí verbatimtex ... etex smíme zapsat např. celou hlavičku kódu L<sup>A</sup>TEXu až po \begin{document} (včetně). Pokud v makempx specifikujeme použití LHFXu místo přednastavených parametrů T<sub>E</sub>Xu, budeme text v okolí btex ... etex zapisovat v kódu L<sup>AT</sup>FXu.

## <span id="page-28-0"></span>1.4.2 Měření textu

Předdefinované makro

bbox proměnná ,

kde proměnná je typu picture, path nebo pen, reprezentuje bounding box obrázku (respektive cesty nebo pera). Bounding boxem obrázku rozumíme nejmenší obdélník obsahující tento obrázek. Je-li p proměnná typu picture, je příkaz

draw bbox p;

ekvivalentní příkazu

```
draw llcorner p-(bboxmargin,bboxmargin)
  -- lrcorner p+(bboxmargin,-bboxmargin)
  -- urcorner p+(bboxmargin,bboxmargin)
  -- ulcorner p+(-bboxmargin,bboxmargin)
  -- cycle;
```
Vnitřní proměnná bboxmargin má přednastavenu hodnotu 2 bp.

## <span id="page-29-0"></span>1.5 Výplně

Vyplňovat smíme v METAPOSTu pouze uzavřené křivky, a to křivky uzavřené příkazem ..cycle nebo --cycle. Syntaxe příkazu pro vybarvení je:

fill cesta withcolor barva

Pokud neudáme žádnou barvu, METAPOST vybarví plochu černě.

Chceme-li plochu naopak "odbarvit", použijeme příkaz unfill, který je definován jako fill cesta withcolor background (proměnná background je v souboru plain.mp předdefinována jako bílá barva).

Kombinací vyplňování a kreslení je příkaz

filldraw cesta withcolor barva

respektive příkaz unfilldraw *cesta* pro odbarvování.

Příkaz

buildcycle  $(p_1, p_2, \ldots, p_k)$ 

<span id="page-29-1"></span>vybere průsečíky křivek p*k*, p1; p1, p2; ...; p*<sup>k</sup>*−<sup>1</sup>, p*<sup>k</sup>* a vytvoří uzavřenou cestu reprezentující hranici oblasti ležící "mezi" všemi zadanými křivkami. Průsečík křivek p*<sup>i</sup>* a p*<sup>i</sup>*+1 je vyhledáván tak, aby byl co nejpozdějším na p*<sup>i</sup>* a co nejdřívějším na p*<sup>i</sup>*+1.

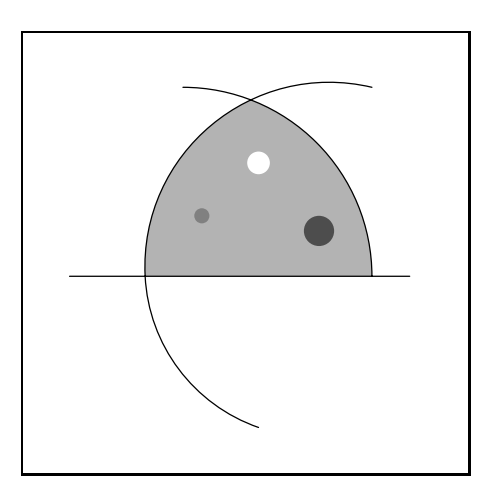

Obrázek 7: Ukázka vyplňování pomocí příkazu buildcycle

Zdrojový kód k obrázku [7:](#page-29-1)

 $u = cm;$  path  $p[];$ 

```
p1 = quartercircle scaled 5u;
p2 = (-1.5u, 0) -- (3u, 0);
```

```
p3 = (u, -2u).. (-.5u, 0).. (2.5u, 2.5u);
p4 = \text{buildcycle (p1,p2,p3)};p5 = fullcircle scaled .3u shifted (u, 1.5u);
p6 = fullcircle scaled .2u shifted (.25u,.8u);
p7 = fullcircle scaled .4u shifted (1.8u,.6u);
fill p4 withcolor .7white;
draw p1; draw p2; draw p3;
unfill p5;
background:=.5white;%%% rovnocennými příkazy jsou:
unfill p6; \frac{1}{2} %% fill p6 withcolor .5 white;
background:=.3white;
unfill p7; %%% fill p7 withcolor .3 white;
```
## <span id="page-30-0"></span>1.6 Makra

Některé příkazy zmíněné v tomto textu nejsou přímo "vestavěny" v METAPOSTu ("vestavěné" příkazy nazýváme primitivní). METAPOST automaticky využívá soubor plain.mp, ve kterém jsou uloženy definice mnoha příkazů ulehčujících nám kreslení. Cílem tohoto odstavce je objasnění zápisu podobných maker.

Makro

```
def posloupnost tokenů = nahrazující text enddef;
```
umožňuje použití *posloupnosti\_tokenů* místo *nahrazujícího\_textu*.

Makro s parametry

```
def kruz (expr s, r) =
   draw fullcircle scaled r shifted s;
enddef;
```
se liší pouze tím, že ukazuje, kde se mají v těle definice použít argumenty s a  $r$ , přičemž zde to mohou být libovolné výrazy.

Příkaz def lze nahradit příkazem vardef. Toto makro má podobnou syntaxi jako makra definovaná pomocí def, jen v úvodu na místě def *posloupnost\_tokenů* stojí vardef všeobecná proměnná, kde všeobecná proměnná je jméno proměnné, jehož číselná část je nahrazena obecným symbolem pole []. Jméno následující po vardef je tímto nadefinováno stejně jako při deklaraci proměnné. Hlavní rozdíl mezi makrem definovaným def a makrem definovaným vardef je ten, že makro definované vardef má automaticky vloženou skupinu begingroup ... endgroup na začátku a na konci *nahrazujícího\_textu* (viz níže odstavec Seskupování). Podrobnější vysvětlení práce s makry definovanými vardef a dalšími typy definic můžeme najít v manuálu k METAPOSTu ([\[2,](#page-105-2) str. 49]).

V makrech METAPOSTu můžeme využít lokálních proměnných, cyklů i podmíněných příkazů.

## <span id="page-31-0"></span>1.6.1 Seskupování

Skupinou nazýváme posloupnost příkazů, oddělených středníky, ohraničenou příkazy begingroup ... endgroup.

Toho, aby byla proměnná, například proměnná  $m$ , lokální, dosáhneme příkazem save m. Všechny proměnné, jejichž název začíná m (například tedy m, m.m,  $(m.7)$ , se tímto stanou proměnnými typu numeric a jejich dřívější hodnoty jsou "zapomenuty" až do uzavření skupiny. Použití save  $p$  mimo skupinu způsobí úplné zničení předcházejích hodnot proměnné. Takto se tedy budou měnit hodnoty proměnné p:

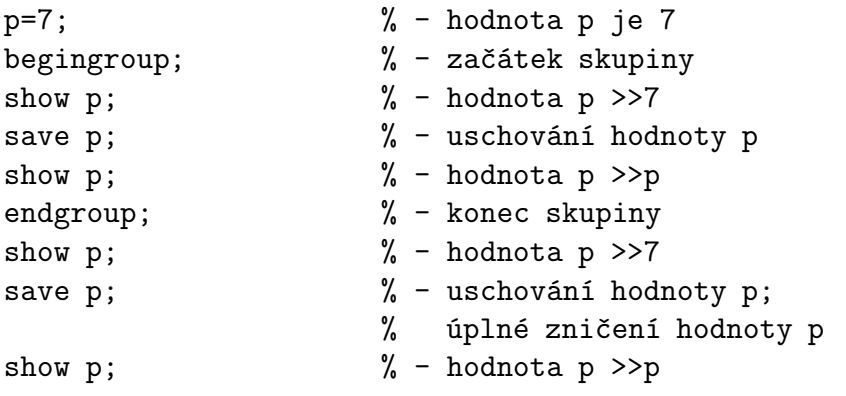

Důležité pro nás je, že příkaz save umožňuje použití stejně pojmenovaných proměnných uvnitř skupiny i mimo ni a opakované volání jednoho makra.

#### <span id="page-31-1"></span>1.6.2 Složitější makra

Makro vykreslující kružnici o daném poloměru  $r$  a středu s můžeme zapsat například takto:

```
def k (expr r, s) =
   draw fullcircle scaled (2*r) shifted s;
enddef;
```
Chceme-li nakreslit kružnici o poloměru 3 a středu [3, 4], použijeme nadefinované makro pomocí příkazu k(3u,(3u,4u)).

V makrech lze využít podmíněný příkaz se syntaxí

if podmínka: posloupnost příkazů else: posloupnost příkazů fi

Vkládáme-li podmíněný příkaz do jiného podmíněného příkazu, použijeme zkrácený zápis

```
if 1. podminka: \ldotselseif \mathcal{Q}. podminka: \ldotselse:...fi
```
Zvláště ve složitějších makrech oceníme skutečnost, že *posloupnost příkazů* nemusí být ukončeným příkazem. Například:

```
def kruz (expr r, s)=
  draw fullcircle scaled
       if r > 5cm: r else: (2*r) fi
   shifted s;
enddef;
```
#### <span id="page-32-0"></span>1.6.3 Parametry

V předcházejících makrech jsme používali pouze parametry typu expr, což mohly být výrazy libovolného datového typu. Kromě expr jsou k dispozici parametry typu suffix a text, které deklarují libovolné jméno nebo libovolnou posloupnost tokenů. Jako ukázku makra s parametrem typu text vytvoříme makro ramecek.

```
def ramecek (text t) =draw t;
   draw bbox t;
enddef;
vykreslující t a rámeček kolem t.
```
Přidáme parametr typu expr pro barvu rámečku:

```
def ramecek (text t) (expr barva) =
   draw t;
   draw bbox t withcolor barva;
enddef;
```
Makro zavoláme například příkazem ramecek(fullcircle scaled 5u)(green).

Makro incr využívá parametr typu suffix :

```
def incr (suffix \$\) =
   $:= $ + 1;
enddef;
```
Toto makro zvýší hodnotu numerické proměnné o jedničku. Všimněme si, že parametr typu suffix se vyskytuje na levé i pravé straně přiřazovacího příkazu (:=), což s jiným typem parametru nelze.

Makro, ve kterém figurují parametry typu suffix a expr společně, například

def moje (suffix a)(expr b)= label(str a,b); enddef;

voláme moje(ahoj,(3cm,3cm)) nebo moje(ahoj)((3cm,3cm)). Příkaz str převede parametr typu suffix na řetězec.

#### <span id="page-33-0"></span>1.6.4 Cykly

Při kreslení obrázků či vytváření maker určitě využijeme cyklus for. Můžeme rozlišit čtyři základní druhy cyklu for. První z nich zapisujeme

for posloupnost\_tokenů = výraz<sub>1</sub>, výraz<sub>2</sub>, ..., výraz<sub>n</sub>: posloupnost příkazů endfor .

Cyklus provede *posloupnost příkazů* postupně s hodnotami *posloupnosti tokenů* rovnajícími se *výrazu<sub>k</sub>*, kde  $k = 1, 2, ..., n$ . *Výraz<sub>k</sub>*,  $k = 1, 2, ..., n$  nemusí mít v danou chvíli přiřazenu konkrétní hodnotu.

Obecná syntaxe druhého a nejobecnějšího cyklu typu for je:

```
for posloupnost_tokenů = výraz_1 step krok until výraz_2:
posloupnost příkazů
endfor .
```
Cyklus nejprve vyhodnotí, zda jsou *výrazu<sub>1</sub>, výrazu<sub>2</sub>* a kroku přiřazeny nějaké konkrétní numerické hodnoty. Dále postupuje takto:

Je-li krok > 0 a výraz<sub>1</sub> > výraz<sub>2</sub>, nebo krok < 0 a výraz<sub>1</sub> < výraz<sub>2</sub>, posloupnost příkazů není provedena. V případě, že ani jedna z předcházejících podmínek splněna není, je provedena *posloupnost\_příkazů* pro hodnotu *výrazu*<sub>1</sub>. *Výraz*<sub>1</sub> je nahrazen hodnotou (výraz $_1+krok$ ). Tento proces se opakuje s novou hodnotou  $v$ ýraz $u_1$ .

Místo step 1 until je možné použít předdefinovaného příkazu upto. Příkaz step −1 until může být nahrazen příkazem downto.

Pro hodnoty kroků je doporučeno používat celá čísla nebo přesné násobky hodnoty zlomku  $\frac{1}{65536}$ . Jinak nemusí  $\it posloupnost\_token\~u$ vůbec dosáhnout požadované konečné hodnoty. Například hodnoty i v průběhu cyklu

for i=0 step 0.1 until 1: show i; endfor;

jsou tyto:

- > 0
- $> 0.1$
- $> 0.20001$
- > 0.30002
- $> 0.40002$
- $> 0.50003$  $> 0.60004$
- $> 0.70004$
- > 0.80005
- > 0.90005

Abychom se vyvarovali podobných případů, použijeme krok, který je celým číslem, a vhodně upravíme *posloupnost příkazů* vynásobením či vydělením odpovídající proměnné k získání požadovaných hodnot. Například pro

for i=0 upto 10: show i/10; endfor;

dostaneme již výstup odpovídající naší představě:

> 0 > 0.1  $> 0.2$  $> 0.3$ > 0.4 > 0.5 > 0.6  $> 0.7$ > 0.8 > 0.9 > 1

Podobně jako u podmíněných příkazů smí být *posloupnost\_příkazů* nejen jeden příkaz nebo více příkazů oddělených středníky, ale i příkaz neukončený, například:

draw for  $a=(0,0)$ ,  $(u,7u)$ ,  $(3u,5u)$ :  $a -1$  endfor cycle;

Tento příkaz je ekvivalentní příkazu:

draw (0,0)--(u,7u)--(3u,5u)--cycle;

Index i v cyklu for odpovídá parametru typu expr, může nabývat jakékoli hodnoty, ale není to proměnná, a tedy nemůžeme její hodnotu změnit přiřazovacím příkazem. To nám umožňuje cyklus forsuffixes, třetí druh cyklu for, jehož index se chová jako parametr typu suffix. Syntaxi a podrobnosti použití cyklu forsuffixes lze najít v manuálu k METAPOSTu  $([2,\,\mathrm{str.}\; 53]).$  $([2,\,\mathrm{str.}\; 53]).$  $([2,\,\mathrm{str.}\; 53]).$ 

Cyklus

#### forever: posloupnost\_příkazů endfor

provádí nekonečnou smyčku a je posledním z cyklů for.

Pro ukončení cyklu v okamžiku, kdy booleovská proměnná dosáhne pravdivé hodnoty, se používá příkaz

exitif booleovská proměnná

Potřebujeme-li ukončit cyklus po dosažení hodnoty nepravdivé, využijeme příkazu

exitunless booleovská\_proměnná

Propojením nekonečné smyčky a exitunless vznikne obdoba cyklu while známého z jiných programovacích jazyků:

forever: exitunless booleovská\_proměnná; posloupnost\_příkazů endfor .

#### <span id="page-35-0"></span>1.6.5 Užitečné makro

Pěkným a užitečným makrem je makro image , které najdeme v již zmíněném souboru plain.mp:

```
vardef image(text t) =save currentpicture;
  picture currentpicture;
  currentpicture := nullpicture;
  t;
  currentpicture
enddef;
```
Novým prvkem, který toto makro přináší, je předposlední řádek. Je-li před enddef proměnná, do níž je v makru něco přiřazováno, při volání makra použijeme:

```
proměnná = název makra (parametry makra)
```
přičemž proměnná musí být stejného typu jako proměnná v makru na zmíněném řádku. Potom máme v proměnné uložen výsledek makra a můžeme ho vykreslit, transformovat a podobně.
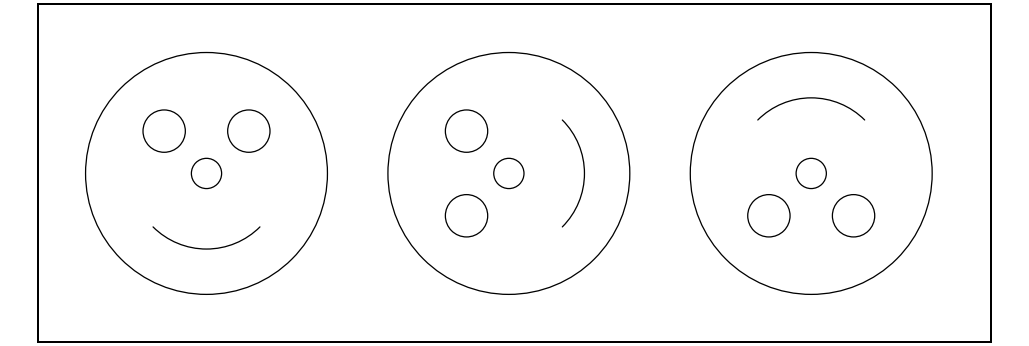

Obrázek 8: Obrázek odpovídající následujícímu zdrojovému textu

```
u:=-8cm;beginfig(1);
picture obrazek[];
path a[];
transform t[];
a1 = fullcircle scaled 4u;
a2 = fullcircle scaled 0.5u;
a3 = full circle scaled 0.7u shifted (0.7u, 0.7u);a4 = full circle scaled 0.7u shifted (-0.7u, 0.7u);a5 = subpath (5,7) of full circle scaled 2.5u;obrazek1 = image(for i=1 upto 5:
                    draw a[i];
                endfor;
);
t1 = identity rotated 90 shifted (5u, 0);
t2 = identity rotated 180 shifted (10u, 0);
obrazek2 = obrazek1 transformed t1;
obrazek3 = obrazek1 transformed t2;
for i=1 upto 3:
    draw obrazek[i];
endfor;
endfig;
end
```
## 1.7 Prologues

Prohlížíme-li přímé výstupy METAPOSTu, je vhodné v úvodu každého vstupního souboru přiřadit speciální proměnné prologues kladnou hodnotu. V souboru obrazek.mp na straně [3](#page-16-0) bylo použito prologues:=1. Tento příkaz způsobí, že v hlavičce souboru obrazek.1 (a samozřejmě i v hlavičce souboru obrazek.3) se objeví

%!PS-Adobe-3.0 EPSF-3.0

Význam tohoto řádku je zhruba následující: vznikne soubor ve formátu EPS (Encapsulated PostScript), tzv. zapouzdřený PostScript. Formát EPS byl vytvořen kvůli možnosti vkládání těchto obrázků do jiných dokumentů.

Vkládáme-li do souboru text (obyčejný text, bez nějakých zvláštních znaků, například bez znaků matematických), to jest používáme-li nějaký font, je proměnná prologues opět důležitá. Při jejím správném nastavení postscriptový soubor obsahuje:

```
%%DocumentFonts: CMR10
 /cmr10 /CMR10 def
/fshow {exch findfont exch scalefont setfont show}bind def
```
Toto by mělo způsobit vyhledání námi požadovaného fontu. Ovšem při prohlížení pomocí programů, které používají k vyrastrování obrázků Ghostscript (například Ghostview), je font cmr10 nahrazen fontem Courier díky standardnímu obsahu souboru Fontmap (pokud jej na příslušném místě neupravíme).

Problémy nastanou u složitějšího textu, neboť mapa fontů se může lišit a výsledek nemusí odpovídat naší představě. V takovém případě je lepší obrázek vložit do TEXovského dokumentu a soubor .dvi vzniklý z tohoto dokumentu zpracovat programem dvips (přitom proměnnou prologues nenastavujeme). Řešením této situace je také využití programu dvips s volbou j0 (spouštíme dvips -j0) při vytváření postscriptového souboru (nezáleží na tom, zda je proměnná prologues nastavena, či nikoli).

Přednastavená hodnota prologues je rovna 0.

Pro nás znamená příkaz prologues: =  $c, c \leq 0$  to, že obrázek není oříznut (při c>0 je oříznut na nejmenší možný obdélník), což nám při vkládání do textu nevadí, a při pokusu o prohlédnutí obrázku (myšleno výsledku překladu METAPOSTu) s popiskem dostáváme chybové hlášení o nenalezení fontu.

# 1.8 **METAFONT** a **METAPOST**

Hlavním rozdílem mezi METAFONTem a METAPOSTem je jejich rozdílný výstup. Výsledkem práce METAFONTu je bitová mapa a metrika, zatímco výstupem METAPOSTu je program v jazyce PostScript.

V manuálu k METAPOSTu ([\[2,](#page-105-0) str. 79]) jsou vypsány příkazy a proměnné nacházející se pouze v METAPOSTu a také ty, které najdeme jen v METAFONTu. Pro METAPOST jsou jedinečné příkazy týkající se barev, vkládání textu, obloukové délky křivky; METAFONT zase poskytuje proměnné a příkazy pro práci s písmeny (ligatury, kerningové páry), pixely a podobně.

# 2 mfpic

První část práce ukazuje nemalé možnosti METAPOSTu při kreslení obrázků. Chceme-li ovšem nakreslit náročnější obrázek, nestačí jen prolistovat manuálem; musíme se naučit pracovat s novým programovacím jazykem. To mnohé, zejména ty méně zvídavé, odradí. A právě pro ně se objevují balíky maker pro METAPOST.

Takovými balíky jsou mfpic, kterým se v dalším textu budeme podrobněji zabývat (http://comp.uark.edu/~[luecking/tex/mfpic.html\)](http://comp.uark.edu/~luecking/tex/mfpic.html), a feynmf, jehož autorem je Thorsten Ohl

[\(ftp://ftp.cstug.cz/pub/CTAN/macros/latex/contrib/supported/feynmf\)](ftp://ftp.cstug.cz/pub/CTAN/macros/latex/contrib/supported/feynmf).

V roce 1989 byl vytvořen soubor maker feynman.mf pro kreslení Feynmanových diagramů. O pět let později, tedy v roce 1994, se autor inspiroval balíkem mfpic (zdrojový kód se zapisoval do zdrojového souboru L<sup>AT</sup>FXu). Vzniklý feynmf využíval pro kreslení obrázků buď METAFONT, nebo METAPOST.

Zcela odlišná je grafická nadstavba pro METAPOST nazvaná metagraf. Jde o aplikaci napsanou v jazyce Java (je třeba Java2). Kreslí se pomocí menu a myši [\(http://w3.mecanica.upm.es/metapost/metagraf.php\)](http://w3.mecanica.upm.es/metapost/metagraf.php).

# 2.1 Historie mfpic

Během roku 1992 začal Tom Leathrum pracovat na tvorbě mfpic. Tento balík maker využívá pro kreslení METAFONT, přičemž zdrojový kód se zapisuje do vstupního souboru TEXu a užití příkazů samotného METAFONTu je pro uživatele skryto. V roce 1996 vývoj převzal Daniel H. Luecking. Od verze 0.3.0 z roku 1998 již můžeme využívat i METAPOST. Aktuální verzí k dubnu 2001 je verze 0.4.05. První zmínka o mfpic v češtině se objevila v roce 1994 v druhém čísle Zpravodaje CSTUGu zmíněného roku ([\[5,](#page-105-1) str. 87]). Autor se věnoval verzi mfpic 0.2, kterou upravil, a verzi 0.2.5.

# 2.2 Zdrojový soubor

Makra mfpic lze použít ve formátech plain, L<sup>AT</sup>FX i AMS-TFX. Než začneme tvořit naše obrázky, potřebujeme mít nainstalované následující soubory a balíky (prvním předpokladem je samozřejmě TEX a METAPOST, respektive METAFONT):

- grafbase.mp a dvipsnam.mp v adresáři prohledávaném METAPOSTem (například aktuální adresář), respektive grafbase.mf v adresáři prohledávaném METAFONTem,
- mfpic.tex a mfpic.sty v adresáři, ve kterém hledá TEX (například aktuální adresář),
- epsf.tex pro plain T<sub>E</sub>X,  $A_{\mathcal{M}}S$ -T<sub>E</sub>X a L<sup>AT</sup>EX2.09,
- supp-pdf.tex a supp-mis.tex pro  $pdfTrX$ ,
- graphics nebo graphicx pro  $\mathbb{H}$ FX $2\varepsilon$  a pro pdf $\mathbb{H}$ FX s výstupem do pdf; tento případ vyžaduje soubory pdftex.def, supp-pdf.tex, supp-mis.tex.

Jestliže žádný z uvedených souborů a balíků nenačteme (nebo tak učiníme až po načtení balíku mfpic), mfpic to provede sám. Například pro LATEX načítá balík graphics. Toto vše je nezbytné pro vkládání námi vytvořených obrázků, jež je prováděno takto:

- \epsfbox  $\{jm\acute{e}no\_souboru\}$  v plain T<sub>E</sub>Xu,  $A_{\mathcal{M}}S$ -T<sub>E</sub>Xu a L<sup>AT</sup>EXu 2.09,
- \convertMPtoPDF  $\{jm\'eno\_souboru\}\{1\}\{1\}$  v pdfTFXu,
- \includegraphics  $\{jm\acute{e}no\_souboru\}$  v  $\mathbb{B}TRX2_{\epsilon}$  a pdf $\mathbb{B}TRXu$ .

V dalším výkladu budeme pojmem LATEX myslet LATEX  $2\varepsilon$ . Zaměříme se na mf $\mathsf{pic}$ s využitím METAPOSTu.

Jak víme z předchozích odstavců, METAPOST vytváří soubory s příponou .číslo, a proto je v pdfLAT<sub>EX</sub>u dále třeba přidat příkaz

 $\Delta$ PeclareGraphicsRule  $\{*\}$   $\{mps\}$   $\{*\}$   $\}$ 

Každý soubor využívající **mfpic** s METAPOSTem má v BT<sub>F</sub>Xu následující strukturu:

```
\documentclass{article}
\usepackage[metapost]{mfpic}%%% pokud neuvedeme nepovinný para-
                           %%% metr, bude použit pro tvorbu
                           %%% obrázků Metafont
%\usepackage{mfpic} %%% tyto dva řádky jsou ekvivalentní s řád-
%\usemetapost %%% kem předcházejícím
\begin{document}
\opengraphsfile{obrazek}
%libovolný zdrojový kód
\begin{mfpic}[a][b]{c}{d}{e}{f}
%příkazy popisující obrázek - výsledkem je obrazek.1
\end{mfpic}
```

```
%okolí mfpic lze zapisovat také takto:
\mfpic[g][h]{i}{j}{k}{l}
%příkazy popisující obrázek - výsledkem je obrazek.2
\endmfpic
\closegraphsfile
\opengraphsfile{picture}
\mfpic[m][n]{o}{p}{q}{r}
%příkazy popisující obrázek - výsledkem je picture.1
\endmfpic
\closegraphsfile
\end{document}
Obdobný zdrojový soubor v plain TEXu:
\input mfpic.tex
\usemetapost
\opengraphsfile{obrazek}
\mfpic[a][b]{c}{d}{e}{f}
%příkazy popisující obrázek - výsledkem je obrazek.1
\endmfpic
\closegraphsfile
\bye
Příkazem
     \opengraphsfile{název souboru}
otevíráme soubor, do kterého se zapisují příkazy METAPOSTu, příkaz
     \closegraphsfile
```
tento soubor zavírá (tyto příkazy by měly být používány pouze v udaném tvaru, to jest ne jako okolí \begin $\{okolí\}$  ...\end $\{okolí\}$  v LTEXu). Příkazy

 $\mbox{mfpic}$  [měřítko<sub>na ose x</sub>] [měřítko<sub>na ose y</sub>]  $\{x_{\min}\}$   $\{y_{\min}\}$   $\{y_{\max}\}$ ... \endmfpic  $\begin{equation} \begin{bmatrix} \begin{bmatrix} \begin{t}{2}\end{bmatrix} & \begin{bmatrix} m\check{e}^{\check{r}i\check{t}} & \begin{bmatrix} m\check{e}^{\check{r}i\check{t}} & \begin{bmatrix} m\check{e}^{\check{r}i\check{t}} & \begin{bmatrix} x\check{e}^{\check{r}i} \end{bmatrix} \end{bmatrix} \end{equation}$ ...  $\end{math}$  (pouze v  $\langle$ TFXu)

uzavírají popis jednoho obrázku. Měřítko musí být zadáno alespoň na jedné ose; je-li zadáno pouze jedno, je měřítko shodné pro osu  $x$  i  $y$ . Čísla  $x_{\min}$ ,  $x_{\max}$  určují rozsah osy  $x$ , čísla  $y_{\text{min}}$ ,  $y_{\text{max}}$  určují rozsah osy  $y$ .

Nyní jsou dvě možnosti způsobu zpracování vstupního souboru:

Po překladu vstupního souboru LATEXem (respektive plain TEXem) vzniknou soubory obrazek.mp a picture.mp. Tyto soubory přeložíme programem mpost (viz první část práce) a poté znovu spustíme LATEX (respektive TEX). Výsledkem je soubor s příponou .dvi. Nejsou-li při jeho prohlížení viditelné obrázky (například xdvi na novějších verzích operačního systému Linux obrázky zobrazuje), vytvoříme příslušným programem (dvips) postscriptový soubor a prohlédneme si jej například pomocí Ghostview.

Použijeme-li pdfLAT<sub>EX</sub> (respektive pdfT<sub>EX</sub>), vznikne soubor s příponou .pdf, který si prohlédneme například prohlížečem Acrobat Reader.

# 2.3 Volby mfpic

Již v předchozím odstavci jsme se seznámili s jednou volbou mfpic, a to metapost. Jak bylo vidět z ukázky, tyto volby se zapisují buďto jako nepovinné parametry u LATEXovského příkazu \usepackage, nebo ekvivalentními příkazy.

Můžeme použít následující volby:

- metapost, \usemetapost popisy obrázků vytvářených pomocí mfpic jsou zapisovány do souboru s příponou .mp a tento soubor je zpracován METAPOSTem; příkaz musí být zapsán před otevřením souboru .mp, to jest před příkazem \opengraphsfile,
- metafont, \usemetafont— popisy obrázků jsou zadávány do souboru s příponou .mf, tento soubor je zpracován METAFONTem; příkaz musí být zapsán před otevřením souboru .mf, to jest před příkazem \opengraphsfile; tato volba je přednastavena (chceme-li tedy používat METAFONT, není nutno volbu udávat),
- mplabels, \usemplabels, \nomplabels tato volba ovlivňuje zpracování popisek u příkazu \tlabel, popisky jsou zpracovány METAPOSTem; příkaz

musí být uveden až za příkazem \usemetapost ; používáme pouze s následující volbou,

- truebbox, \usetruebbox, \notruebbox zajistí, aby METAPOST určil bounding box obrázku včetně textu; tuto volbu využíváme zároveň s volbou mplabels,
- clip, \clipmfpic, \noclipmfpic odstraní části obrázku přesahující obdélník udaný rozměry u \mfpic; lze použít jak u METAFONTu, tak u META-POSTu,
- centeredcaptions, \usecenteredcaptions, \nocenteredcaptions zkrácené řádky textu pod obrázkem vytvořeného příkazem \tcaption jsou umístěny do středu, neboli vycentrovány podle šířky obrázku,
- debug, \mfpicdebugtrue, \mfpicdebugfalse sdělí nám více informací o průběhu zpracování vstupního souboru; tyto informace jsou zapisovány do souboru s příponou .log a v některých případech na obrazovku.

Pro naši práci jsou ideální následující dvě kombinace:

```
\{us [metapost, mplabels, truebbox] \{m\}\usepackage [metapost, mplabels, truebbox, clip] {mfpic} .
```
Volba mplabels zajistí, aby popisky zpracovával METAPOST; volba truebbox zajistí, aby METAPOST určil přesný bounding box obrázku a tento předal T<sub>E</sub>Xu (a tedy nevzniknou problémy například při obtékání obrázku); volba clip způsobí ořezání výsledného obrázku na rozměr námi zadaný (tudíž zamezíme zasahování okolního textu do obrázku). Všechny další kombinace různých voleb mfpic mohou dát zcela nesprávné výsledky.

### 2.4 Parametry mfpic

V makrech mfpic se samozřejmě objevuje mnoho parametrů, jejichž změnami můžeme dosáhnout různých, pro nás příjemných, efektů. U většiny maker, o kterých se zmiňuji v dalších odstavcích, je řečeno, jaké parametry ovlivňují jejich výsledky.

Některé parametry jsou uloženy jako dimenze TEXu; jiné jsou uloženy META-POSTem, tedy jejich případné změny uvnitř okolí \mfpic ... \endmfpic mají pouze lokální význam.

Významné pro nás mohou být následující parametry (veškerá zde zmíněná makra jsou podrobněji popisována v dalším textu).

Parametry T<sub>F</sub>Xu:

- $\mathcal{F}$  imfpicunit představuje základní jednotku délky; přednastavena je na hodnotu 1 pt; všechny x-ové a y-ové souřadnice jsou jí v makrech mfpic násobeny (proměnná typu dimenze),
- \pointsize uchovává průměr kružnice používané v makru \point, dále průměr symbolů v makrech \plotsymbol a \plot; přednastavena je hodnota 2 pt (proměnná typu dimenze),
- $\operatorname{\mathfrak{split}}$   $\bullet$   $\operatorname{\mathfrak{split}}$  pointfillfalse logická proměnná určující, zda bude kružnice kreslená příkazem \point vyplněna, či nikoli,
- \headlen dimenze udávající délku šipky při použití makra \arrow; přednastavena je délka 3 pt,
- $\bullet$  \axisheadlen dimenze, která uchovává délku šipky při využití makra \axes, \xaxis, \yaxis; přednastavena je délka 5 pt,
- $\bullet$  \dashlen dimenze určující délku čárek v makru \dashed; přednastavena je délka 4 pt,
- \dashspace dimenze udávající velikost mezer používaných v makru \dashed; přednastavena je mezera 4 pt,
- $\bullet$  \dashlineset makro, které nastaví standardní hodnoty pro \dashlen a  $\dagger$ dashspace, to znamená obě hodnoty na 4 pt,
- $\dot{\mathrm{d} }$  dotlineset makro nastavující hodnotu pro  $\mathrm{d}$ ashlen na 1 pt a hodnotu  $\lambda$  2 pt,
- $\sqrt{\text{symbolspace}}$  dimenze udávající velikost mezery mezi symboly v makru \plot; přednastavena je mezera 5 pt,
- \hashlen dimenze uchovávající délku čárek používaných v makrech \xmarks a \ymarks; přednastaveny jsou délky 4 pt,
- $\bullet$  \dotsize dimenze určující velikost kruhů v makru, \dotted; přednastaven je průměr 0,5 pt,
- $\bullet$  \dotspace dimenze udávající mezery mezi středy kruhů vykreslujících se v makru \dotted; přednastavena je mezera o velikosti 3 pt,
- \polkadotspace dimenze nastavující velikost mezer mezi středy kruhů používaných v makru \polkadot; přednastavena je mezera 10 pt,
- \hatchspace dimenze uchovávající vzdálenost rovnoběžek používaných v makru \hatch; přednastavena je vzdálenost 3 pt,
- \mfpicheight dimenze, v níž je uložena výška obrázku vytvořeného v okolí \mfpic ... \endmfpic,
- \mfpicwidth dimenze, v níž je uložena šířka obrázku vytvořeného okolím \mfpic ... \endmfpic.

Poslední dvě dimenze (výška a šířka obrázku) jsou pro nás praktické v případě, že bychom chtěli "šidit" při umisťování obrázku. Standardně jsou vypočítávány z údajů zadaných v příkazu \mfpic v úvodu každého obrázku.

Chceme-li některou z dimenzí TEXu změnit, provedeme to obvyklým způsobem, to znamená například \mfpicunit=3pt (v LATEXu můžeme také příkazem \setlength{\mfpicunit}{3pt}).

Parametry METAPOSTu (neboli TEXovská makra nastavující interní parametry METAPOSTu, jejichž přesné názvy pro nás nejsou podstatné):

- \pen  ${tlow\forall k_a}$ , \drawpen  ${tlow\forall k_a}$  nastaví tloušťku pera pro kreslení; přednastavena je hodnota 0,5 pt,
- \hatchwd  ${tlow\text{if} \rightarrow \text{tlow\text{if} }$  is the určuje tloušťku čar používaných při šrafování; přednastavena je hodnota 0,5 pt,
- \polkadotwd  $\{průměr\}$  přiřazuje průměr kruhům využívaným v makru \polkadot; přednastavena je hodnota 5 pt,
- \headshape  $\{pom\check{e} \} \{vylarven\}$  toto makro určuje tvar šipky používané v makrech \arrow, \axes, \xaxis, \yaxis; poměr je poměr šířky šipky k její délce, napětí představuje napětí Bézierovy křivky, kterou je šipka vykreslena, a vybarvení značí, či je šipka otevřená (hodnota false) nebo uzavřená a vybarvená; přednastaveny jsou hodnoty 1, 1, false.

# 2.5 Barvy mfpic

V METAPOSTových makrech pro mfpic, to znamená v souboru grafbase.mp, se setkáváme se čtyřmi barvami — drawcolor, fillcolor, hatchcolor, headcolor.

Barvou drawcolor jsou vykreslovány křivky, barva fillcolor je využívána pro výplně, hatchcolor pro šrafování a headcolor pro kreslení šipek. Všechny tyto barvy jsou přednastaveny na černou barvu.

Nejjednodušší způsob, jak některou z výše uvedených barev změnit, je použití odpovídajícího příkazu:

 $\langle$ drawcolor  $\{barva\}$  $\tilde{\text{bare}}$   $\hbox{\texttt{bar}}$  ,  $\heasuredangle$ headcolor  $\{barva\}$ 

Parametrem barva může být:

- předdefinovaná barva black, white, red, green, blue, cyan, magenta, yellow (tzn. černá, bílá, červená, zelená, modrá, tyrkysová, fialová, žlutá),
- barva vyjádřená modelem rgb  $(-rgh)(a, b, c)$ , kde  $a, b, c$  jsou čísla z intervalu  $\langle 0, 1 \rangle$ ,
- barva vyjádřená modelem cmyk cmyk  $(a, b, c, d)$ , kde  $a, b, c, d$  jsou čísla z intervalu  $\langle 0,1\rangle,$  převádí barvu udanou modelem cmyk na model rgb,
- barva vyjádřená modelem RGB RGB  $(a, b, c)$ , kde  $a, b, c$  jsou z intervalu  $(0, 255)$ , převádí barvu v modelu RGB na model rgb,
- barva vyjádřená modelem gray gray  $(a)$ , kde a je z intervalu  $\langle 0, 1 \rangle$ , odpovídá barvě  $a *$  white,
- barva námi předdefinovaná (model named) můžeme využít barvy definované v souboru dvipsnam.mp nebo barvy jiné, námi nadefinované pomocí příkazu

 $\m{\mathbf{pdefinecolor} \} \{model\} \; \{\n barya \}$ 

kde jméno barvy je libovolný námi zvolený název pro barvu, model je jeden z modelů rgb, RGB, cmyk, gray, named a barva je vyjádření požadované barvy v použitém modelu. Použijeme-li model named, pouze přejmenujeme danou barvu.

Druhou možností změny barvy jsou příkazy:

 $\langle$ drawcolor [*model*]  $\{barva\}$  $\tilde{\text{model}}$  {barva}  $\hbox{\texttt{hatchcolor}}$  [model] {barva}  $\lambda$  headcolor  $[model]$   $\{barva\}$ 

kde model může být rgb, cmyk, RGB, named, nebo gray a barva je "hodnota" barvy v příslušném modelu.

# 2.6 Jednoduché útvary

Příkaz

\pointdef  $\{n$ ázev}  $(x, y)$ 

umožňuje definovat název pro bod a jeho souřadnice, kde název je námi zvolený název (neobsahující zpětné lomítko) pro bod o souřadnicích  $(x, y)$ . Nadefinujeme--li například  $\partial$ isintdef{M}(3,7), mfpic bude příkaz  $\mathcal{M}$  chápat jako zadání souřadnic  $(3,7)$  a  $Mx$ , popř.  $My$ , bude expandovat na 3, popř. 7.

Makro

```
\Deltapoint [pr\hat{w} {(x_1, y_1), (x_2, y_2), \ldots}
```
vykreslí kruhy se středy  $(x_1, y_1), (x_2, y_2), \ldots$  a průměrem odpovídajícím hodnotě proměnné \pointsize (přednastavené na velikost 2 pt). Nepovinný parametr průměr nám umožňuje přednastavenou hodnotu průměru kruhů jednoduše upravovat. Chceme-li body označovat pouze kružnicemi, využijeme příkazu \pointfillfalse; standardní nastavení, \pointfilltrue, vyplňuje kruhy barvou fillcolor.

Příkaz

 $\sqrt{\frac{\sigma^2}{\sigma^2}}$  mezera vertikálních rovnoběžek, mezera horizontálních rovnoběžek

vytvoří systém kruhů, které umístí na průsečíky horizontálních a vertikálních rovnoběžek. Vzdálenost těchto rovnoběžek udáme dvěma povinnými parametry, a to *mezera\_vertikálních\_rovnoběžek* a *mezera\_horizontálních\_rovnoběžek*; tyto parametry zadáváme bezrozměrné, tedy pouze čísla bez jednotky. Kruhy odpovídají interní proměnné onedot typu picture, což je vnitřek kruhu o průměru 0,5 pt.

<span id="page-47-0"></span>Nejsme-li zastánci označování bodů kruhy či kružnicemi, zalíbí se nám makro

 $\Phi$   $\phi$ ]  $[pr\`um\`er]$   $\{symbol\{x_1, y_1\}, (x_2, y_2), \ldots\}$ 

vykreslující symboly se středy o souřadnicích  $(x_1, y_1), (x_2, y_2), \ldots$  K dispozici jsou tyto symboly:

- Circle kružnice,
- Diamond kosočtverec,
- Square čtverec,
- Triangle trojúhelník,
- SolidCircle kruh,
- SolidDiamond vyplněný kosočtverec,
- SolidSquare vyplněný čtverec,
- SolidTriangle vyplněný trojúhelník,
- $Cross křížek,$
- Plus plus,
- Star hvězda.

Velikost symbolů koresponduje s hodnotou \pointsize (=2 pt) a lze ji upravit nepovinným parametrem *průměr*. Vyplněné symboly mají barvu odpovídající fillcolor.

Lomenou čáru s vrcholy v bodech  $(x_1, y_1), (x_2, y_2), \ldots$  nakreslíme příkazy

```
\polyline \{(x_1, y_1), (x_2, y_2), \ldots\},
\{\lim_{x_1, y_1\}, (x_2, y_2), \ldots\}
```
Makro

```
\text{polygon } \{(x_1, y_1), (x_2, y_2), \ldots\}
```
vykreslí uzavřený polygon s vrcholy v bodech  $(x_1, y_1), (x_2, y_2), \ldots$ 

Příkaz

 $\text{rect } \{(x_1, y_1), (x_2, y_2)\}$ 

vytvoří obdélník, kde  $(x_1, y_1), (x_2, y_2)$  jsou protilehlé vrcholy obdélníku.

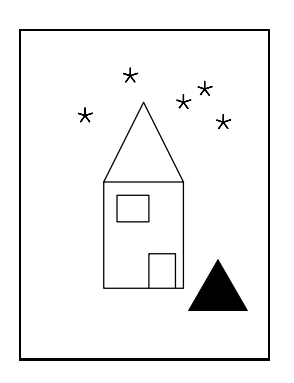

```
\mfpic[10]{0}{7}{0}{10}
\rect{(2,1.5),(5,5.5)}
\polyline{(2,5.5),(3.5,8.5),(5,5.5)}
\lines{(3.7,1.5),(3.7,2.8),
                (4.7, 2.8), (4.7, 1.5)\polygon{(2.5,4),(2.5,5),
                    (3.7,5),(3.7,4)}
\plotsymbol[17pt]{SolidTriangle}
                          \{(6.3, 1.3)\}\plotsymbol[5pt]{Star}{(1.3,8),
 (3,9.5),(5,8.5),(6.5,7.75),(5.8,9)}
\endmfpic
```
Kružnici se středem  $(x, y)$  a poloměrem r nakreslíme pomocí příkazu

 $\setminus$ circle  $\{(x, y), r\}$ 

Elipsu popisuje makro

```
\ellellipse [\theta] \{(x, y), r_x, r_y\}
```
kde  $r_x$  je délka hlavní poloosy,  $r_y$  délka vedlejší poloosy,  $(x, y)$  je střed elipsy a nepovinný parametr  $\theta$  umožňuje otočení elipsy o  $\theta$  stupňů proti směru hodinových ručiček kolem jejího středu.

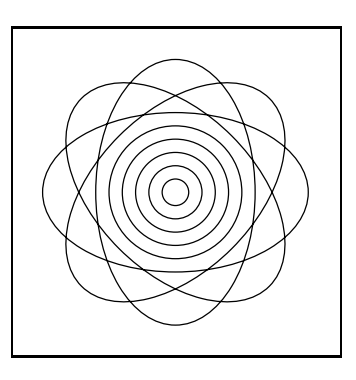

```
\mfpic[10]{-5}{5}{-5}{5}
\circle{(0,0),2.5}
\{ircle}\(0,0),2\}
\circle{(0,0),1.5}
\{circle\{(0,0),1\}\circle{(0,0),0.5}
\ellipse{(0,0),5,3}
\ellipse[45]{(0,0),5,3}
\ellipse[90]{(0,0),5,3}
\ellipse[135]{(0,0),5,3}
\endmfpic
```
Bézierovu křivku procházející body  $(x_1, y_1), (x_2, y_2), \ldots$  vykreslíme příkazem

```
\text{curve} [nap\check{e}t\hat{i}] \{(x_1, y_1), (x_2, y_2), \ldots\}
```
Nepovinný argument napětí upravuje napětí křivky, o němž jsme se zmiňovali již v první části této práce (viz strana [6\)](#page-19-0). Jeho předdefinovaná hodnota je 1.

Uzavřenou Bézierovu křivku procházející body  $(x_1, y_1), (x_2, y_2), \ldots$  získáme příkazem

```
\cyclic \left[nap\check{e}t\right] \{(x_1, y_1), (x_2, y_2), \ldots\}
```
Nepovinný argument napětí využijeme stejně jako u předchozího příkazu v případě, že chceme upravit vzhled křivky.

Makro

```
\setminusfcncurve [napětí] \{(x_1, y_1), (x_2, y_2), (x_3, y_3)\}
```
vytvoří křivku procházející danými body. Výsledná křivka je více symetrická než při použití \curve, příkaz je proto vhodný například pro kreslení grafů funkcí. Nepovinný argument opět ovlivňuje napětí křivky a je přednastaven na hodnotu 1,2.

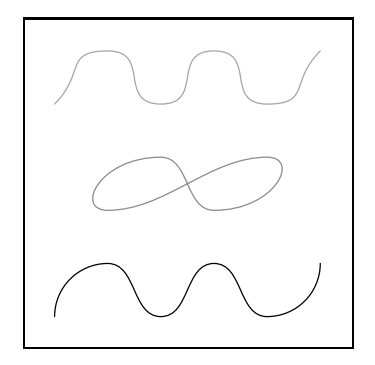

```
\mfpic[20]{0}{5}{0}{5}
\curve{(0,0),(1,1),(2,0),
       (3,1), (4,0), (5,1)}
\draw[.55white]\cyclic{
       (1,2),(2,3),(3,2),
                    (4,3)}
\draw[.65white]\fcncurve{
       (0,4),(1,5),(2,4),
       (3,5), (4,4), (5,5)}
\endmfpic
```
Chceme-li nakreslit kruhový oblouk, máme k dispozici několik možností pro jeho zadání:

 $\setminus$ arc [s]  $\{(x_1, y_1), (x_2, y_2), \theta\}$ 

vykresluje oblouk z bodu  $(x_1, y_1)$  do bodu  $(x_2, y_2)$  tak, aby oblouk pokrýval úhel  $\theta$ , který je měřen proti směru hodinových ručiček.

Oblouk procházející třemi body  $(x_1, y_1), (x_2, y_2), (x_3, y_3)$  je zadán příkazem

\arc [t]  $\{(x_1, y_1), (x_2, y_2), (x_3, y_3)\}$ 

Makro

 $\arctan[p]$   $\{(x_{s}, y_{s}), \theta_{1}, \theta_{2}, r\}$ 

nakreslí část kružnice se středem  $(x_s, y_s)$  a poloměrem r začínající úhlem  $\theta_1$  a končící úhlem  $\theta_2$ , přičemž oba úhly jsou měřeny proti směru hodinových ručiček od kladné části souřadné osy  $x$ .

Posledním možným zadáním kruhového oblouku je příkaz

 $\text{arc}$  [c]  $\{(x_s, y_s), (x_1, y_1), \theta\}$ 

který vykreslí oblouk se středem  $(x_s, y_s)$  začínající v bodu  $(x_1, y_1)$  a pokrývající úhel  $\theta$ . Všechna předchozí zadání oblouku (s parametry [s], [t], [p]) jsou interně převáděna a vykreslena tímto makrem.

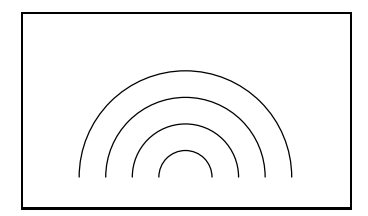

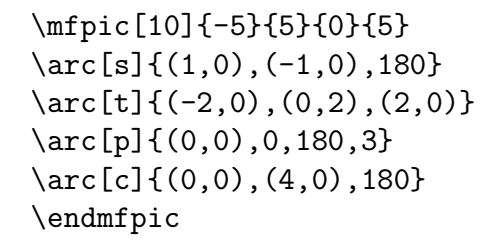

### 2.6.1 Souřadné osy

Pro znázornění souřadných os můžeme použít jedno z následujících maker:

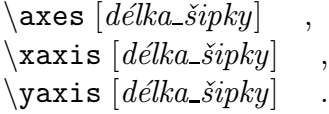

První z maker vyznačuje obě souřadné osy, zbývající dvě makra pouze souřadnou osu x, respektive y. Nevyužijeme-li nepovinný parametr, budou na osách vykresleny šipky o délce přiřazené proměnné \axisheadlen (přednastavena je hodnota 5 pt), tvaru určeného makrem \arrow a barvě odpovídající headcolor. Značky na osách získáme příkazem

 $\{\text{xmarks} \ \{secnam_bod\{na_osc_x\}\}$ 

pro osu x a příkazem

 $\{\gamma\}$ dymarks  $\{seznam\_bod\`u\_na\_ose\_y\}$ 

pro osu y. Délka čárečky odpovídá hodnotě \hashlen, nastavena je na 4 pt.

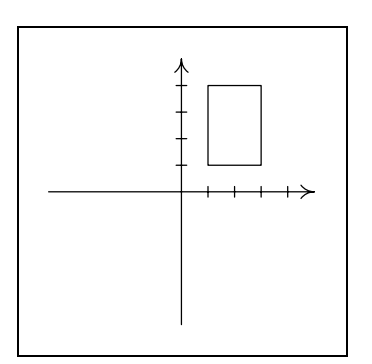

```
\mfpic[10]{-5}{5}{-5}{5}
\axes
\xmarks{1,2,3,4}
\ymarks{1,2,3,4}
\text{(t,1), (3,4)}\endmfpic
```
### 2.7 Polární souřadnice

Příkaz

 $\pi$  { $(r_1, \theta_1), (r_2, \theta_2), \ldots$ }

nahradí seznam bodů zadaných polárními souřadnicemi odpovídajícími souřadnicemi pravoúhlými.

Makro

```
\turtle \{(x, y), (u_1, v_1), (u_2, v_2), \ldots\}
```
nakreslí lomenou čáru, která vychází z bodu  $(x, y)$  a dále postupuje vždy o daný vektor.

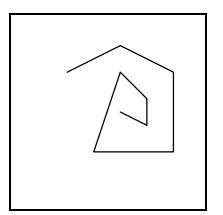

```
\mfpic[10]{0}{5}{0}{5}
\turtle{(1,4),(2,1),(2,-1),(0,-3),
   (-3,0),(1,3),(1,-1),(0,-1),(-1,0.5)}
\endmfpic
```
Kruhovou výseč o středu  $(x, y)$  a poloměru r zadáváme dvěma ohraničujícími úhly, a to pomocí příkazu

 $\setminus$ sector  $\{(x, y), r, \theta_1, \theta_2\}$ 

Úhly  $\theta_1$  a  $\theta_2$  jsou měřeny proti směru hodinových ručiček od rovnoběžky se souřadnou osou  $x$ .

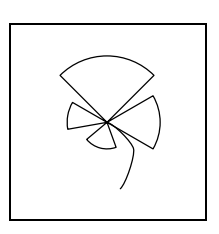

```
\mfpic[10]{0}{5}{0}{5}
\sector{(2.5,2.5),2,30,-30}
\sector{(2.5,2.5),2.5,45,135}
\sector{(2.5,2.5),1.5,150,190}
\sector{(2.5,2.5),1,220,290}
\curve[2]{(2.5,2.5),(3.5,1.5),(3,0)}
\endmfpic
```
# 2.8 Uložení objektu

Používáme-li ve zdrojovém textu obrázku několikrát jeden objekt, který je dvojicí nebo cestou, je výhodné si jej uložit příkazem

\store {jméno} {objekt}

a na potřebném místě vložit pomocí makra

 $\in$ fobj  $\{jm\acute{e}no\}$ 

Pomocí \mfobj lze vložit libovolnou proměnnou typu path (nejen uloženou pomocí \store), která je využívána v METAPOSTovém kódu našeho obrázku.

Praktické využití těchto příkazů bude ukázáno u vhodných obrázků následujících odstavců.

# 2.9 Prefixová makra

Některá z maker balíku mfpic se chovají jako tzv. prefixová makra, což v praxi znamená, že se tato makra aplikují na příkazy stojící ihned za nimi.

### 2.9.1 Kreslení

Makro

 $\langle \text{draw} [barva] \dots$ 

vykreslí námi požadovaný objekt plnou čarou.

Příkaz

```
\lambda dashed [delta, mezen] \dots
```
použije pro vykreslení objektu čáru přerušovanou. Přednastavená délka jedné čárky je dána hodnotou proměnné \dashlen (je rovna 4 pt); mezery mezi jednotlivými čárkami jsou určeny rozměrem \dashspace (je roven rovněž 4 pt). Čárky na začátku a konci křivky jsou dlouhé polovinu z hodnoty \dashlen. Aby byl zachován námi požadovaný poměr čárek a mezer, mohou být námi zadané délky čárek a rozměry mezer v nepovinných parametrech mírně upraveny, tedy mohou být prodlouženy či zkráceny.

Křivku vykreslíme tečkovanou čarou, použijeme-li makro

 $\setminus$ dotted  $[velikost,$   $mezen]$   $\dots$ 

Předdefinovanou velikost teček udává hodnota proměnné \dotsize (je rovna 0,5 pt), předdefinovaný rozměr mezer je dán hodnotou \dotspace (je roven 3 pt). Na začátku a konci křivky je vykreslena tečka. Velikost teček a mezer může být ovlivněna stejně jako u \dashed.

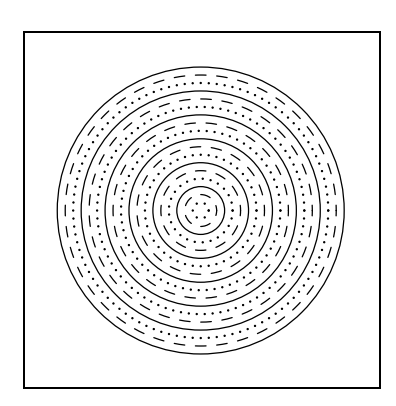

```
\mfpic[10]{-5.5}{5.5}{-5.5}{5.5}
\dotted\circle{(0,0),0.3}
\dashed\circle{(0,0),0.6}
\draw\circle{(0,0),0.9}
\dot{\text{(0,0)}, 1.2}
\dashed\circle{(0,0),1.5}
\draw\circle{(0,0),1.8}
\dot{\text{colrel}}(0,0), 2.1}
\dashed\circle{(0,0),2.4}\draw\circle{(0,0),2.7}
\dotted\circle{(0,0),3}
\dashed\circle{(0,0),3.3}
\draw\circle{(0,0),3.6}
\dotted\circle{(0,0),3.9}
\dashed\circle{(0,0),4.2}\draw\circle\{(0,0), 4.5\}\dotted\circle{(0,0),4.8}
\dashed\circle{(0,0),5.1}
\draw\circle{(0,0),5.4}
\endmfpic
```
Zdá-li se nám tečkovaná nebo čárkovaná čára příliš obyčejná, máme možnost vykreslení křivky například pomocí symbolů trojúhelníku, kosočtverce, křížku či hvězdičky

```
\Delta| \Delta| \Delta| \Delta| \Delta| \Delta| \Delta| \Delta| \Delta| \Delta| \Delta| \Delta| \Delta| \Delta| \Delta| \Delta| \Delta| \Delta| \Delta| \Delta| \Delta| \Delta| \Delta| \Delta| \Delta| \Delta| \Delta| \Delta| \Delta| \Delta| \Delta| \Delta| \Delta| \Delta| \Delta| \Delta| \Delta|
```
Na místě povinného parametru symbol smí být jakýkoli symbol používaný u mak-ra \plotsymbol (viz strana [34\)](#page-47-0). Přednastavená velikost odpovídá \pointsize  $(=2 \text{ pt})$  a *mezera* odpovídá \symbolspace  $(=5 \text{ pt})$ .

#### Makro

 $\Delta$ plotnodes  $[velikost]$   $\{symbol\}$ ...

také vykresluje *symboly* stejné jako v makru \plotsymbol (viz strana [34\)](#page-47-0), ale nakreslí je pouze v bodech, jimiž jsme zadali křivku, na kterou toto makro aplikujeme. Parametr *velikost* je nastaven na hodnotu rovnu \pointsize  $(=2 \text{ pt})$ .

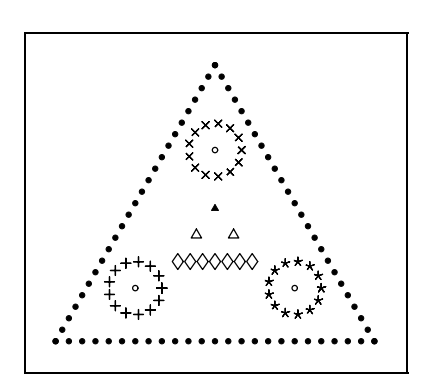

```
\mfpic[10]{0}{12}{0}{10.4}
\plot{SolidCircle}
       \lines{(0,0),(12,0)}
\plot{SolidCircle}
 \lines{(0,0),(6,sqrt108)}
\plot{SolidCircle}
 \lines{(12,0),(6,sqrt108)}
\plot[3pt,5pt]{Plus}
           \{(3,2),1\}
\plot[3pt,5pt]{Star}
           \{ (9, 2), 1 \}\plot[3pt,5pt]{Cross}
  \circle{(6,(2+sqrt27)),1}
\plotnodes{Circle}\polygon{
(3,2), (9,2), (6, (2+sqrt27))\plot[4pt,5pt]{Diamond}
   \lines{(4.6,3),(7.4,3)}
\plotnodes[3pt]{Triangle}
    \lines{(5.3,4),(6.7,4)}
\plotsymbol[2pt]
     {SolidTriangle}{(6,5)}
\endmfpic
```
Pro nadefinování vlastní čárkované čáry použijeme příkaz

 $\lambda$ dashpattern  $\{jm\acute{e}no\}$   $\{\check{c}a\acute{c}ra_1, m\check{c}a\acute{c}ra_2, m\check{c}a_2, \ldots\}$ kde jménu je přiřazen vzorek tvořený postupně čárkou<sub>1</sub>, mezerou<sub>1</sub>, čárkou<sub>2</sub>, mezerou<sub>2</sub> atd. Cárka délky 0 pt odpovídá tečce. Popis vzoru musí končit mezerou. Námi nadefinovanou čáru využijeme pro vykreslení křivky pomocí příkazu

\gendashed  $\{jm\acute{e}no\}$  ...

```
\mfpic[10]{0}{5}{0}{5}
\dashpattern{moje}{0pt,1pt,2pt,3pt,4pt,
                   5pt,6pt,7pt,8pt,9pt}
\qquad{moie}\lline{(0,0),(5,0)}\pen{2pt}
\dashpattern{takemoje}{0pt,3pt,4pt,7pt}
\gendashed{takemoje}\lines{(0,2),(5,2)}
\pen{4pt}
\dashpattern{jestemoje}{0pt,5pt,7pt,
                                  10pt}
\gendashed{jestemoje}\lines{(0,4.5),
                               (5, 4.5)\endmfpic
```
## 2.9.2 Výplně

Následující prefixová makra mohou být aplikována pouze na uzavřené křivky.

Makro

 $\setminus$ gfill  $[barva]$ ...

vyplní uzavřenou křivku barvou uvedenou v nepovinném parametru barva. Není-li barva uvedena, je použita přednastavená barva odpovídající fillcolor. Inverzním příkazem ke \gfill je příkaz \gclear.

Příkaz

 $\setminus$ shade  $[\check{sed}] \; \ldots$ 

vyplní uzavřenou křivku. Nepovinným parametrem šeď můžeme ovlivňovat stupeň šedi (přednastavena je hodnota 0.75white).

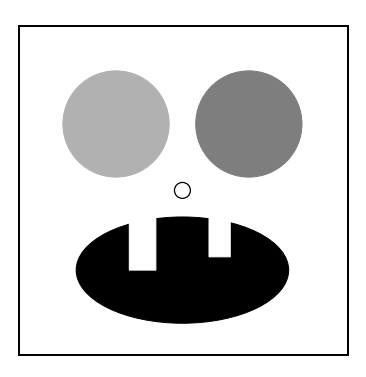

```
\mfpic[10]{-5}{5}{-5}{5}
\gfill\ellipse{(0,-3),4,2}
\gclear\rect{(-2,-3),(-1,-1)}
\gfill[white]
     \text{{(1,-2.5), (1.8,-1)}}\shade[0.9]\circle{(-2.5,2.5),2}
\shade[0.7]\circle{(2.5,2.5),2}
\circle{(0,0),0.3}
\endmfpic
```
Makro

 $\{\text{that}\space \text{in} \space e\text{and} \space \text{in} \space e\}$ 

vyšrafuje uzavřenou křivku. Mezery, standardně nastavené na hodnotu \hatchspace  $(=3pt)$ , mohou být změněny hodnotou nepovinného parametru mezera. Při nulové či záporné hodnotě je křivka vyplněna stejně jako příkazem \gfill. Tloušťka čáry, kterou jsou šrafy vykreslovány, je dána makrem \hatchwd (standardně =0,5 pt). Parametrem *úhel* ovlivníme sklon šrafů (přednastaven je úhel  $0°$ ) a parametrem barva jejich barvu (ta odpovídá hodnotě hatchcolor). Parametry mezera a úhel zadáváme pouze současně a také při využití parametru barva musí být zadány i mezera a úhel.

Pro práci se šrafováním jsou připravena makra:

```
\lambdalhatch [mezen] [barva] ...
```
šrafuje z levého horního rohu k pravému dolnímu (to znamená pod úhlem −45◦);

 $\theta$ [mezera] [barva]...

šrafuje z pravého horního k levému dolnímu rohu (to znamená pod úhlem 45◦);

 $\lambda$  | mezera |  $\langle$  |  $\langle$  |  $\rangle$  |  $\ldots$  $\hat{\theta}$ [mezera] [barva]...

jsou kombinací lhatch a rhatch.

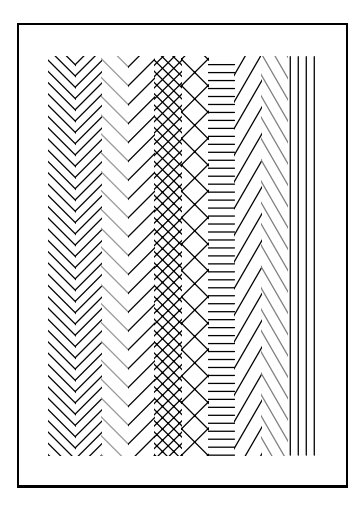

```
\mfpic[10]{0}{10}{0}{15}
\lhatch\rect{(0,0),(1,15)}
\mathcal{\text{(1,0)}, (2,15)}\lhatch[5][.6white]
       \text{(2,0),(3,15)}\mathcal{5} \rect{ (3,0) , (4,15) }\mathcal{\text{}(4,0), (5,15)}\hatch[7]\rect{(5,0),(6,15)}
\thatch\rect{(6,0),(7,15)}
\thatch[5,60 deg]
       \text{f}(7,0), (8,15)\thatch[4,120 deg][.5white]
       \text{{(8,0),(9,15)}}\thatch[3,90 deg]
      \rect{(9,0),(10,15)}
\endmfpic
```
Makro

 $\Delta$ bolkadot  $[mezera] \dots$ 

vyplní uzavřený útvar kruhy o velikosti udané hodnotou \polkadotwd (=5 pt) vyplněnými barvou fillcolor s mezerami odpovídající hodnotě \polkadotspace  $(=10 \text{ pt}).$ 

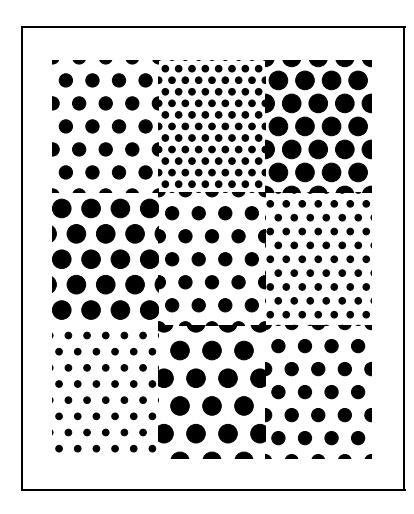

```
\mfpic[10]{0}{12}{0}{15}
\polkadot\rect{(0,10),(4,15)}
\polkadot\rect{(4,5),(8,10)}
\polkadot\rect{(8,0),(12,5)}
\polkadotwd{2.5pt}
\polkadot[5]
   \rect{(4,10),(8,15)}
\polkadot[6]
   \rect{(8,5),(12,10)}
\polkadot[7]\rect{(0,0),(4,5)}
\polkadotwd{7pt}
\polkadot\rect{(8,10),(12,15)}
\polkadot[11]
   \text{(0,5),(4,10)}\polkadot[12]
   \text{({4,0},({8,5})}\endmfpic
```
Další možností vyplňování uzavřené křivky je její "pokrytí" námi nadefinovaným vzorem, jakési "kachličkování". Vzor vytvoříme pomocí okolí

```
\tilde{\mathcal{I}} {jméno_vzoru, jednotka, šířka, výška, ořezání}
...
\lambda and tile
\begin{align} \begin{bmatrix} \cdot & \cdot \\ \cdot & \cdot \end{bmatrix} \quad (v \, \triangle Xu). \end{align}
```
Vzor je tvořen v obdélníku, respektive čtverci, s protilehlými vrcholy (0, 0) a (*šířka*, *výška*) a definují ho veškeré příkazy v okolí \tile ... \endtile, respektive begin{tile}... end{tile}. Povinný parametr *jednotka* určuje jednotku, ve které je daný vzor kreslen; parametr ořezání má hodnoty true (kachlička je oříznuta na námi zadaný obdélník nebo čtverec) a false (kachličky nejsou ořezány; při pokládání jsou použity takové, jaké jsme je vytvořili, nezávisle na možné přesahy přes dané rozměry).

Příkaz

```
\{\text{im\'eno\_vzoru}\}\ldots
```
vyplní uzavřenou křivku vzorem jméno vzoru. Vždy musíme použít nějaký námi vytvořený vzor, neboť v mfpic není žádný předdefinovaný. Při pokusu o pokrytí otevřené křivky nedostaneme chybové hlášení, ale křivka bude pouze vykreslena. Kachličkování je prováděno tak, aby levý dolní roh některé z pokrývajících kachliček ležel v počátku, a dělá se postupně zdola nahoru a zleva doprava (viz efekt v případě false na následujícím obrázku).

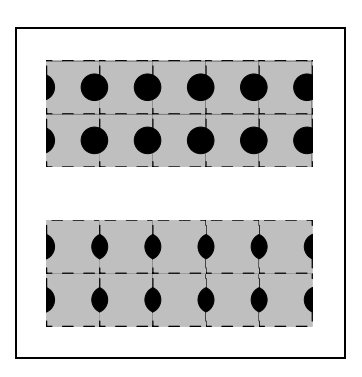

```
\mfpic[20]{0}{5}{0}{5}
\begin{tile}{kachl_i,20pt,1,1,true}
\dashed\shade\rect{ (0,0), (1,1) }\gfill\circle{(-0.1,0.5),0.25}
\gfill\circle{(1.1,0.5),0.25}
\end{tile}
\tile{kachl_ii,20pt,1,1,false}
\dashed\shade\rect{ (0,0), (1,1) }\gfill\circle{(-0.1,0.5),0.25}
\gfill\circle{(1.1,0.5),0.25}
\endtile
\tess{kachl_i}\rect{(0,0),(5,2)}
\tess{kachl_ii}\rect{(0,3),(5,5)}
\endmfpic
```
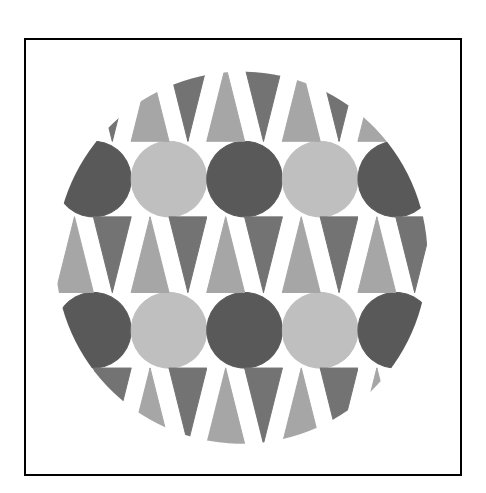

```
\mfpic[10]{-7}{7}{-7}{7}
\tile{kachlicka,cm,2,2,true}
\gfill[.35white]
        \circle{(.5,1.5),.5}
\gfill[.75white]
       \circle{(1.5,1.5),.5}
\gfill[.65white]\polygon{
       (0,0), (.25,1), (.5,0)}
\gfill[.45white]\polygon{
       (.5,1),(.75,0),(1,1)\gfill[.65white]\polygon{
     (1,0), (1.25,1), (1.5,0)}
\gfill[.45white]\polygon{
     (1.5,1), (1.75,0), (2,1)\endtile
\tess{kachlicka}
            \{ircle{(0,0),7}\}
\endmfpic
```
# 2.9.3 Šipky

Makro

 $\langle \text{arrow} \left[ 1 \text{ } d\acute{e}lka\_\v{si}pky \right]$  [r otočení] [b posunutí\_zpět] [c barva] Jednotlivé nepovinné parametry mají následující význam:

- b posun šipky směrem k počátku křivky, a to po tečně křivky v jejím posledním bodu; přednastavená hodnota pro tento parametr je 0 pt,
- $\bullet$  c barva šipky; předdefinovaná barva odpovídá barvě headcolor,
- $\bullet$  1 délka šipky; předdefinovaná délka koresponduje s hodnotou \headlen, což je 3 pt,
- r otočení šipky proti směru hodinových ručiček; přednastaven je úhel 0◦.

Parametry mohou být zapsány v jakémkoli pořadí. Při použití otočení současně s posunem je třeba myslet na to, že je nejdříve provedeno otočení a poté posun, ovšem ten už probíhá na otočené tečně. Při zápisu nepovinných parametrů tohoto makra může (a nemusí) být mezi 1 a *délkou šipky*, respektive mezi r a *otočením* a podobně, mezera.

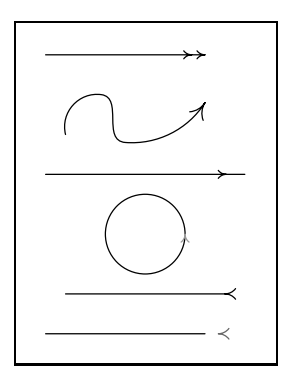

```
\mfpic[15]{0}{5}{0}{7}
\arrow\arrow[b 5pt]\lines{
                         (0,7), (4,7)}
\arrow[l 6pt]\curve{(0.5,5),(1.4,6),
                     (2,4.8), (4,5.8)}
\arrow[b 7pt]\lines{(0,4),(5,4)}
\arrow[c .6white]\circle{
                         (2.5, 2.5), 1}
\arrow[r180][l4pt]
             \lines{(0.5,1),(4.5,1)}
\arrow[r180][l4pt][b5pt][c.4white]
                 \{\lnes(0,0), (4,0)\}\
```
#### \endmfpic

#### 2.9.4 Změna orientace křivky

Orientaci křivky můžeme jednoduše změnit příkazem

\reverse ... .

Tohoto makra využijeme například při vykreslování šipek v počátečním i koncovém bodu křivky:

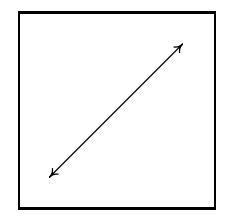

\mfpic[10]{0}{5}{0}{5} \arrow\reverse\arrow\lines{(0,0),(5,5)} \endmfpic

První šipka zleva ve zdrojovém zápisu je kreslena v počátečním bodu dané křivky.

### 2.9.5 Uzavírání křivek

V mfpic jsou nadefinované tyto uzavřené křivky: \rect, \circle, \ellipse, \sector, \cyclic, \polygon, \plrregion a \btwnfcn. Libovolné jiné křivky, které se nám na pohled mohou jevit uzavřenými, mfpic chápe jako otevřené.

Pokud jsme vytvořili otevřenou křivku, můžeme využít některý z následujících příkazů pro její uzavření. Všechny uvedené příkazy způsobí uzavření i z pohledu mfpic.

- \lclosed uzavře křivku úsečkou z počátečního do koncového bodu křivky
- \bclosed uzavře křivku Bézierovou křivkou vedenou z prvního k poslednímu bodu dané křivky
- \cbclosed uzavře křivku doplněním kubického B-splinu mezi prvním a posledním bodem zadané křivky
- $\setminus$ sclosed uzavře křivku tak, aby se jevila co nejhladší přičemž v tomto smyslu může být změněn tvar křivky, kterou uzavíráme,
- \uclosed uzavře křivku tak, aby se jevila co nejhladší, ale tvar zadané křivky nezmění

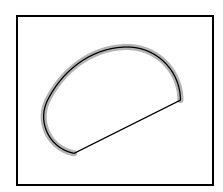

```
\mfpic[20]{0.5}{3}{1}{3}
\pen{2.3pt}
\draw[.7white]\curlyeqprec(1,1), (.5,2),
                           (2,3), (3,2)}
\pen{.5pt}
\lclosed\curve{(1,1),(.5,2),(2,3),
                                  (3,2)}
\endmfpic
\mfpic[20]{0.5}{3}{1}{3}
\pen{2.3pt}
\draw[.7white]\curlyeqprec(1,1), (.5,2),
                           (2,3), (3,2)}
\pen{.5pt}
```

```
\boldsymbol{\cup} \{ (1,1), (0.5,2), (2,3),(3,2)
```

```
\endmfpic
```
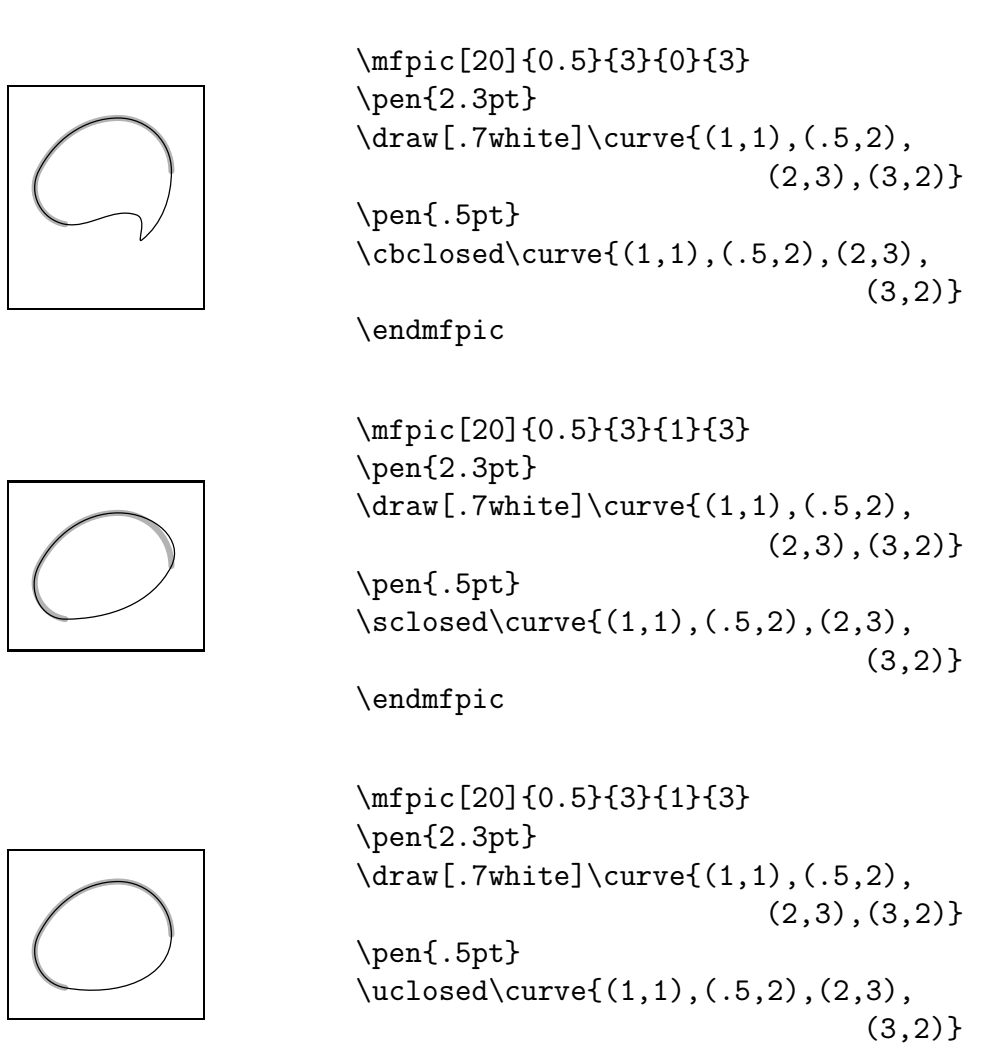

\endmfpic

### 2.9.6 Napojení křivek

Okolí

```
\{\texttt{...} \end{math}\begin{connect} ... \end{connect} (pro LATEX)
```
sestrojí úsečku z koncového bodu výše zapsané otevřené křivky k počátečnímu bodu další otevřené křivky. Výsledkem je otevřená křivka.

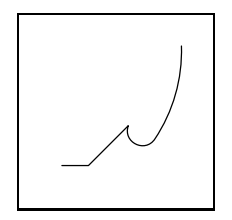

\mfpic[10]{0}{5}{0}{5} \begin{connect} \lines{(0.5,0.5),(1.5,0.5)} \curve{(3,2),(4,1.5),(5,5)} \end{connect} \endmfpic

### 2.9.7 Afinní transformace

V mfpic můžeme použít následující afinní transformace:

- \rotate  $\{\theta\}$  otočení o  $\theta$  stupňů kolem počátku proti směru hodinových ručiček,
- \rotatearound  $\{(x, y)\}\{\theta\}$  otočení o  $\theta$  stupňů kolem bodu  $(x, y)$  proti směru hodinových ručiček,
- \turn  $[(x, y)]$   $\{\theta\}$  otočení o  $\theta$  stupňů kolem bodu  $(x, y)$  proti směru hodinových ručiček; není-li uveden nepovinný parametr, otáčení je provedeno kolem počátku,
- \mirror  $\{(x_1, y_1)\}\{(x_2, y_2)\}\$  osová souměrnost zadaná přímkou procházející body  $(x_1, y_1)$  a  $(x_2, y_2)$ ,
- \reflectabout  $\{(x_1, y_1)\}\{x_2, y_2\}$  osová souměrnost daná přímkou procházející body  $(x_1, y_1)$ a $(x_2, y_2)$ ,
- \shift  $\{(u, v)\}$  posunutí o vektor  $(u, v)$ ,
- \scale  $\{k\}$  stejnolehlost se středem v počátku a koeficientem  $k$ ,
- \xscale  $\{k\}$  změna měřítka na ose x s koeficientem k,
- \yscale  $\{k\}$  změna měřítka na ose y s koeficientem k,
- $\setminus$ zscale  $\{(u, v)\}\$  stejnolehlost s koeficientem o velikosti vektoru  $(u, v)$ a otočení proti směru hodinových ručiček o úhel, který svírá vektor  $(u, v)$ s kladnou částí osy x (bodu  $(x, y)$  odpovídá bod  $(xu - yv, xv + yu)$ ),
- \xslant  $\{k\}$  zkosení ve směru osy x s koeficientem k (obrazem bodu  $(x, y)$  je bod  $(x + ky, y)$ ,
- \yslant  $\{k\}$  zkosení ve směru osy y s koeficientem k (bodu  $(x, y)$  odpovídá bod  $(x, kx + y)$ ,
- $\zeta(u, v)$  transformace, která bod  $(x, y)$  zobrazí na bod  $(xu + yv, xv + yu),$
- \boost  $\{\chi\}$  má stejný efekt jako zslant  $\{(\cosh \chi, \sinh \chi)\},$
- \xyswap osová souměrnost daná osou  $y = x$ .

### 2.9.8 Používání afinních transformací

Použijeme-li libovolnou afinní transformaci, budou se jí podrobovat všechny objekty v aktuálním okolí \mfpic ... \endmfpic zapsané níže od této transformace. Při aplikaci další transformace dojde ke složení s předcházející.

Dvěma nepříliš složitými obrázky můžeme ukázat, že grupa afinních transformací s operací skládání není komutativní. (U obou obrázků využíváme posunutí o vektor  $(1, 1)$  a osovou souměrnost podle osy y, přičemž v prvním obrázku musí být zadaná osa y posunuta o odpovídající vektor, neboť mfpic ji před provedením osové souměrnosti posune o vektor předcházejícího posunutí; u druhého obrázku zase upravíme příslušným způsobem posunutí tak, abychom neprováděli posunutí o vektor (1, 1) zobrazený v předchozí osové souměrnosti.)

\mfpic[10]{-4}{4}{0}{4}

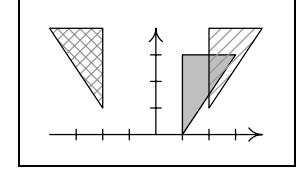

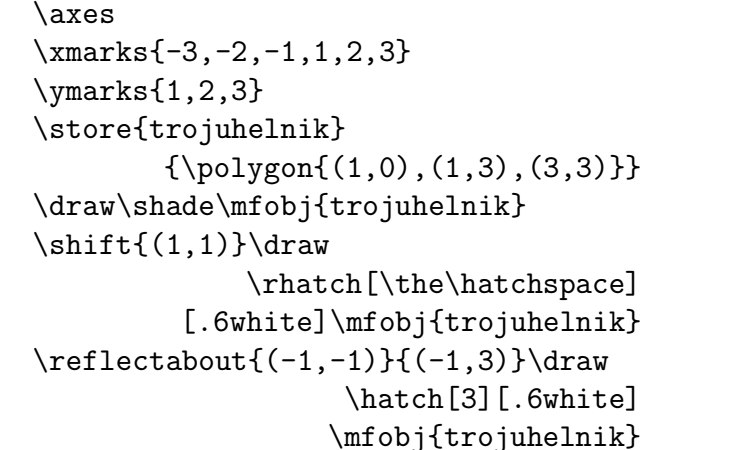

\endmfpic

```
\mfpic[10]{-4}{4}{0}{4}
\axes
\xmarks{-3,-2,-1,1,2,3}
\ymarks{1,2,3}
\store{trojuhelnik}
  {\pmb{((1,0),(1,3),(3,3))}}\draw\shade\mfobj{trojuhelnik}
\reflect about {(0,0)}{(0,3)}\d{raw}\rhatch[\the\hatchspace][.6white]
                 \mfobj{trojuhelnik}
\lambda(-1,1) \draw
                  \hatch[3][.6white]
                 \mfobj{trojuhelnik}
```
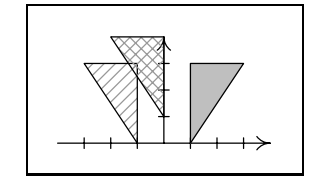

Pro případ, kdy nám skládání transformací není moc vhod, lze použít okolí

```
\coords ... \endcoords ,
\begin{array}{ccc} \begin{array}{ccc} \begin{array}{ccc} \end{array} & \text{cond} & \text{cords} \end{array} \end{array}
```
Při otevření okolí dojde k "uschování" právě aktuální transformace a v okamžiku uzavření je transformace navrácena.

Následující tři obrázky přibližují chování tohoto okolí. První z nich provede postupné otáčení trojúhelníku o 45◦, otevřením okolí coords je uloženo otočení o 7 · 45◦ a poté je vykreslen (nezapomeňme, že je nejprve otočen o 7 · 45◦) a otočen další útvar.

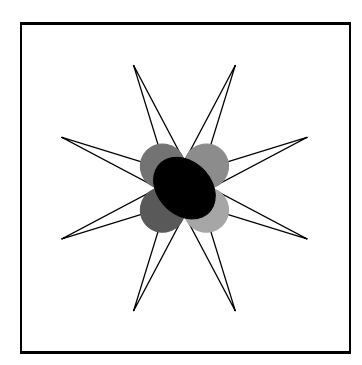

```
\mfpic[10]{-5}{5}{-5}{5}
\store{listik}{\polyline{(1,0),
           5*dir(22.5).dir(45)}}
\store{listecek}{\lclosed\curve{
        dir(-45),(2,0),dir(45)}}
\mfobj{listik}
\rotate{45}\mfobj{listik}
\rotate{45}\mfobj{listik}
\rotate{45}\mfobj{listik}
\rotate{45}\mfobj{listik}
\rotate{45}\mfobj{listik}
\rotate{45}\mfobj{listik}
\rotate{45}\mfobj{listik}
\begin{coords}
\gfill[.65white]\mfobj{listecek}
\rotate{90}\gfill[.55white]
                \mfobj{listecek}
\rotate{90}\gfill[.45white]
                \mfobj{listecek}
\rotate{90}\gfill[.35white]
                \mfobj{listecek}
\end{coords}
\gtrsim \gfill\ellipse{(0,0),1.3,1}
\endmfpic
```
Ve druhém obrázku je na počátku uložena identita, neboť žádná jiná transformace nebyla použita, potom je aplikováno otáčení vždy o 45◦, to jest celkem o 7 · 45◦. Uzavřením prvního okolí coords je zapomenuto otočení o 7 · 45◦ a je navrácena identita, což způsobí, že útvar vytvořený v dalším okolí coords se nijak netransformuje.

```
\mfpic[10]{-5}{5}{-5}{5}
\store{listik}{\polyline{(1,0),
          5*dir(22.5),dir(45)}}
\store{listecek}{\lclosed\curve{
        dir(-45),(2,0),dir(45)}}
\mfobj{listik}
\begin{coords}
\rotate{45}\mfobj{listik}
\rotate{45}\mfobj{listik}
\rotate{45}\mfobj{listik}
\rotate{45}\mfobj{listik}
\rotate{45}\mfobj{listik}
\rotate{45}\mfobj{listik}
\rotate{45}\mfobj{listik}
\end{coords}
\begin{coords}
\gfill[.65white]\mfobj{listecek}
\rotate{90}\gfill[.55white]
                \mfobj{listecek}
\rotate{90}\gfill[.45white]
                \mfobj{listecek}
\rotate{90}\gfill[.35white]
                \mfobj{listecek}
\end{coords}
\gfill\ellipse{(0,0),1.3,1}
\endmfpic
```
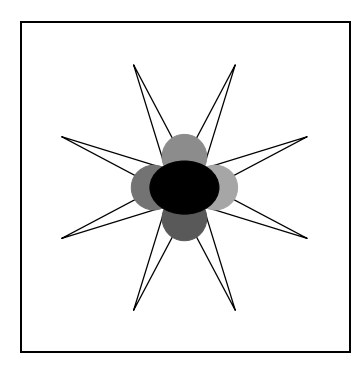

Ve třetím obrázku jsou dvě okolí coords vnořena do sebe, což je praktické v situacích, kdy využíváme některé z transformací a na určité objekty potřebujeme aplikovat ještě nějaké transformace další. V naší ukázce je tedy trojúhelník nejprve otočen třikrát, ve vnořeném okolí coords je první vykreslovaný útvar otočen o 3 · 45◦, druhý útvar je otočen o 3 · 45◦ + 90◦ atd.; při uzavírání vnořeného okolí coords je vrácena hodnota otočení na 3 · 45◦.

```
\mfpic[10]{-5}{5}{-5}{5}
\store{listik}{\polyline{(1,0),
          5*dir(22.5),dir(45)}}
\store{listecek}{\lclosed\curve{
        dir(-45),(2,0),dir(45)}}
\mfobj{listik}
\begin{coords}
\rotate{45}\mfobj{listik}
\rotate{45}\mfobj{listik}
\rotate{45}\mfobj{listik}
\begin{coords}
\gfill[.65white]\mfobj{listecek}
\rotate{90}\gfill[.55white]
                \mfobj{listecek}
\rotate{90}\gfill[.45white]
                \mfobj{listecek}
\rotate{90}\gfill[.35white]
                \mfobj{listecek}
\end{coords}
\rotate{45}\mfobj{listik}
\rotate{45}\mfobj{listik}
\rotate{45}\mfobj{listik}
\rotate{45}\mfobj{listik}
\end{coords}
\gfill\ellipse{(0,0),1.3,1}
\endmfpic
```
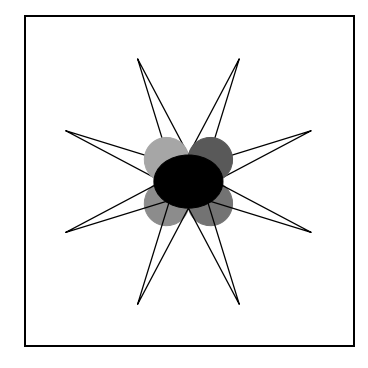

Zdrojové texty předchozích příkladů bychom mohli učiniti trochu "elegantnějšími" využitím cyklu T<sub>E</sub>Xu, kterým nahradíme sedmkrát prováděné otáčení:

```
\newcount\pocet
\def\kresli#1{\pocet=#1
   \loop\ifnum\pocet>0
         \rotate{45}\mfobj{listik}
         \advance \pocet by -1
    \repeat}
\kresli{7}
```
### 2.9.9 Pořadí prefixových maker

Při práci s tímto druhem maker je důležité si uvědomit, že příkaz vlevo je vždy aplikován na výsledek příkazu vpravo. Jinak řečeno, námi napsaný postup tvorby obrázku je prováděn od konce (zprava).

Podívejme se, jak se mění výsledek kreslení, použijeme-li různá pořadí příkazů  $\gtrsim$  ill,  $\dagger$ dashed:

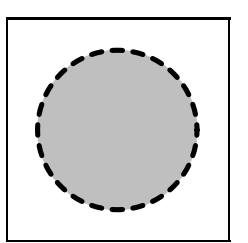

\mfpic[30]{-1}{1}{-1}{1} \pen{2pt} \dashed\gfill[0.75white]\circle{(0,0),1} \endmfpic

Nejdříve je nadefinována kružnice se středem (0, 0) a poloměrem 1, poté je vyplněna. Hranice vytvořeného kruhu je vyznačen čárkovanou čarou, přičemž střed pera je veden po hraniční křivce (kružnici), což způsobí, že polovina tloušťky kružnice překrývá výplň kruhu.

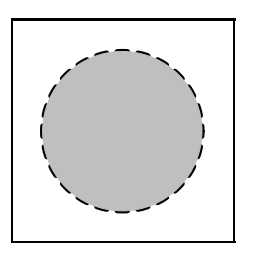

```
\mfpic[30]{-1}{1}{-1}{1}
\pen{2pt}
\gfill[0.75white]\dashed\circle{(0,0),1}
\endmfpic
```
Této posloupnosti příkazů odpovídá překrytí poloviny tloušťky pera, vyznačujícího kružnici, výplní kruhu.

### 2.10 Rendrování

Redrováním rozumíme proces vlastního překreslení geometrického popisu obrázku. V METAPOSTu je to konkrétně tvorba postscriptového popisu křivek, výplní a podobně. Příkazem

 $\setminus$ setrender  $\{p\check{r}$ *kazy T<sub>E</sub>Xu*}

změníme přednastavený způsob rendrování — pomocí \draw.

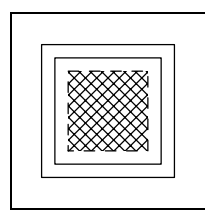

```
\mfpic[10]{0}{5}{0}{5}
\text{(0,0),(5,5)} % \draw není nutné
\draw\rect{(.5,.5),(4.5,4.5)}
\setrender{\dashed\xhatch}
\text{t}(1,1), (4,4)\endmfpic
```
### 2.11 Funkce

Makro

 $\setminus$ fdef {název\_funkce} {proměnná<sub>1</sub>, proměnná<sub>2</sub>, ... } {předpis}

nadefinuje funkci název funkce (název funkce smí být složen pouze z písmen a podtržítka) o proměnných proměnná<sub>1</sub>, proměnná<sub>2</sub>, ... a předpisem předpis, který je předán METAPOSTu ke zpracování. Můžeme tudíž používat všechny operace, které umožňuje METAPOST, tedy +, -, \*, /, \*\*; závorky pro upřesňování pořadí operací (, ); znaménka rovnosti, respektive nerovnosti =  $, \leq, \geq, \leq, \leq,$ >= a další funkce uvedené v následující tabulce:

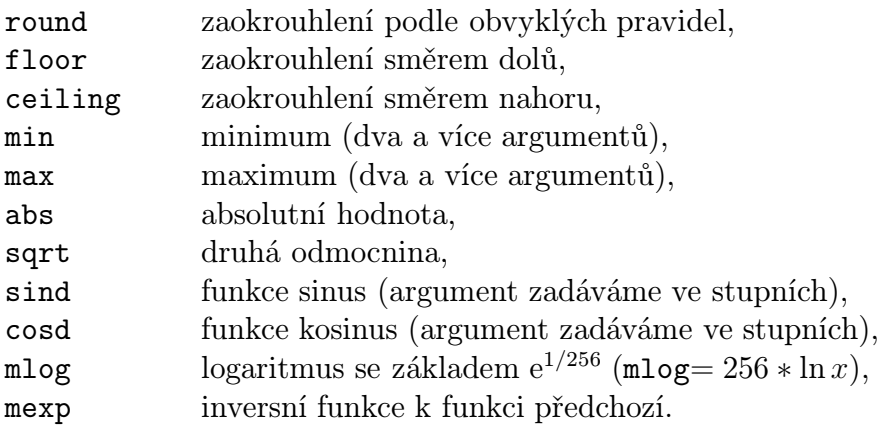

Dále můžeme využít funkce předdefinované v grafbase.mp, což jsou tyto:

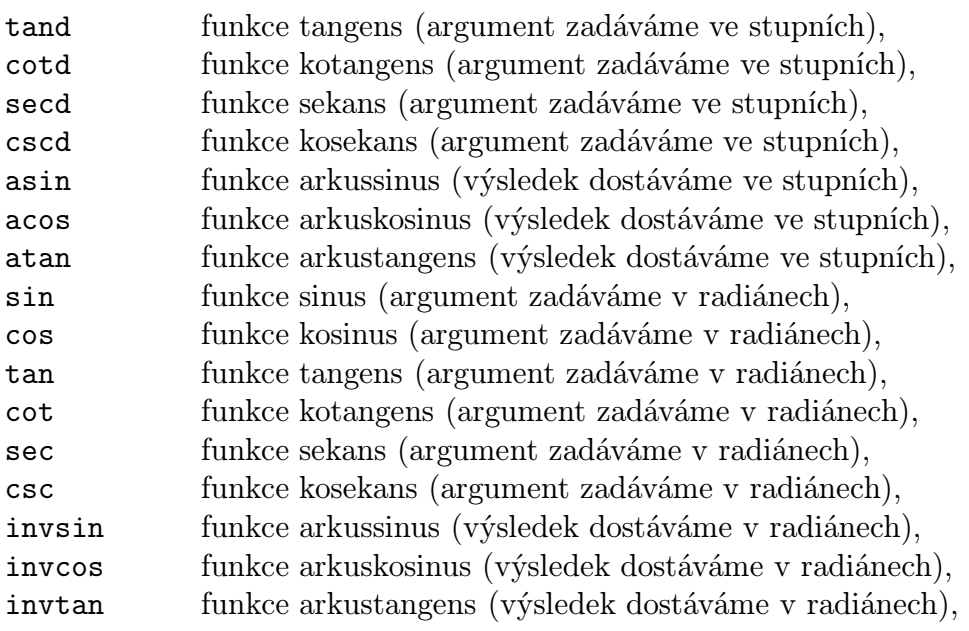

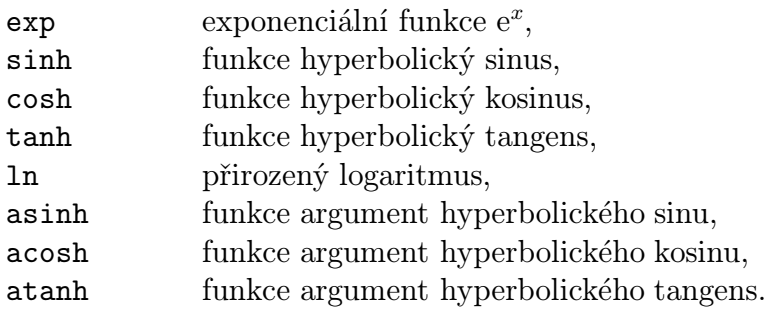

Následující čtyři makra mají společný nepovinný parametr typ křivky, který definuje, zda je funkce vykreslena jako Bézierova křivka (odpovídá hodnota parametru s) nebo jako lomená čára (odpovídá hodnota p). Dále je pro nás podstatné, že smíme využívat pouze proměnných  $x$  a  $t$ , jak je udáno u jednotlivých maker:

- \function  $[typ\_k\check{r}ivky]$   $\{x_{\text{max}}, krok\}$   $\{f(x)\}$  vykresluje funkci  $f(x)$ na intervalu  $\langle x_{\rm min}, x_{\rm max} \rangle$  (přičemž METAPOST postupuje od  $x_{\rm min}$  postupně po kroku krok až k  $x_{\text{max}}$ ; nepovinný parametr je přednastaven na s,
- \parafcn  $[typ\_k\check{r}ivky]$   $\{t_{\min}, t_{\max}, krok\}$   $\{f(t)\}$  vytvoří parametricky zadanou křivku  $f(t) = (x(t), y(t))$  s parametrem t z intervalu  $\langle t_{\min}, t_{\max} \rangle$ (a krokem krok); nepovinný argument je přednastaven na s,
- \plrfcn  $[typ\_k\tilde{t}wky]$   $\{t_{\min}, t_{\max}, krok\}$   $\{f(t)\}$  určuje křivku  $f(t)$  danou polárními souřadnicemi  $(t, r)$ , kde  $r = f(t)$ ; úhel t nabývá hodnot z intervalu  $\langle t_{\rm min}, t_{\rm max} \rangle$  a je měřen ve stupních; nepovinný parametr je nastaven jako s,
- \btwnfcn  $[typ\_k\check{r}ivky]$   $\{x_{\text{max}}, krok\}$   $\{f(x)\}$   $\{g(x)\}$  vyznačí oblast ohraničenou funkcemi  $f(x)$ ,  $g(x)$  na intervalu  $\langle x_{\min}, y_{\max} \rangle$  a dvěma vertikálními přímkami v  $x_{\min}$ ,  $x_{\max}$ ; parametr *typ křivky* je nastaven jako  $p$ ,
- \plrregion  $[typ\_k\check{r}ivky]$   $\{t_{\min}, t_{\max}, krok\}$   $\{f(t)\}$  stanoví oblast ohraničenou křivkou  $f(t)$  zadanou polárními souřadnicemi  $(t, r)$ , kde  $r = f(t)$ ; úhel  $t$  nabývá hodnot v intervalu  $\langle t_{\rm min}, t_{\rm max} \rangle$  a je měřen ve stupních; oblast je uzavřena úsečkou spojující počátek souřadné soustavy a bod odpovídající  $t_{\text{min}}$  a spojnicí bodu odpovídajícího  $t_{\text{max}}$  s počátkem; nepovinný parametr je přednastaven na p.

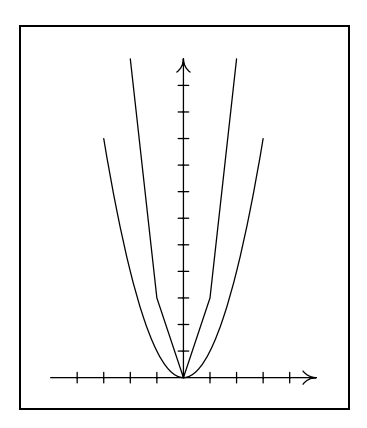

\mfpic[10]{5}{5}{0}{12} \axes \xmarks{-4,-3,-2,-1,1,2,3,4} \ymarks{1,2,3,4,5,6,7,8,9,10,11} \function{-3,3,.5}{x\*x} \function[p]{-2,2,1}{3\*x\*x} \endmfpic

Asteroida:

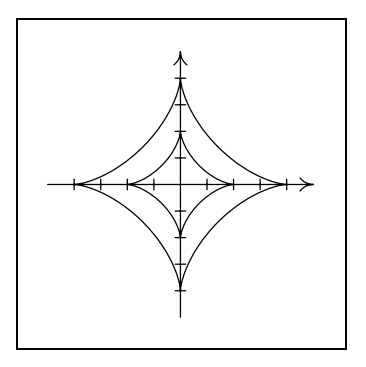

```
\mfpic[10]{-5}{5}{-5}{5}
\axes
\timesxmarks\{-4,-3,-2,-1,1,2,3,4\}\ymarks{-4,-3,-2,-1,1,2,3,4}
\parafcn{0,1440,22.5}{
((3 * cosd (t/4)) + cosd (3 * t)/4),(3*sind (t/4)) - sind ((3*t)/4))\parafcn[p]{0,1440,22.5}{
    (.5*((3*cosd (t/4)) +cosd ((3*t)/4)),
      .5*((3*sind(t/4))-
        sind ((3*t)/4))}
\endmfpic
```
Archimédova spirála:

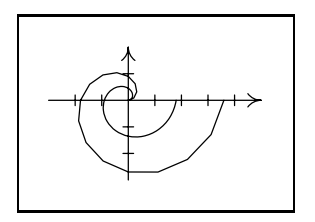

```
\mfpic[10]{-3}{5}{-3}{2}
\axes
\xmarks{-2,-1,1,2,3,4}
\ymarks{-2,-1,1}
\plrfcn{0,360,22.5}{.005*t}
\plrfcn[p]{0,360,22.5}{.01*t}
\endmfpic
```
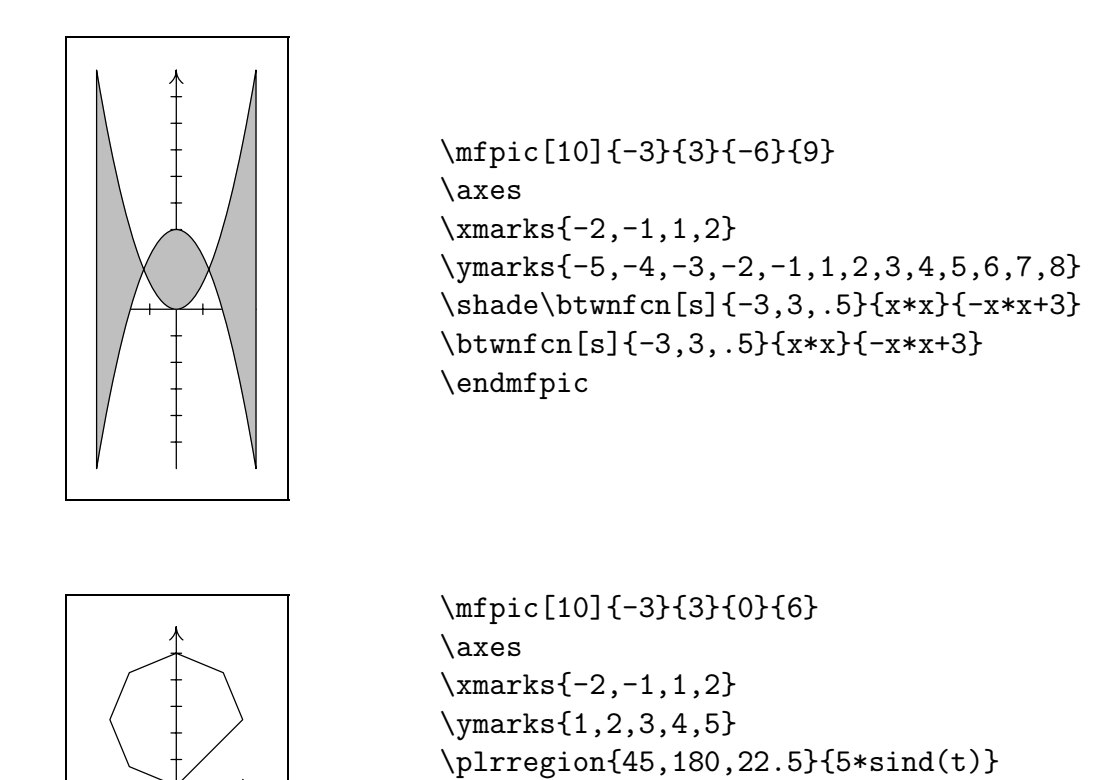

Funkce na následujícím obrázku je sedmým částečným součtem řady, která konverguje ke spojité funkci nemající nikde derivaci. V mfpic je znázornění takové funkce velmi jednoduché.

\endmfpic

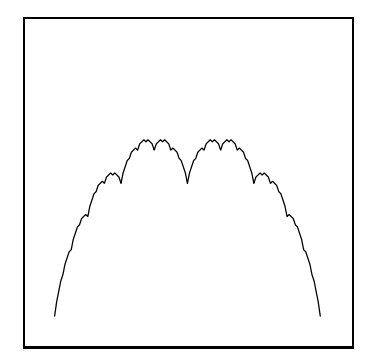

```
\mfpic[100]{0}{1}{0}{1}
\left\{f\}_{x}\{min(x-(floor x),(ceiling x)-x)\function[p]{0,1,1/128}{f(x)+
                + (.5*f(2*x)) ++(.25*f(4*x)) ++(.125*f(8*x))+
            +(0.0625*f(16*x)) ++(.03125*f(32*x))+
          +(.015625*f(64*x))}
\endmfpic
```
# 2.12 Kreslení dat z externího souboru

Balík maker mfpic nám umožňuje vykreslovat útvary sestrojené z dat externích souborů.
Externí soubory použité v tomto textu jsou nazvány data, data1 a podobně. Při spouštění TEXu z instalace emTEX byla tato jména nepostačující (pokud neměla příponu) a musela být doplněna o tečku na konci jména (data.).

Příkaz

 $\delta$  \datafile  $\{im\'eno\_souboru\}$ 

vytvoří lomenou čáru procházející body zapsanými v souboru jméno\_souboru. Předpokládáme, že každá neprázdná řádka obsahuje alespoň dvě čísla. První dvě čísla na řádce reprezentují souřadnice  $x$  a  $y$  jednoho bodu, ostatní čísla jsou ignorována. Prázdné řádky na začátku souboru jsou ignorovány, všechny další jsou chápány jako konec křivky; komentář je uvozen znakem procenta (%); viz příkaz \mfpdatacomment. Takto vytvořený objekt smíme uzavřít, vybarvit a podobně.

Příkaz

 $\setminus$ smoothdata  $[nap\check{e}ti]$ 

způsobí, že výsledkem makra \datafile je Bézierova křivka místo lomené čáry, a příkaz

\unsmoothdata

nastaví zpět použití lomené čáry.

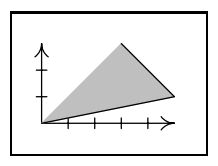

```
\mfpic[10]{0}{5}{0}{3}
\axes
\xmarks{1,2,3,4}
\mathrm{x}s{1,2}
\shade\lclosed\datafile{data}
\datafile{data}
\endmfpic
```
Soubor data je pro tento příklad zadán:

Chceme-li uvozovat komentáře jiným způsobem, než-li znakem procenta, nadefinujeme si k tomuto účelu námi zvolený znak příkazem

#### $\infty$   $\mathbb{R}$

Zároveň bude při čtení daného souboru zrušeno zvláštní postavení znaku procenta.

Příkaz

### $\{\text{vstupní_vzor}\}$  {výstupní\_vzor}

změní standardní způsob zpracování datového souboru. Použijeme-li například vzorek \using {#1 #2 #3}{#3,#1}, bude to znamenat následující: čísla na řádce až po první mezeru jsou přiřazena do parametru #1 vstupního vzoru, další čísla až po druhou mezeru do parametru #2 a zbývající čísla na řádce do parametru #3 vstupního\_vzoru. Pro vykreslení křivky jsou použity souřadnice dle výstupního vzoru odpovídající jednotlivým parametrům vstupního vzoru. Námi nadefinovaný způsob zpracování datových souborů platí až do konce okolí mfpic, tedy až do příkazu \endmfpic, a vztahuje se na zpracování souborů při použití příkazů \datafile i \plotdata (viz následující příkaz).

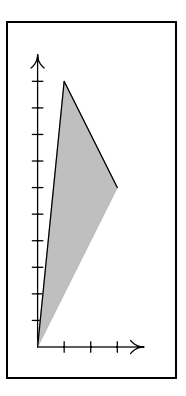

```
\mfpic[10]{0}{4}{0}{11}
\axes
\xmarks{1,2,3}
\ymarks{1,2,3,4,5,6,7,8,9,10}
\using{#1 #2 #3}{#2,#1*2}
\shade\lclosed\datafile{data}
\datafile{data}
\endmfpic
```
Pro nakreslení několika lomených čar (nebo Bézierových křivek po využití příkazu \smoothdata) zadaných v jednom datovém souboru do jednoho obrázku je připraveno makro

#### $\boldsymbol{\lambda} \{jm\'eno\_souboru\}$

Jednotlivé čáry jsou od sebe odděleny jednou volnou řádkou, více prázdných řádek je chápáno jako konec souboru. Čáry jsou vykreslovány postupně, a to šesti různými typy čar. Příkazem \coloredlines změníme barvu čar (střídá se osm různých barev počínající od černé). Příkazy \pointedlines a \datapointsonly využívají makra \plot a \plotnodes a způsobují vykreslení čar nebo pouze zadaných bodů pomocí devíti různých symbolů známých z makra \plotsymbol (viz strana [34\)](#page-47-0).

Nastavení původního způsobu (to jest různými typy čar) kreslení se provádí příkazem \dashedlines. Chceme-li ovlivnit první typ čáry (respektive barvu nebo druh symbolu), použijeme \mfplinestyle {*číslo*}, kde *číslo* je nezáporné. Typy čar (respektive barvy, druhy symbolu) jsou číslovány od 0; je-li v okolí mfpic více příkazů \plotdata, číslování vždy navazuje na číslování předcházející.

U tohoto příkazu se nesmí využívat žádná prefixová makra.

Pro datové soubory data1, data2, data3:

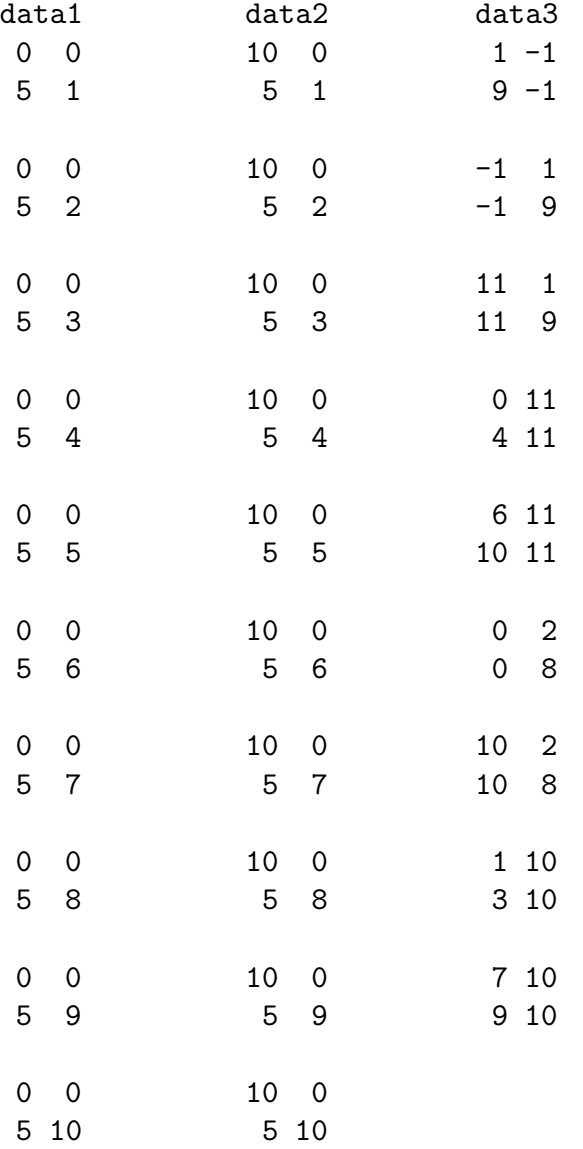

dostaneme následující obrázek.

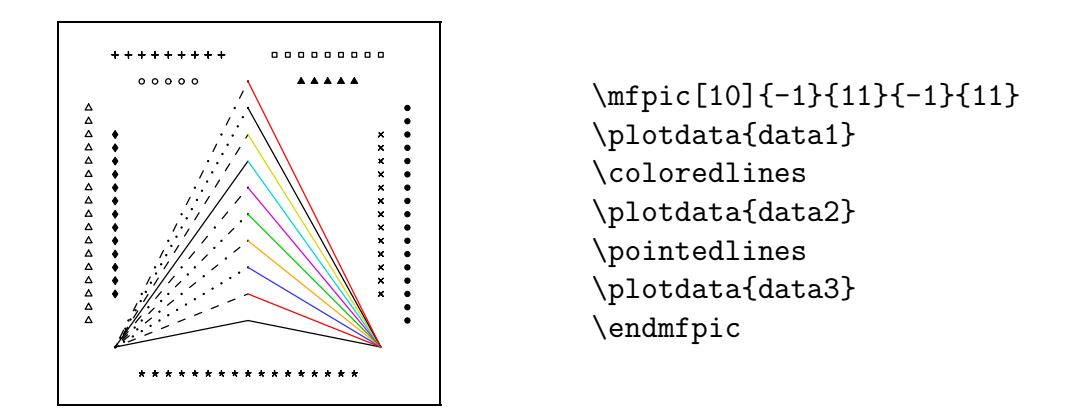

V dalším obrázku využijeme makro \sequence, které reprezentuje posloupnost přirozených čísel. V našem případě nabývají x-ové souřadnice bodů hodnot 1, 2, . . . až počet řádků v souboru.

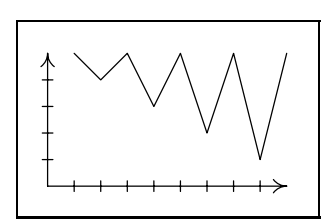

\mfpic[10]{0}{9}{0}{5} \axes \xmarks{1,2,3,4,5,6,7,8} \ymarks{1,2,3,4} \using{#1}{\sequence,#1} \datafile{data4} \endmfpic

Soubor data4:

### 2.13 Popisy obrázků

Příkazem

 $\{\text{label} \{umist\check{e}nioto\check{c}eni\}(x,y)\}$ popiska

umístíme k bodu  $(x, y)$  text *popiska*. Parametr umístění je složen ze dvou písmen; první písmeno udává vertikální polohu (čtyři varianty: t, c, b, B odpovídající postupně anglickým výrazům top, center, bottom, Baseline), druhé polohu horizontální (tři varianty: l, c, r korespondující s anglickými left, center, right). Mezi písmeny nesmí být mezera. Použitím jednotlivých kombinací získáme popisky umístěné vzhledem k bodu  $(x, y)$  podle následujících obrázků; přednastavená hodnota tohoto argumentu je Bl.

Všimněme si, že zadáváme polohu bodu vůči popisce (u METAPOSTu tomu bylo naopak).

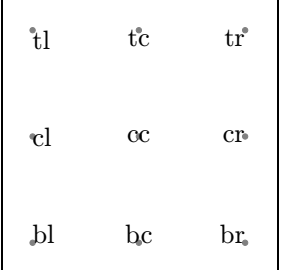

```
\mfpic[10]{-4}{4}{-4}{4}
\fillcolor{0.5white}
\binom{(-4,4)}{0,4}, (4,4),
       (-4,0), (0,0), (4,0),
    (-4,-4), (0,-4), (4,-4)}
\tlabel[lt](-4,4){lt}
\tlabel[tc](0,4){tc}
\tlabel[tr](4,4){tr}
\tlabel[cl](-4,0){cl}
\tlabel[cc](0,0){cc}
\tilde{\text{cm}}(4,0)\ (cr)
\tlabel[bl](-4,-4){bl}
\tlabel[bc](0,-4){bc}
\tlabel[br](4,-4){br}
\endmfpic
```
Použijeme-li argument b je text sázen tak, aby bounding box písmene byl postaven na účaří, zatímco argument B ztotožní y-ovou souřadnici referenčního bodu bounding boxu písmene s y-ovou souřadnicí bodu, který zadáváme. Rozdíl mezi parametrem b a B je vidět na ukázce písmene y:

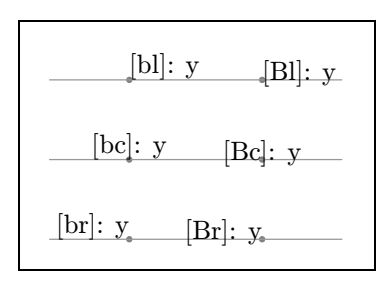

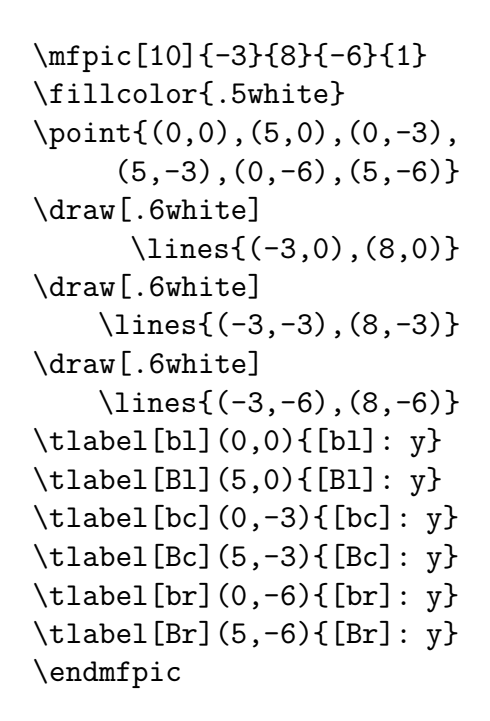

Parametrem *otočení* text otáčíme kolem bodu, který popisujeme; přednastaveno je nula stupňů. Mezi parametry umístění a otočení může a nemusí být mezera.

O zpracování popisek rozhoduje volba mplabels (viz strana [29\)](#page-42-0). Je-li využita, umisťuje a otáčí popisky METAPOST, v opačném případě je otáčení vyloučeno (nepovinný argument *otočení* je ignorován) a text sází TFX.

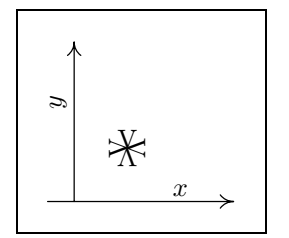

```
\mfpic[20]{-.5}{3}{0}{3}
\axes
\tlabel[bc](2,0.1){$x$}
\tlabel[cr 90](-0.3,2){$y$}
\tlabel[bc](1,1){V}
\tlabel[bc 90](1,1){V}
\tlabel[bc180](1,1){V}
\tlabel[bc 270](1,1){V}
\endmfpic
```
Příkaz

 $\setminus$ tcaption  $\lceil maximum, r\acute{a}dl\rbrace$  {text} umístí text pod obrázek.

Chování makra v různých situacích ukazují nejlépe následující obrázky.

Text je centrován vůči obrázku

\mfpic[10]{0}{30}{0}{1} \rect{(0,0),(30,1)} \tcaption{Text je centrován vůči obrázku} \endmfpic

> Text delší než šířka obrázku je automaticky zalamován a zarovnáván zleva i zprava — kromě poslední řádky (viz následující text).

```
\mfpic[10]{0}{30}{0}{1}
\text{{(0,0),(30,1)}}\tcaption{Text delší než šířka obrázku je automaticky zalamován
          a zarovnáván zleva i zprava --- kromě poslední řádky
          (viz následující text).}
\endmfpic
```
Překročí-li délka řádky textu hodnotu danou součinem maxima a šířky obrázku, jsou řádky lámány tak, aby jejich šířka odpovídala hodnotě součinu řádky a šířky obrázku. Přednastavená hodnota maxima je 1,2; řádky 1,0.

Sami také můžeme zlomit řádky a navíc je centrovat.

```
\mfpic[10]{0}{10}{0}{1}
\text{{(0,0),(10,1)}}\usecenteredcaptions
\tcaption{Sami také můžeme\\
              zlomit řádky\\
                   a navíc\\
              je centrovat.}
\endmfpic
```
## 2.14 Pole křivek

Okolí

```
\partial \phi... \endpatharr
\begin{equation} \begin{bmatrix} \frac{p\Delta}{p\theta} & \ldots & \end{bmatrix} \quad \text{or} \quad \text{pXu}, \end{equation}
```
v němž je zapsáno několik křivek, vytvoří z těchto křivek pole nazvané *jméno\_pole*. Na jednotlivé položky tohoto pole se odkazujeme příkazy  $\mathcal{I}$ fobj $\{jm\ni n$ o pole1 $\}$ ,  $\in$ fobj $\{jm\acute{e}no_pole\}, \ldots$ 

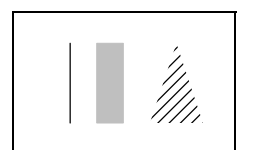

```
\mfpic[10]{0}{6}{0}{3}
\patharr{pole}
\lines{(1,0),(1,3)}
\rect{(2,0),(3,3)}
\polygon{(4,0),(5,3),(6,0)}
\endpatharr
\mfobj{pole1}
\shade\mfobj{pole2}
\rhatch\mfobj{pole3}
\endmfpic
```
## 2.15 Definice příkazů

Při otevření nového okolí \mfpic ... \endmfpic jsou vždy znovu nadefinovány všechny příkazy kreslení. Pokud bychom chtěli některý z těchto příkazů předefinovat, musíme to tedy provádět pouze uvnitř okolí \mfpic ... \endmfpic. Ovšem například změna velikosti pera mezi jednotlivými okolími mfpic se v obrázcích projeví.

# 2.16 Složitější obrázky

Chceme-li tvořit složitější obrázky, budeme zřejmě potřebovat znát kromě příkazů mfpic některé příkazy samotného METAPOSTu a navíc nám mohou posloužit i makra souboru grafbase.mp.

Příkazem

```
\{\text{prikazy\_METAPOSTu}\}\
```
zapisujeme  $\tilde{p}$ říkazy METAPOSTu přímo do výstupního souboru .mp.

Nadefinujeme-li si vlastní transformaci (přímo v METAPOSTu, musí být v uživatelských souřadnicích), aplikujeme ji pomocí příkazu

```
\{\text{transformed} \ transformed
```
<span id="page-80-0"></span>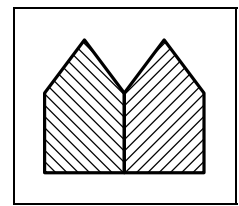

```
\mfpic[10]{-3}{3}{0}{5}
\mfsrc{transform tr;
(1,0) transformed tr = (-1,0);
(2,0) transformed tr = (-2,0);
(1.5,1) transformed tr = (-1.5,1);\pen{1.3pt}
\draw\rhatch\polygon{(0,0),(3,0),
               (3,3), (1.5,5), (0,3)}
\draw\lhatch\applyT{transformed tr}
        \polygon{(0,0),(3,0),(3,3),
                     (1.5,5), (0,3)}
\endmfpic
```
Využitím makra image, o kterém jsem se zmínila v první části na straně [22,](#page-35-0) obrázek přímo nevykreslíme, jen ho uložíme do proměnné typu picture:

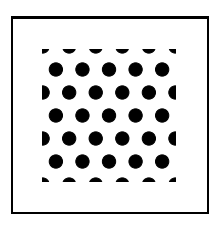

```
\def\uschovej#1#2{%
\in \mathsf{picture} #1; #1 = image()#2%
\infsrc{});}}%
\mfpic[10]{0}{5}{0}{5}
\uschovej{mujobr}{
    \polkadot\rect{(0,0),(5,5)}}
\mfsrc{draw mujobr;}
\endmfpic
```
Pokud bychom požadovali vykreslit jen část obrázku "oříznutou" uzavřenou křivkou, lze využít makro ze souboru grafbase.mp

clipto (proměnná typu picture) křivka

kde proměnná typu picture je obrázek, který budeme "ořezávat" křivkou křivka. Velmi podobný je příkaz

clipped (proměnná typu picture) křivka

jen s tím rozdílem, že výstupem je oříznutý obrázek, jenž musí být přiřazen proměnné typu picture. Křivku je možné vytvořit příkazem \store (viz strana  $39$ ); je jen vhodné něco vědět o souřadných systémech, se kterými pracujeme.

Balík mfpic pracuje interně v souřadném systému — device coordinates — odlišném od uživatelského souřadného systému — graph coordinates. Převod z uživatelského systému do interního udává afinní transformace nazvaná zconv (inverzní transformací je invzconv). Lineární zobrazení indukované touto afinní transformací se nazývá vconv (inverzní potom invvconv). Např. \lines $\{(1,2),(3,-2)\}$ je ekvivalentní  $\frac{\draw zconv((1,2)) -- zconv((3,-2));}$ .

Pro nás je tedy důležité, že křivka uložená pomocí makra \store je v uživatelských souřadnicích, avšak makra clipto a clipped požadují argument v interních souřadnicích.

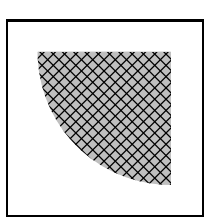

```
\def\uschovej#1#2{%
\in \mathbb{C} = \{picture  #1;  #1 = image()#2%
\infsrc\});}}%
\mfpic[10]{0}{5}{0}{5}
\uschovej{dalsiobr}{
\mathbf{\label{col}(\mathbf{0,0)},(\mathbf{5,5})}\store{krivka}{\circle{(5,5),5}}
\mfsrc{clipto (dalsiobr)
       zconv(krivka);
       draw dalsiobr;}
\endmfpic
```
Shodný výsledek dává i následující zdrojový text.

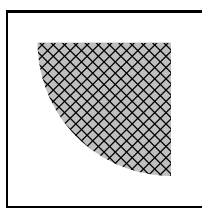

```
\def\uschovej#1#2{%
\mfsrc{picture #1; #1 = image(}%
#2%
\mfsrc{);}}%
\mfpic[10]{0}{5}{0}{5}
\uschovej{dalsiobr}{
\xhat{ch}\sade\rect{ (0,0), (5,5) }\mfsrc{picture o;
         o = clipped (dalsiobr)
          fullcircle scaled 100
               shifted (50,50);
                        draw o;}
\endmfpic
```
Pro kreslení průniku a rozdílu dvou množin také použijeme zmíněná makra. Proměnná active plane je proměnná METAPOSTu typu picture definovaná v grafbase.mp a ukládá se do ní postupně vše námi nakreslené. Má podobnou úlohu jako v METAPOSTu proměnná currentpicture. Dále si v definici příkazu \rozdil všimněte, že aby šedé pozadí nebylo překryto (barvy v PostScriptu jsou tzv. krycí, tedy pozdější barva překryje předchozí), musela se část pozadí (uloženého v active\_plane) "uschovat" do proměnné pom iii a na závěr se zase nakreslila. Jinak by zde vznikl "otvor" v barvě background (ta se používá v příkazu undraw pro mazání).

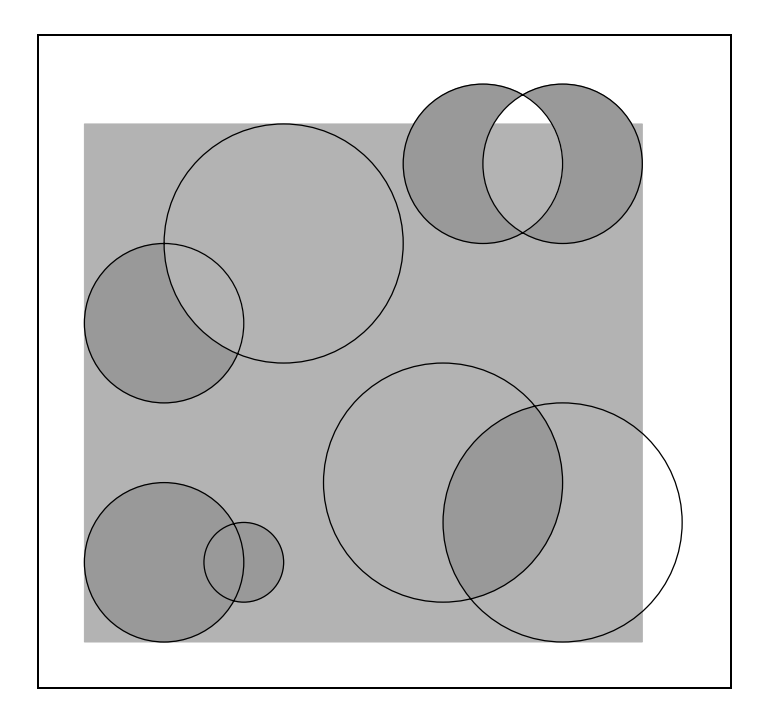

```
\def\uschovej#1#2{%
\in {\in \frac{picture +1; +1 = image}}
#2%
\in { \mfsrc{ \empty} ; } } }
\def\sjednoceni#1#2{%
\gtrsimfill#1\gtrsimfill#2}%
\def\prunik#1#2{%
\uschovej{mnozina_i}{\gfill #1}
\store{krivka_i}{#2}
\mfsrc{clipto (mnozina_i) zconv(krivka_i);
draw mnozina_i;}?
\def\rozdil#1#2{%
 \uschovej{mnozina_i}{\gfill #1}
\store{krivka_i}{#1}
\store{krivka_ii}{#2}
\mfsrc{picture mnozina_ii;
mnozina_ii=clipped (mnozina_i) zconv(krivka_ii);
mnozina_ii:=image(draw mnozina_i; undraw mnozina_ii;);}
\mfsrc{picture mnozina_iii; mnozina_iii=clipped (active_plane)
zconv(krivka_i); clipto (mnozina_iii) zconv(krivka_ii);}
 \mfsrc{draw mnozina_ii; draw mnozina_iii;}}%
\def\symrozdil#1#2{%
\rozdil{#1}{#2}
 \rozdil{#2}{#1}}%
\mfpic[30]{0}{7.5}{0}{7}
```

```
\gfill[.7white]\rect{(0,0),(7,6.5)}
\fillcolor{.6white}
\sigma{\epsilon}(2,1),.5}\circle{(1,1),1}
\{2,1), .5\}\prunik{\circle{(4.5,2),1.5}}{\circle{(6,1.5),1.5}}
\circle{(4.5,2),1.5}
\circle{(6,1.5),1.5}
\rozdil{\circle{(1,4),1}}{\circle{(2.5,5),1.5}}
\{ircle{<math>(1,4),1</math>}
\circle{(2.5,5),1.5}
\symrozdil{\circle{(6,6),1}}{\circle{(5,6),1}}\{circle\}(6,6),1}
\{ircle{<math>(5,6), 1</math>}
\endmfpic
```
Kopretina na titulní straně této práce také využívá průniky množin. Autorem tohoto obrázku je doc. J. Kuben a zdrojový text vypadá takto (komentářem je barevná varianta):

```
\mfpic[5]{-20}{20}{-20}{20}
\newcommand{\obraz}[2]{%
\mfsrc{picture #1; #1=image(}%
#2%
\in { \mfsrc{ \empty ; } }
\newcommand{\rozdil}[2]{%
\bar{pom_i}{\sqrt{11}}#1}%
\store{krivka_i}{#1} \store{krivka_ii}{#2}%
\mfsrc{picture pom_ii; pom_ii=clipped (pom_i)zconv(krivka_ii);
pom_ii:=image(draw pom_i; undraw pom_ii;);}%
\mfsrc{picture pom_iii;
pom_iii=clipped (active_plane) zconv(krivka_i);
clipto (pom_iii)zconv(krivka_ii);}%
\mfsrc{draw pom_ii; draw pom_iii;}}
\newcommand{\symrozdil}[2]{\rozdil{#1}{#2}\rozdil{#2}{#1}}
\gfill[.6white]\circle{(0,0),12} %\gfill[green]\circle{(0,0),12}
\gfill\circle{(0,0),4} %\gfill[red]\circle{(0,0),4}
\store{ki}{\bclosed\plrfcn{0,360,1.25}{12+8*cosd(8t)}}
\store{kii}{\bclosed\plrfcn{0,360,1.25}{12-8*cosd(8t)}}
\fillcolor{.7white} %\fillcolor{yellow}
\symrozdil{\mfobj{ki}}{\mfobj{kii}}
%\drawcolor[named]{OrangeRed}
\mfobj{ki}\mfobj{kii}
\endmfpic
```
Křivky v interních souřadnicích jsou argumenty dalšího příkazu — clipsto:

clipsto (proměnná typu picture) (pole uzavřených křivek)

který ořeže proměnnou\_typu\_picture na sjednocení vnitřků všech křivek, které jsou obsaženy v *poli\_uzavřených\_křivek*.

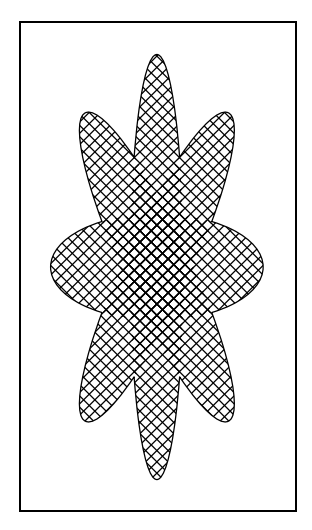

```
\def\uschovej#1#2{%
\in \mathbb{S} = image(\#2%
\infsrc\});}}%
\mfpic[10][20]{-4}{4}{-4}{4}
\uschovej{ctverec}{
    \mathcal{\text{(-4,-4),(4,4)}}\patharr{pole}
\ellipse{(0,0),4,1}
\ellipse[45]{(0,0),4,1}
\ellipse[90]{(0,0),4,1}
\ellipse[135]{(0,0),4,1}
\endpatharr
\mfsrc{for i=1 upto pole:
pole[i]:=zconv(pole[i]); endfor;
         clipsto (ctverec,pole);
                  draw ctverec;}
\mfsrc{path pompole[];
for i=1 upto pole:
pompole[i]:=
(subpath (-.25*length(pole[i]),
.25*length(pole[i])) of pole[i]);
endfor;
for i=1 upto pole:
pompole[i+4]:=(subpath (.25*length(pole[i]),
.75*length(pole[i])) of pole[i]);
endfor;
draw (buildcycle(pompole1 for i=2
upto 2pole: ,pompole[i] endfor));}
\endmfpic
```
Na závěr se zmíníme o vybarvování uzavřených křivek. PostScript má dva způsoby, jak vyplňuje uzavřené křivky. METAPOST používá ten, který vybarví daný bod, pokud počet oběhů křivky kolem tohoto bodu (tzv. index bodu vzhledem ke křivce) je nenulový. Orientace po směru nebo proti směru hodinových ručiček (tedy zda je index kladný nebo záporný) nehraje roli. Situaci ilustrují následující obrázky.

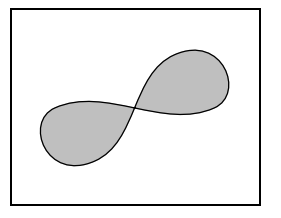

```
\mfpic[10]{-3.5}{3.5}{-2.5}{2.5}
\draw\gfill[.75white]
\cyclic{(-3,0),(-1.5,-2),(1.5,2),(3,0)}
\endmfpic
```
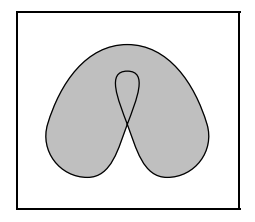

```
\mfpic[10]{-3}{3}{-2}{3}
\draw\gfill[.75white]
\cyclic{(-3,0),(-1.5,-2),(0,0),
(0,2),(0,0),(1.5,-2),(3,0),(0,3)}
\endmfpic
```
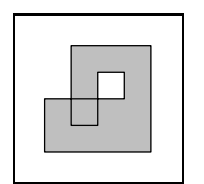

```
\mfpic[10]{0}{4}{0}{4}
\draw\gfill[.75white]
\polygon{(0,0),(4,0),(4,4),(1,4),
(1,1),(2,1),(2,3),(3,3),(3,2),(0,2)}
\endmfpic
```
# 3 Použití mfpic při tvorbě obrázků

V další části mé práce bych ráda na několika obrázcích ze středoškolské tematiky prakticky demonstrovala využití balíku mfpic. Pro učitele jsou to většinou obrázky použitelné pro přípravu na vyučování.

Obrázky jsou umístěny záměrně tak, aby je bylo možno porovnávat se zdrojovým kódem.

Ve většině obrázků je použito makro

```
\{\text{prikazy METHOD}\}\
```
pomocí něhož vpisujeme do výstupního souboru .mp libovolné příkazy META-POSTu.

U dvou obrázků je ukázáno použití příkazu

```
\{\text{mf}pverbtex \{p\}ríkazy T<sub>E</sub>Xu\}
```
který zapíše  $\tilde{p}$ říkazy T<sub>E</sub>Xu ohraničené příkazy verbatimtex ... etex do výstupního souboru .mp (viz strana [15\)](#page-28-0).

### 3.1 Grafické znázornění množin

Obrázek zachycuje Vennův diagram znázorňující obecnou polohu dvou množin.

Je zde naznačeno využití příkazu \mfpverbtex. Pokud by byla skutečně použita jeho zakomentovaná forma, znak rozdílu množin by byl vysázen LATEXem, což je v tomto případě vhodné. Samozřejmě je ještě třeba upravit soubor makempx (viz první část práce na straně [14\)](#page-27-0). Znak rozdílu množin lze také vysázet příkazem \setminus (nemusíme nic upravovat, protože plain TEX ho zná), ale výsledek není ideální. Třetí možností je nadefinování vlasního symbolu. Makro \obd vytvoří pod popiskou bílý obdélník.

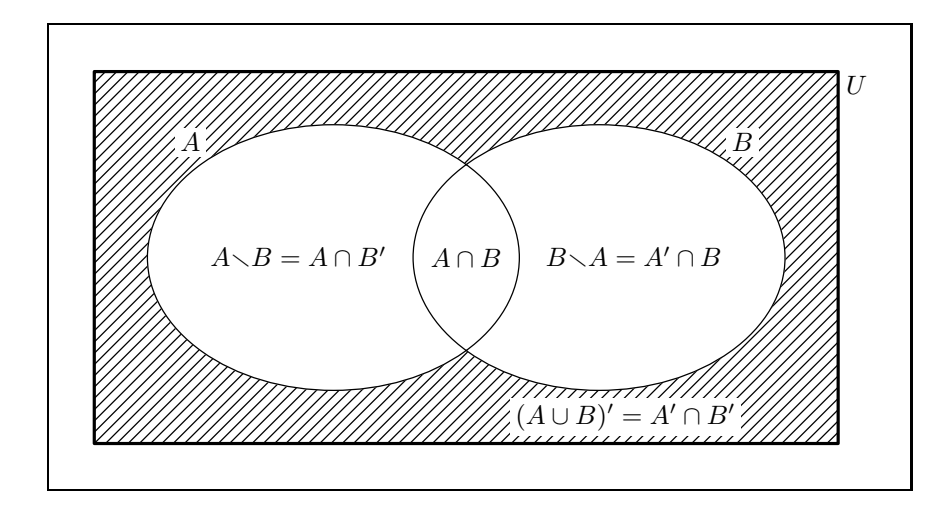

```
%\mfpverbtex{\documentclass{article}
% \text{user} \usepackage{amsmath,amsfonts,amssymb}
% \begin{document}}
\mfpverbtex{%
\def\smallsetminus{{\font\amsb=msbm10
   \mathbin{\hbox{\amsb\char"72}}}}}%
\def\obd#1{%
\mfsrc{picture obr; obr = image(}%
\tlabel#1%
\mfsrc{); unfill bbox (obr); draw obr; }%
}%
\mfpic[10]{-14}{15}{-7}{7}
\pen{1.3pt}
\rect{(-14,-7),(14,7)}
\pen{.5pt}
\rhatch\rect{(-14,-7),(14,7)}
\gfill[white]\ellipse{(5,0),7,5}
\draw\gfill[white]\ellipse{(-5,0),7,5}
\ellipse{(5,0),7,5}
\tlabel[cl](14.3,6.5){$U$}
\obd{[br](-10,4){$A$}}
\obd{[bl](10,4){$B$}}
\obd{[cc](6,-6){$(A\cup B)'=A' \cap B'$}}
\tlabel[cc](0,0){$A\cap B$}
%\tlabel[cl](3,0){$B\setminus A=A' \cap B$}
\tlabel[cl](3,0){$B\smallsetminus A=A' \cap B$}
%\tlabel[cr](-3,0){$A\setminus B=A \cap B'$}
\tlabel[cr](-3,0){$A\smallsetminus B=A \cap B'$}
\endmfpic
```
### 3.2 Grafy funkcí

Graf funkce  $g: y = \frac{2x+5}{x-3}$ .

U tohoto obrázku si znovu ukážeme praktické použití příkazu \mfpverbtex; pokud by byl skutečně využit, mohli bychom požadované popisky vysázet příkazem  $\frac{1}{2}$ 

Makro \obd nám zajistí, aby se popiska bodu na ose  $x$  nepřekrývala s přerušovanou čarou naznačující posun osy y při konstrukci funkce.

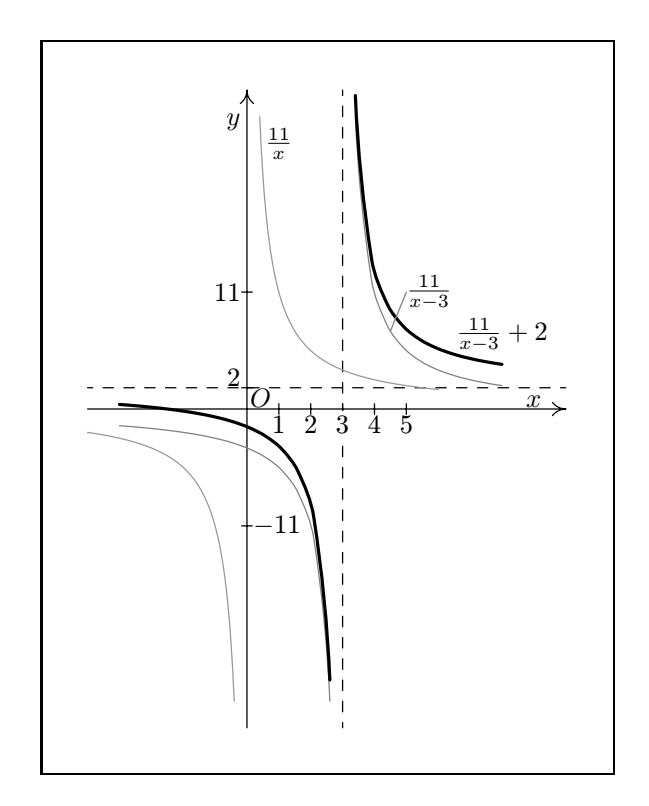

```
%\mfpverbtex{\documentclass{article}
% \begin{document}}
%%% makro pro umístění textu na vybarvenou plochu
\def\obd#1{%
\mfsrc{picture obr; obr = image(}%
\tlabel#1%
\mfsrc{); unfill bbox (obr); draw obr; }%
}%
```

```
\mfpic[12][4]{-5}{10}{-30}{30}
\axes
\xmarks{1,2,3,4,5}
\ymarks{-11,2,11}
\tlabel[cr](-.2,27){$y$}
\tlabel[bc](9,.2){$x$}
\tlabel[bl](.1,.2){$0$}
\dashed\lines{(-5,2),(10,2)}
\dashed\lines{(3,-30),(3,30)}
\draw[.6white]\timesfunction{-5,-.4,.1}{11/x}
\draw[.6white]\timesfunction{.4,6,.1}{11/x}
\draw[.5white]\function{-4,2.6,.5}{11/(x-3)}
\draw[.5white]\function{3.4,8,.5}{11/(x-3)}
\pen{1.3pt}
\function{-4,2.6,.5}{(11/(x-3))+2}
\function{3.4,8,.5}{(11/(x-3))+2}
\pen{.5pt}
\tlabel[cr](-.2,11){11}
\tlabel[cl](.2,-11){$-11$}
\tlabel[br](-.2,2.2){2}
\tlabel[bc](1,-2.3){1}
\tlabel[bc](2,-2.3){2}
\obd{[bc](3,-2.3){3}}
\tlabel[bc](4,-2.3){4}
\tlabel[bc](5,-2.3){5}
\draw[.5white]\lines{(4.5,11/1.5),(5,11)}
\{\tilde{t}, 25\} \tlabel[cc](1,25){$\frac{11}{x}$}
\{\tilde{x}-3\}\\{\tilde{x}-3\}+2\\tlabel[cc](1,25){$11\over x$}
\tlabel[cl](5,11){$11\over {x-3}$}
\tlabel[cc](8,7){${11\over {x-3}}+2$}
\endmfpic
```
Graf funkce sinus.

Chceme-li obrázek otočit o devadesát stupňů, lze to provést až po nakreslení celého obrázku, nebo můžeme na úvod zapsat příkaz \rotate{90} a potom ještě otáčet všechny popisky (tento způsob je zakomentovaný a otočení popisek naznačeno u první z nich).

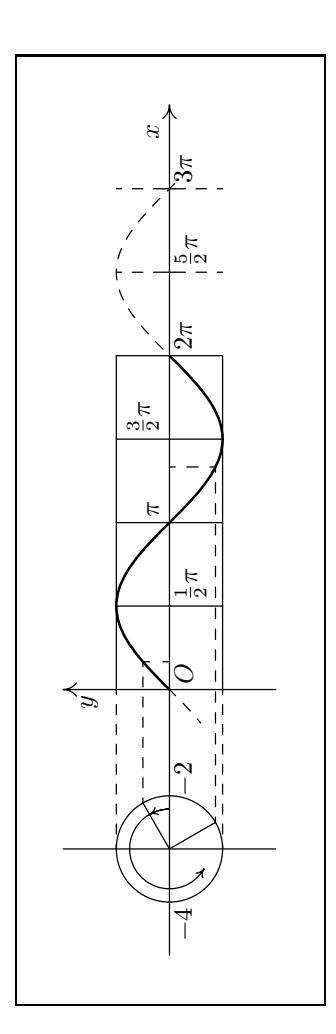

\mfpic[20]{-5}{11}{-2}{2} %\rotate{90} \axes \xmarks{(5/2)\*pi,3\*pi} %\tlabel[cr 90](-.1,1.5){\$y\$} \tlabel[cr](-.1,1.5){\$y\$} \tlabel[bc](10.5,.2){\$x\$}

```
\lines{(-3,-2),(-3,2)}
\lines{(0,1),(2*pi,1)}
\lines{(0,-1),(2*pi,-1)}
\lines{(.5*pi,-1),(.5*pi,1)}
\lines{(pi,-1),(pi,1)}
\lines{((3/2)*pi,-1),((3/2)*pi,1)}
\lines{(2*pi,-1),(2*pi,1)}
\dashed\lines{((5/2)*pi,-1),((5/2)*pi,1)}
\dashed\lines{(3*pi,-1),(3*pi,1)}
\fdef{f}{x}{sin x}
\dashed\function{-pi/5,3.1*pi,.1*pi}{f(x)}
\pen{1pt}
\{\text{function}\{0,2*\pi\}, .1*pi}{f(x)}
\pen{.5pt}
\circle{(-3,0),1}
\arrow[r-5]\arc[p]{(-3,0),0,30,.75}
\arrow[r -5]\arc[p]{(-3,0),0,240,.75}
\lines{(-3,0),(-3+cosd 30,sind 30)}
\lines{(-3,0),(-3-cosd 240,sind 240)}
\dashed\lines{(-3,1),(0,1)}
\dashed\lines{(-3,-1),(0,-1)}
\dashed\lines{(-3+cosd 30,sind 30),(pi/6,f(pi/6))}
\dashed\lines{(pi/6,0),(pi/6,f(pi/6))}
\dashed\lines{(-3-cosd 240,sind 240),((4/3)*pi,f((4/3)*pi))}
\dashed\lines{((4/3)*pi,0),((4/3)*pi,f((4/3)*pi))}
\tlabel[tr](-4.1,-.1){$-4$}
\tlabel[tl](-2,-.1){$-2$}
\tlabel[tl](.1,-.1){$O$}
\tlabel[tl]((.5*pi)+.1,-.1){${1\over 2} \pi$}
\tlabel[bl](1*pi+.1,0.2){$\pi$}
\tlabel[bl]((3/2)*pi+.1,.2){${3\over 2} \pi$}
\tlabel[tl](2*pi+.1,-.1){$2\pi$}
\tlabel[tl]((5/2)*pi+.1,-.1){${5\over 2} \pi$}
\tlabel[tl](3*pi+.1,-.1){$3\pi$}
\mfsrc{picture a; a := currentpicture;
          currentpicture:=nullpicture;
                    draw a rotated 90;}%
\endmfpic
```
# 3.3 Určitý integrál a jeho geometrické aplikace

Znázornění dolního integrálního součtu příslušného určitému dělení intervalu  $\langle a, b \rangle$ .

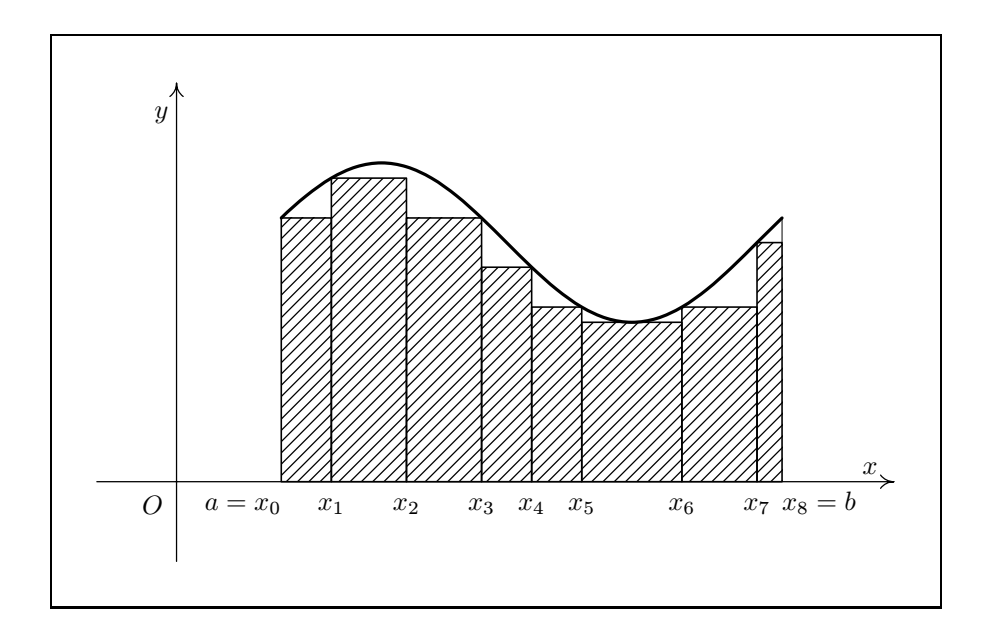

```
\mfpicunit=30pt
\mfpic[1]{-2}{8}{-1}{5}
\xaxis
\headlen=5pt %%% musíme změnit přednastavenou
\arrow\lines{(-1,-1),(-1,5)} %%% délku, neboť je jiná než
\tlabel[cr](-1.1,4.6){$y$} %%% u makra \xaxis; nebo lze
\tlabel[bc](7.7,0.1){$x$} %%% \arrow[l 5pt]\lines{...}
\tlabel[bc](-1.3,-0.4){$O$}
\left\{f\}_{x}\right\} (sin x)+3}
\pen{1.3pt}
\function{.1*pi,2.1*pi,.1*pi}{f(x)}
\pen{.7pt}
\draw\rhatch\rect{(.1*pi,f(.1*pi)),(.3*pi,0)}
\draw\rhatch\rect{(.3*pi,f(.3*pi)),(.6*pi,0)}
\draw\rhatch\rect{(.6*pi,f(.9*pi)),(.9*pi,0)}
\draw\rhatch\rect{(.9*pi,f(1.1*pi)),(1.1*pi,0)}
\draw\rhatch\rect{(1.1*pi,f(1.3*pi)),(1.3*pi,0)}
\draw\rhatch\rect{(1.3*pi,f(1.5*pi)),(1.7*pi,0)}
\draw\rhatch\rect{(1.7*pi,f(1.7*pi)),(2*pi,0)}
\draw\rhatch\rect{(2*pi,f(2*pi)),(2.1*pi,0)}
\pen{.3pt}
\lines{(2.1*pi,f(2*pi)),(2.1*pi,f(2.1*pi))}
\tlabel[br](.1*pi,-0.4){$a=x_0$}
\tlabel[bc](.3*pi,-0.4){$x_1$}
\tlabel[bc](.6*pi,-0.4){$x_2$}
\tlabel[bc](.9*pi,-0.4){$x_3$}
\tlabel[bc](1.1*pi,-0.4){$x_4$}
\tlabel[bc](1.3*pi,-0.4){$x_5$}
\tlabel[bc](1.7*pi,-0.4){$x_6$}
\tlabel[bc](2*pi,-0.4){$x_7$}
\tlabel[bl](2.1*pi,-0.4){$x_8=b$}
\endmfpic
```
Znázornění horního integrálního součtu příslušného určitému dělení intervalu  $\langle a, b \rangle$ .

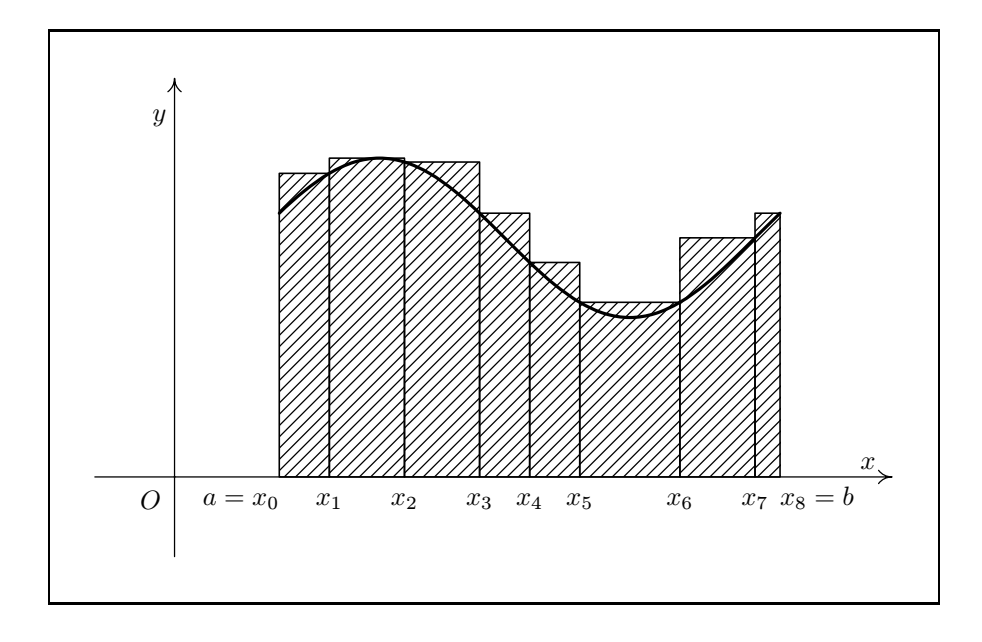

```
\mfpic[1]{-2}{8}{-1}{5}
\mfpicunit=30pt
\xaxis
\headlen=5pt %%% pro dosažení stejné délky
\arrow\lines{(-1,-1),(-1,5)} %%% šipky jako v makru \xaxis;
\tlabel[cr](-1.1,4.6){$y$} %%% nebo lze použít:
\tlabel[bc](7.7,0.1){$x$} %%% \arrow[l 5pt]\lines{...}
\tlabel[bc](-1.3,-0.4){$O$}
\fdef{f}{x}{(sin x)+3}
\pen{1.3pt}
\function{.1*pi,2.1*pi,.1*pi}{f(x)}
\pen{.7pt}
\draw\rhatch\rect{(.1*pi,f(.3*pi)),(.3*pi,0)}
\draw\rhatch\rect{(.3*pi,f(.5*pi)),(.6*pi,0)}
\draw\rhatch\rect{(.6*pi,f(.6*pi)),(.9*pi,0)}
\draw\rhatch\rect{(.9*pi,f(.9*pi)),(1.1*pi,0)}
\draw\rhatch\rect{(1.1*pi,f(1.1*pi)),(1.3*pi,0)}
\draw\rhatch\rect{(1.3*pi,f(1.7*pi)),(1.7*pi,0)}
\draw\rhatch\rect{(1.7*pi,f(2*pi)),(2*pi,0)}
\draw\rhatch\rect{(2*pi,f(2.1*pi)),(2.1*pi,0)}
\pen{.5pt}
\tlabel[br](.1*pi,-0.4){$a=x_0$}
\tlabel[bc](.3*pi,-0.4){$x_1$}
\tlabel[bc](.6*pi,-0.4){$x_2$}
\tlabel[bc](.9*pi,-0.4){$x_3$}
\tlabel[bc](1.1*pi,-0.4){$x_4$}
\tlabel[bc](1.3*pi,-0.4){$x_5$}
\tlabel[bc](1.7*pi,-0.4){$x_6$}
\tlabel[bc](2*pi,-0.4){$x_7$}
\tlabel[bl](2.1*pi,-0.4){$x_8=b$}
\endmfpic
```
Geometrický význam určitého integrálu *b* razce ohraničeného grafem funkce  $f: y = \sin x$  v intervalu  $\langle 0, 2\pi \rangle$  a osou x.  $f(x) dx$  funkce f a náčrt obsahu ob-

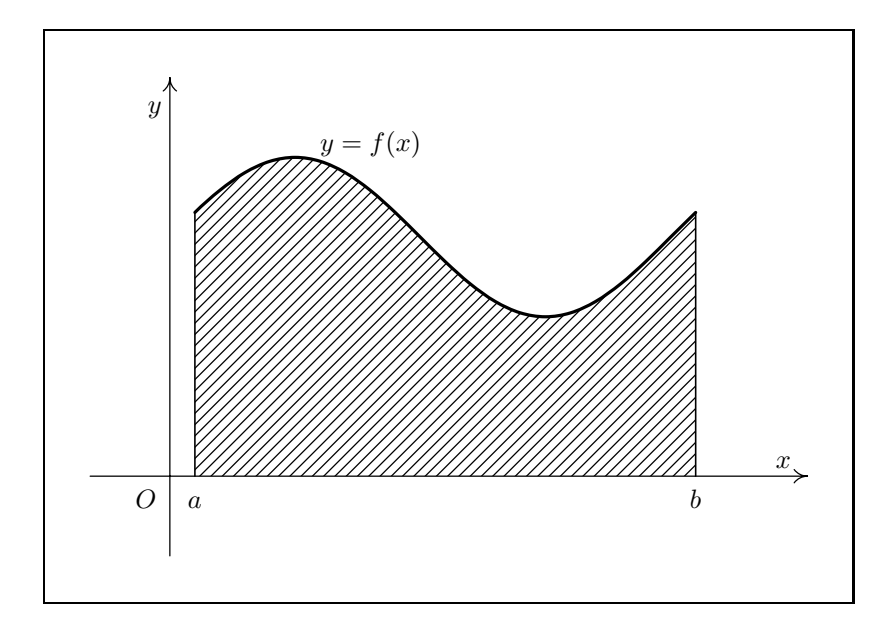

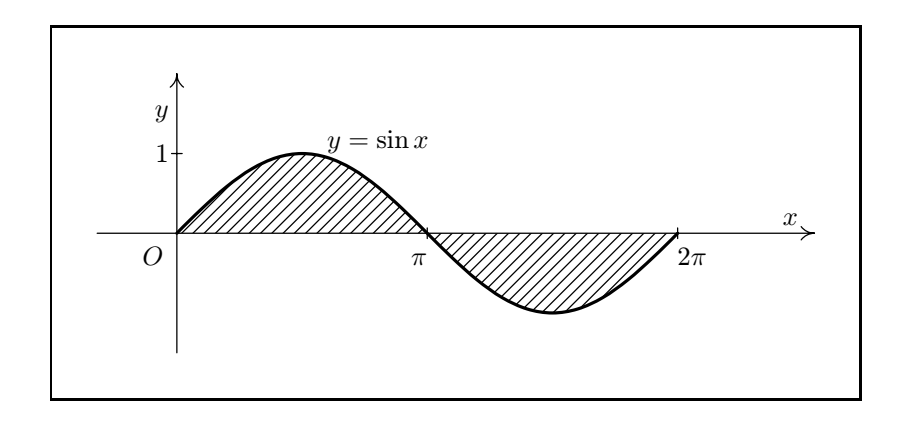

```
\mfpic[1]{-1}{8}{-1}{5}
\mfpicunit=30pt
\axes
\tlabel[cr](-0.1,4.6){$y$}
\tlabel[bc](7.7,0.1){$x$}
\tlabel[bc](-0.1,-0.4){$O$}
\left\{f\}_{x}\right\} (sin x)+3}
\pen{1.3pt}
\function{.1*pi,2.1*pi,.1*pi}{f(x)}
\pen{.5pt}
\rhatch\btwnfcn{.1*pi,2.1*pi,.1*pi}{0}{f(x)}
\pen{.7pt}
\lines{(.1*pi,0),(.1*pi,f(.1*pi))}
\lines{(2.1*pi,0),(2.1*pi,f(2.1*pi))}
\tlabel[bl](.6*pi,4){$y=f(x)$}
\tlabel[bc](.1*pi,-0.4){$a$}
\tlabel[bc](2.1*pi,-0.4){$b$}
\endmfpic
\mfpic[1]{-1}{8}{-1.5}{2}
\mfpicunit=30pt
\axes
\ymarks{1}
\xmarks{pi,2*pi}
\tlabel[cr](-0.1,1.5){$y$}
\tlabel[bc](7.7,0.1){$x$}
\tlabel[bc](-.3,-.4){$O$}
\fdef{f}{x}{sin x}
\pen{1.3pt}
\function{0,2*pi,.1*pi}{f(x)}
\pen{.7pt}
\rhatch\btwnfcn{0,2*pi,.1*pi}{0}{f(x)}
\pen{.5pt}
\tlabel[br](pi,-.4){$\pi$}
\tlabel[bl](2*pi,-.4){$2\pi$}
\tlabel[cr](-.1,1){$1$}
\tlabel[bl](.6*pi,1){$y=\sin{x}$}
\endmfpic
```
Náčrt k odvození vzorce pro objem kulové úseče výšky v, která je vyťata z koule o poloměru $r.$ 

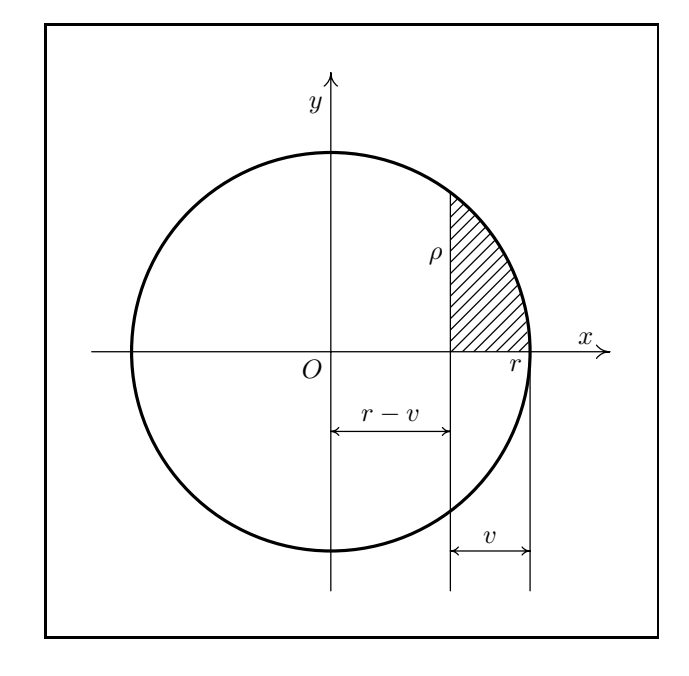

```
\mfpic[1]{-3}{3.5}{-3}{3.5}
\mfpicunit=30pt
\axes
\tlabel[cr](-.1,3.1){$y$}
\tlabel[bc](3.2,.1){$x$}
\tlabel[tr](-.1,-.1){$O$}
\pen{1.3pt}
\circle{(0,0),2.5}
\pen{.5pt}
\lines{(1.5,sqrt((2.5*2.5)-(1.5*1.5))),(1.5,-3)}
\lines{(2.5,0),(2.5,-3)}
\arrow \arrow\reverse\arrow\lines{(0,-1),(1.5,-1)}
\arrow\reverse\arrow\lines{(1.5,-2.5),(2.5,-2.5)}
\pen{.7pt}
\rhatch\btwnfcn{1.5,2.5,.1}{0}{sqrt((2.5*2.5)-(x*x))}
\tlabel[cr](1.4,1.2){$\rho$}
\tlabel[tr](2.4,-.1){$r$}
\tlabel[bc](.75,-.9){$r-v$}
\tlabel[bc](2,-2.4){$v$}
\endmfpic
```
Obsah obrazce ohraničeného grafy funkcí $f\colon y=2-x^2,\, g\colon y=x.$ 

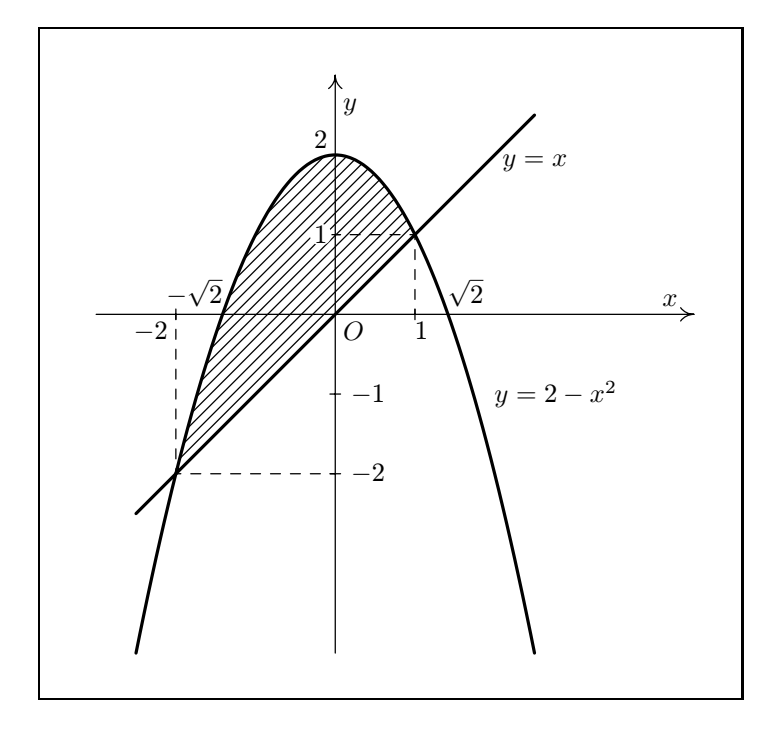

```
\def\obd#1{% %%% makro pro odbarvení plochy
\mfsrc{picture obr; obr = image(} %%% pod textem ve tvaru kruhu;
\tlabel#1% %%% příkaz center určuje střed
\mfsrc{); unfill fullcircle %%% bounding boxu
    scaled (2*(abs( center obr -
                  llcorner obr)))
            shifted (center obr);
                       draw obr;}%
\mfpic[1]{-3}{4.5}{-4.25}{3}
\mfpicunit=30pt
\axes
\timesfraks{-2,1}
\ymarks{-2,-1,1}
\tlabel[cl](0.1,2.6){$y$}
\tlabel[bc](4.2,.1){$x$}
\tlabel[tl](.1,-.1){$O$}
\left\{f\}\{x\}\{x\right\}\left\{g\}(x)\right\} (x*x) }
\pen{1.3pt}
\function{-2.5,2.5,.1}{f(x)}
\{\text{function}\{-2.5, 2.5, .1\}\{g(x)\}\}\pen{.7pt}
\theta\text{cl}_1, .1\{g(x)\}\{f(x)\}\pen{.5pt}
\d{ashed\lines}(-2,0), (-2, f(-2))\d{ashed\lines{ (0, -2), (-2, f(-2)) }\dagger \dashed\lines{(1,0),(1,f(1))}
\dagger \dagger (0,1), (1,f(1))\tlabel[tl](2.1,2){$y=x$}
\tlabel[cl](2,-1){$y=2-x^2$}
\tlabel[tr](-2.1,-.1){$-2$}
\tlabel[br](-sqrt 2,.1){$-\sqrt{2}$}
\tlabel[tl](1,-.1){1}
\tlabel[bl](sqrt 2,.1){$\sqrt{2}$}
\tlabel[cl](0.2,-2){$-2$}
\tlabel[cl](0.2,-1){$-1$}
\obd{[cr](-.1,1){1}}
\tlabel[cr](-.1,2.2){2}
\endmfpic
```
### 3.4 Množiny bodů dané vlastnosti

Množina všech bodů  $X$ , z nichž vidíme úsečku  $AB$  pod úhlem  $\alpha$ .

U tohoto obrázku si všimněme zejména vyznačování úhlů a tvorby čerchované čáry.

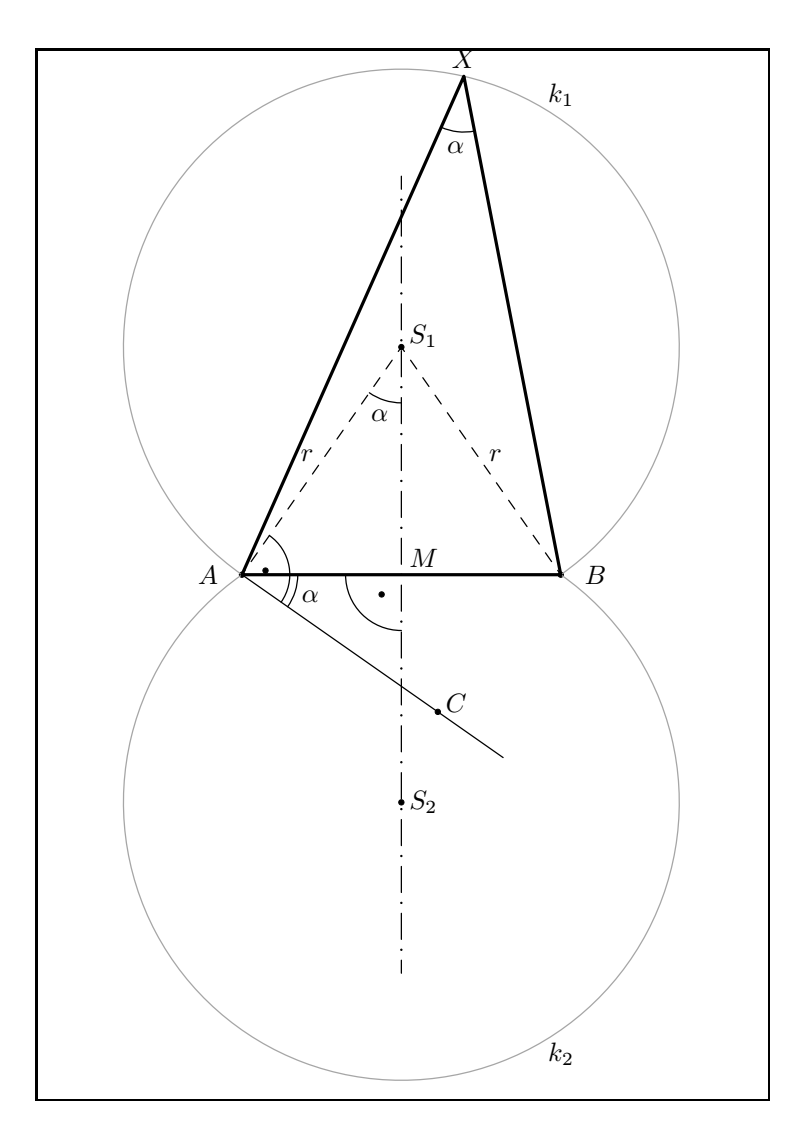

```
\mfpicunit=30pt
\mfpic[1]{-4}{4}{-6}{6}
\mfsrc{pair A,B,C,D,S,O,X,Y,Z;
A=(-2,0); B=(2,0); alpha:=35;
C=3*dir(-alpha)+A; D=4*dir(-alpha)+A;S=A+whatever*dir(90-alpha); S=whatever*up; 0=-S; }
\langle A, B \rangle \langle A, D \rangle \point{A,B,C,S,0}
\dashed{\lines{A,S\}} \ddot{\lines{B,S\}}
```

```
\dashpattern{cerchovana}{10pt,4pt,0pt,4pt}
\gendashed{cerchovana}\lines{(0,-5),(0,5)}
\point{.3*dir(45-alpha)+A}
\arc[p]{A,-alpha,90-alpha,.6}
\arc[p]{A,-alpha,0,.7}\point{(.35*dir 225)}
\arc[p]{.5[A,B],180,270,.7}
\arc[p]{S,270-alpha,270,.7}
\draw[.65white]\arc[p]{S,alpha-90,270-alpha,abs(S-A)}
\coords
\mirror{A}{B}
\draw[.65white]\arc[p]{S,alpha-90,270-alpha,abs(S-A)}
\endcoords
\infsrc{X=S+abs(S-A)*dir(77)}\pen{1.3pt} \qquad \ppolygon{A, B, X}\pen{.5pt}
%\mfsrc{path a; %%% vyznačení úhlu lze nakreslit také takto
%a=fullcircle scaled 42pt shifted zconv (X);
%draw subpath (ypart (zconv ((X--A)) intersectiontimes a),
\gammaypart(zconv((X--B)) intersectiontimes a)) of a; \gamma\mfsrc{x=angle(X-A); y=angle(X-B);}
\arc[p]{X,x+180,y+180,.7}
\tlabel[cr](xpart A -.3,ypart A){$A$}
\tlabel[cl](xpart B +.3,ypart B){$B$}
\tlabel[bl](xpart C +.1,ypart C){$C$}
\tlabel[bl](xpart S +.1,ypart S){$S_1$}
\tlabel[cl](xpart O +.1,ypart O){$S_2$}
\tlabel[bl](0.1,0.1){$M$}
\tlabel[bc](xpart X,ypart X +.1){$X$}
\tlabel[br](xpart .5[A,S] -.1,ypart .5[A,S]){$r$}
\tlabel[bl](xpart .5[B,S] +.1,ypart .5[A,S]){$r$}
\infsrc{Y=S+abs(S-A)*dir(60)}\tlabel[bl](xpart Y +.1,ypart Y){$k_1$}
\tlabel[tl](xpart Y +.1,-ypart Y){$k_2$}
\mfsrc{pair f,g,h;f=.9*dir((x+y)/2+180)+X;
                  g= .9*dir(-alpha/ba/2)+A;h=.9*dir(270-(alpha/2))+S;}
\tlabel[cc](xpart f,ypart f){$\alpha$}
\tlabel[cc](xpart g,ypart g){$\alpha$}
\tlabel[cc](xpart h,ypart h){$\alpha$}
\endmfpic
```
## Literatura

- [1] Adobe Systems Incorporated PostScript Language Reference Manual. Massachusetts: Addison-Wesley, 3. vydání, 1999. ISBN 0-201-37922-8 <http://adobe.com:80/products/postscript/pdfs/PLRM.pdf>
- [2] Hobby, J. D. A User's Manual for MetaPost. Součást dokumentace programu METAPOST. <http://cm.bell-labs.com/cm/cs/cstr/162.ps.gz>
- [3] Knuth, D. E. The *METAFONT*book. Massachusetts: Addison-Wesley, 1986. ISBN 0-201-13445-4
- [4] Kuben, J. Diferenciální počet funkcí jedné proměnné. Brno: VA, 1999
- [5] Kuben, J. Zpravodaj Československého sdružení uživatelů  $T<sub>F</sub>Xu$  2/94. Brno. <http://bulletin.cstug.cz/pdf/bul942.pdf>
- [6] Olšák, P.  $T_F X book$  naruby. Brno: Konvoj, 2. vydání, 2001. ISBN 80-7302-007-6 <ftp://math.feld.cvut.cz/pub/olsak/tbn/tbn.pdf>
- [7] Polák, J. Přehled středoškolské matematiky. Praha: Prometheus, 2000. ISBN 80-7196-196-5
- [8] Rybička, J. *ETEX pro začátečníky*. Brno: Konvoj, 2. vydání, 1999. ISBN 80-85615-74-6

Zajímavé odkazy týkající se tématu práce:

- <http://cm.bell-labs.com/who/hobby/MetaPost.html>
- http://comp.uark.edu/~[luecking/tex/mfpic.html](http://comp.uark.edu/~luecking/tex/mfpic.html)
- <http://ftp.cstug.cz/pub/tex/CTAN/graphics/mfpic/> (bohužel zatím je zde pouze starší verze)
- <http://ftp.cstug.cz/pub/tex/CTAN/systems/knuth/mf/mfbook.tex>

# Rejstřík příkazů, parametrů a proměnných pro část **METAPOST**

ahangle, [12](#page-25-0) ahlength,  $12$ arclength, [8](#page-21-0) arctime, [8](#page-21-0) background, [16](#page-29-0) bbox, [15](#page-28-1) bboxmargin, [15](#page-28-1) beginfig,  $4, 6$  $4, 6$  $4, 6$ begingroup, [17,](#page-30-0) [18](#page-31-0) beveled, [11](#page-24-0) boolean, [1,](#page-14-0) [2](#page-15-0) btex, [13–](#page-26-0)[15](#page-28-1) buildcycle, [16](#page-29-0) butt, [11](#page-24-0) color, [1,](#page-14-0) [2](#page-15-0)  $currentpicture, 2$  $currentpicture, 2$ cutafter, [8](#page-21-0) cutbefore, [8](#page-21-0) dashed, [11](#page-24-0) dashpattern, [11](#page-24-0) def, [3,](#page-16-0) [17](#page-30-0) defaultfont, [13](#page-26-0) defaultpen,  $6\,$  $6\,$ defaultscale, [13](#page-26-0)  $\mathtt{defaultscaled},\,13$  $\mathtt{defaultscaled},\,13$ direction, [8](#page-21-0) directionpoint, [8](#page-21-0) directiontime, [8](#page-21-0) dotlabel,  $13\,$  $13\,$ downto, [20](#page-33-0) draw,  $2, \, 6$  $2, \, 6$  $2, \, 6$ controls, [7](#page-20-0) curl, [7](#page-20-0) cycle, [6,](#page-19-0) [16](#page-29-0) dir, [6](#page-19-0) tension, [6](#page-19-0) drawarrow, [11](#page-24-0)

drawarrow reverse,  $12$ drawdblarrow, [12](#page-25-0) drawdot, [6](#page-19-0) else, [19](#page-32-0) elseif, [19](#page-32-0) end, [4](#page-17-0) enddef, [17,](#page-30-0) [22](#page-35-1) endfig,  $4$ endfor, [20,](#page-33-0) [22](#page-35-1) endgroup, [17,](#page-30-0) [18](#page-31-0) etex,  $13-15$  $13-15$ evenly, [11](#page-24-0) exitif, [22](#page-35-1) exitunless, [22](#page-35-1) expr, [19–](#page-32-0)[21](#page-34-0) fi, [19](#page-32-0) fill, [16](#page-29-0) filldraw, [16](#page-29-0) fontsize, [13](#page-26-0) for, [20](#page-33-0)[–22](#page-35-1) forever, [22](#page-35-1) forsuffixes, [22](#page-35-1) fullcircle, [10](#page-23-0) halfcircle, [10](#page-23-0) if, [19](#page-32-0) image, [22,](#page-35-1) [67](#page-80-0) infinity, [7](#page-20-0) intersectionpoint, [7](#page-20-0) intersectiontimes, [7](#page-20-0) label, [12,](#page-25-0) [13](#page-26-0) labeloffset, [13](#page-26-0) length, [8](#page-21-0) linecap, [11](#page-24-0) linejoin, [11](#page-24-0) makepath, [6](#page-19-0)

```
makepen, 6
mitered, 11
mpxbreak, 14
numeric, 1, 2, 18
pair, 1
path, 1, 15
pen, 1, 2, 15
pencircle, 6
pensquare, 6
pickup, 6
picture, 1, 2, 11, 13–15, 67
point, 8
prologues, 4, 24
quatercircle, 10
reflectedabout, 9
rotated, 8
rotatedaround, 9
rounded, 11
save, 18
scaled, 6, 8, 11
shifted, 8, 11
show, 2
slanted, 8
spark, 3
squared, 11
step, 20
str, 20
string, 1, 2
subpath, 8
suffix, 19, 20, 22
tag, 3
text, 19
thelabel, 13
token, 2
transform, 1
transformed, 9
    inverse, 10
undraw, 7
```

```
undrawdot, 7
unfill, 16
unfilldraw, 16
until, 20
upto, 20
vardef, 17, 18
verbatimtex, 15
whatever, 5
withdots, 11
xčíslo, 5
xpřípona, 2
xscaled, 9
yčíslo, 5
ypřípona, 2
yscaled, 9
zčíslo, 5
zpřípona, 2
zscaled, 9
```
## Rejstřík příkazů a voleb pro část mfpic

```
active plane, 68
\alphapplyT, 6637\arc37
   \arc [p], 37\arc [s], 37\arc37
\arrow31,32,37,45
\alphaxes, 31,32,3731,37\bclosed, 47
48 \end{array}\begin{cases}begin51\begin{mfpic}, 29
\begin{cases}66
44 \end{cases}4947,56\cdotcbclosed, 47centeredcaptions, 30
\setminuscircle, 35,47clip, 30
30clipped, 67
clipsto, 71
clipto, 67
\setminusclosegraphsfile, 28\backslashcoloredlines, 60\setminusconnect, 48\setminuscoords, 513636,47\lambda31,39,54
\lambda60
\lambda31
\d31,39
\backslashdashpattern, 41\langledashspace, 31,39
```

```
\lambda59,60
\hat{}60
debug, 30
\dotlineset, 31
\dotsc31,40
\dot{\sigma}31,40
\det31,40
\langle39,54
32,33\drawpen, 32
35,47\endconnect, 48
\end{normal}48
51\end{coords}51
\end{mfpic}, 29,32,6029\end{b}66
\end{frac}66
\lambda44
\end{44
36}\setminusfdef, 55\tilde{3}33
\timesfunction, 56funkce
  abs, 55
  acos, 55
  acosh, 56
  asin, 55
  asinh, 56
  atan, 55
  atanh, 56
  ceiling, 55
  55cosd, 55
  cosh, 56
  55cotd, 55
```

```
55}cscd
, 55
   exp
, 56
   55}invcos
, 55
   invsin
, 55
   invtan
, 55
   ln
, 56
   max
, 55
   55min
, 55
   5555}5555sin
, 55
   sind
, 55
   sinh
, 56
   sqrt
, 55
   55tand
, 55
   tanh
, 56
\setminusgclear, 42\qquad41
\gfill
, 42
, 43
, 54
\sqrt{grid}34
3138\hat{b}3143
33
3143
32}43
\headcolor
, 33
\headlen
, 31
\healsheadshape, 32invvconv
, 67
invzconv
, 67
\lclosed
, 47
\lhatch
, 43
\backslashlines, 3529
```

```
\tt{metapos}t, 29\in3966
\mfpdatacomment
, 59
, 60
\mfpdefinecolor
, 33
\mfpic
, 29
, 30
, 32
\langle30
\mfpicdebugtrue
, 30
\infpicheight, 32\mfpicunit
, 31
\in32
\in60
737476
\backslash6673
\setminus49
mplabels, 293064\setminus30
\noclipmfpic
, 30
\emptyset29
\notruebbox
, 30
\emptyset opengraphsfile, 2829\parafcn
, 56
\patharr
, 66
\gamma32
314060
\Delta6061
\plotnodes
, 40
, 60
\phi3134404160
\pi38
56}}\plrregion
, 47
, 56
\lambda3134
\pointdef
, 33
\pointedlines
, 60
\Delta3134
\setminuspointfilltrue, 31343134354041
\Deltaolkadot, 313243\backslashpolkadotspace, 3143\polkadotwd
, 32
, 43
3547}\polyline
, 35
```

```
3547\reflectabout
, 49
46\rhatch
, 43
\setminusrotate, 49\rotatearound
, 49
\setminusscaled, 49\setminussclosed, 47\setminussector, 3847\backslashsequence, 62\setminussetrender, 54\backslashshade, 42\setminusshift, 49\setminussmoothdata, 59396768
\simeq3140
\setminus3064
\backslashtess, 44\theta42
\setminus44
\setminus2962
 truebbox
, 30
49\}\turtle
, 38
\uclosed
, 47
\unsmoothdata
, 59
\backslashusecenteredcaptions, 30\backslashusemetafont, 29\usemetapost
, 29
, 30
\setminus29
\usetruebbox
, 30
\langle60
 vconv
, 67
\xaxis
, 31
, 32
, 37
\xhatch
, 43
\xmarks
, 31
, 37
\setminusxscale, 49\x49
\chi49
```

```
\yaxis
, 31
, 32
, 37
\ymarks
, 31
, 38
\backslashyscale, 49\sqrt{y}49
 zconv
, 67
\backslashzscale, 49\setminus49
```